# **Bug Bounty Bootcamp**

Przewodnik po tropieniu<br>i zgłaszaniu luk w zabezpieczeniach

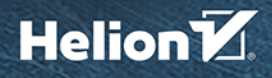

**Vickie Li** 

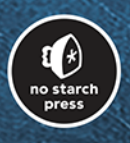

Tytuł oryginału: Bug Bounty Bootcamp: The Guide to Finding and Reporting Web Vulnerabilities

Tłumaczenie: Lech Lachowski

ISBN: 978-83-283-9411-7

Copyright © 2021 by Vickie Li. Title of English-language original: Bug Bounty Bootcamp: The Guide to Finding and Reporting Web Vulnerabilities, ISBN 9781718501546, published by No Starch Press Inc. 245 8th Street, San Francisco, California United States 94103.

The Polish-language edition Copyright © 2022 by Helion S.A. under license by No Starch Press Inc. All rights reserved.

All rights reserved. No part of this book may be reproduced or transmitted in any form or by any means, electronic or mechanical, including photocopying, recording or by any information storage retrieval system, without permission from the Publisher.

Wszelkie prawa zastrzeżone. Nieautoryzowane rozpowszechnianie całości lub fragmentu niniejszej publikacji w jakiejkolwiek postaci jest zabronione. Wykonywanie kopii metodą kserograficzną, fotograficzną, a także kopiowanie książki na nośniku filmowym, magnetycznym lub innym powoduje naruszenie praw autorskich niniejszej publikacji.

Wszystkie znaki występujące w tekście są zastrzeżonymi znakami firmowymi bądź towarowymi ich właścicieli.

Autor oraz wydawca dołożyli wszelkich starań, by zawarte w tej książce informacje były kompletne i rzetelne. Nie biorą jednak żadnej odpowiedzialności ani za ich wykorzystanie, ani za związane z tym ewentualne naruszenie praw patentowych lub autorskich. Autor oraz wydawca nie ponoszą również żadnej odpowiedzialności za ewentualne szkody wynikłe z wykorzystania informacji zawartych w książce.

Drogi Czytelniku! Jeżeli chcesz ocenić tę książkę, zajrzyj pod adres *https://helion.pl/user/opinie/ bugbou* Możesz tam wpisać swoje uwagi, spostrzeżenia, recenzję.

Helion S.A. ul. Kościuszki 1c, 44-100 Gliwice tel. 32 231 22 19, 32 230 98 63 e-mail: *helion@helion.pl* WWW: *https://helion.pl* (księgarnia internetowa, katalog książek)

Printed in Poland.

- [Kup książkę](https://helion.pl/rf/bogbou)
- 
- Oceń książkę • Oceń książkę
- 
- Lubie tol » Nasza społec • Lubię to! » Nasza społeczność

# Spis treści

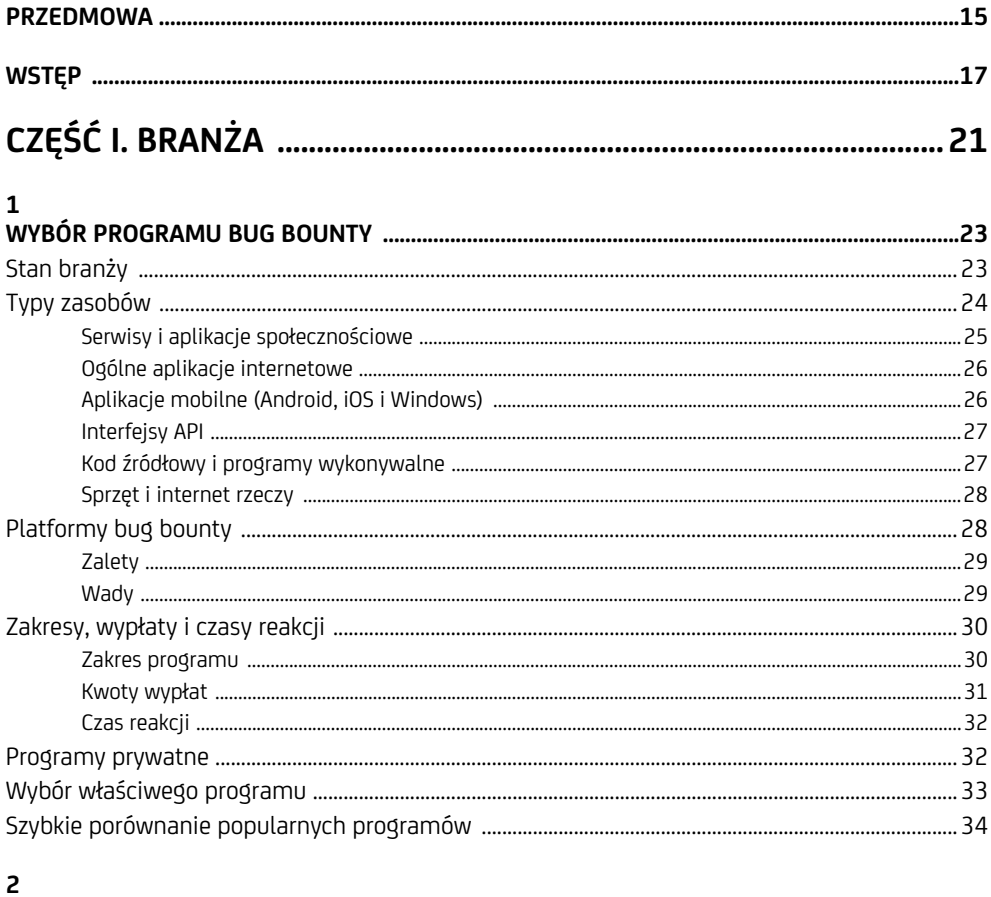

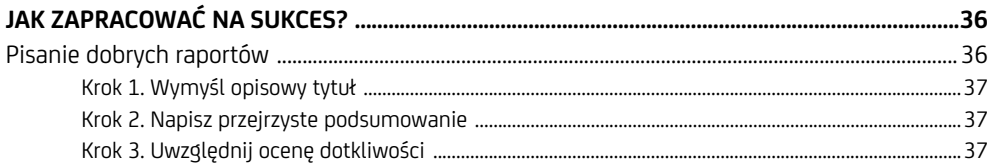

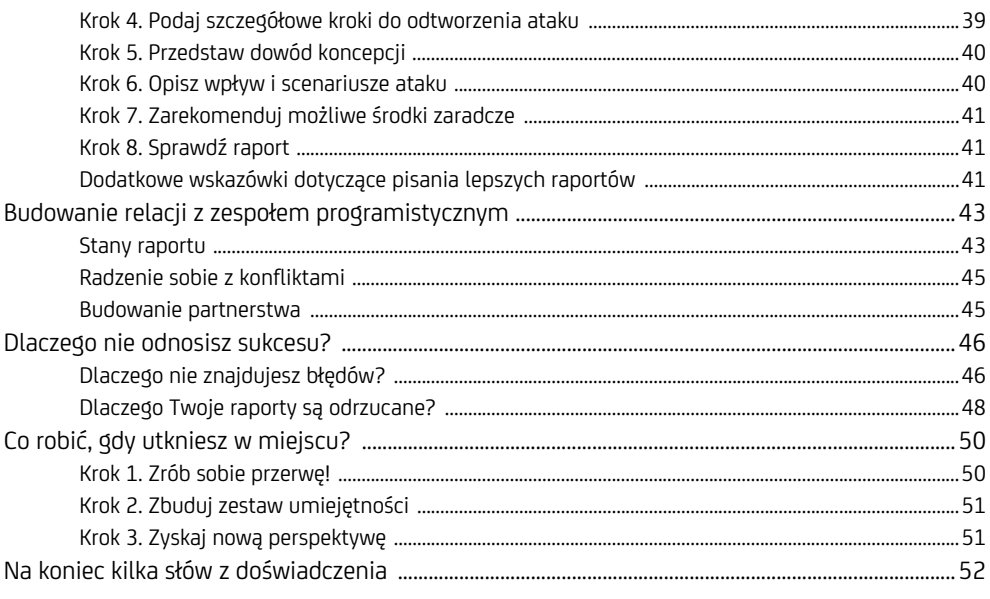

#### $\overline{\mathbf{3}}$

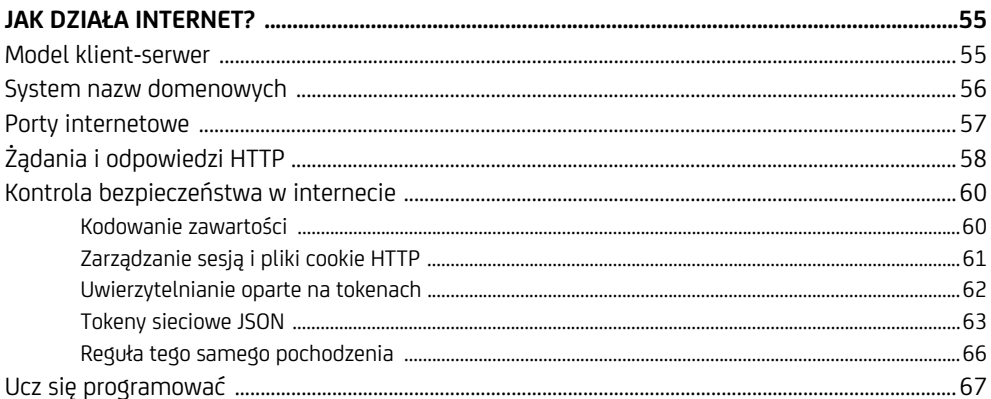

#### $\overline{\mathbf{4}}$

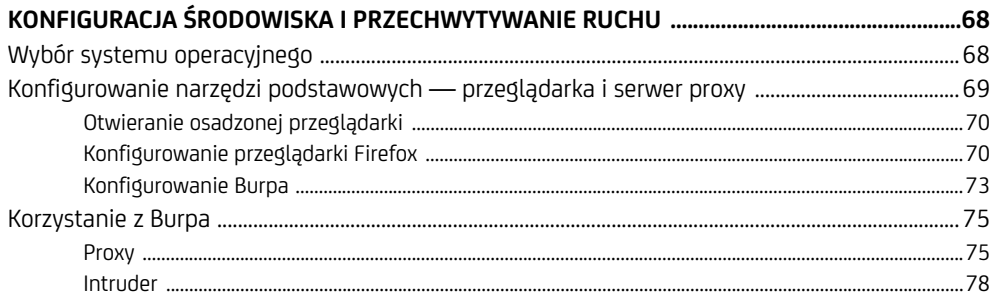

 $\overline{\mathbf{4}}$ Spis treści

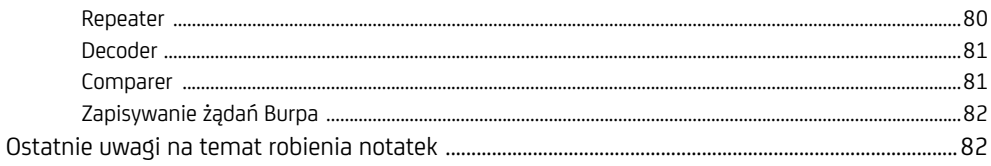

#### $\overline{5}$

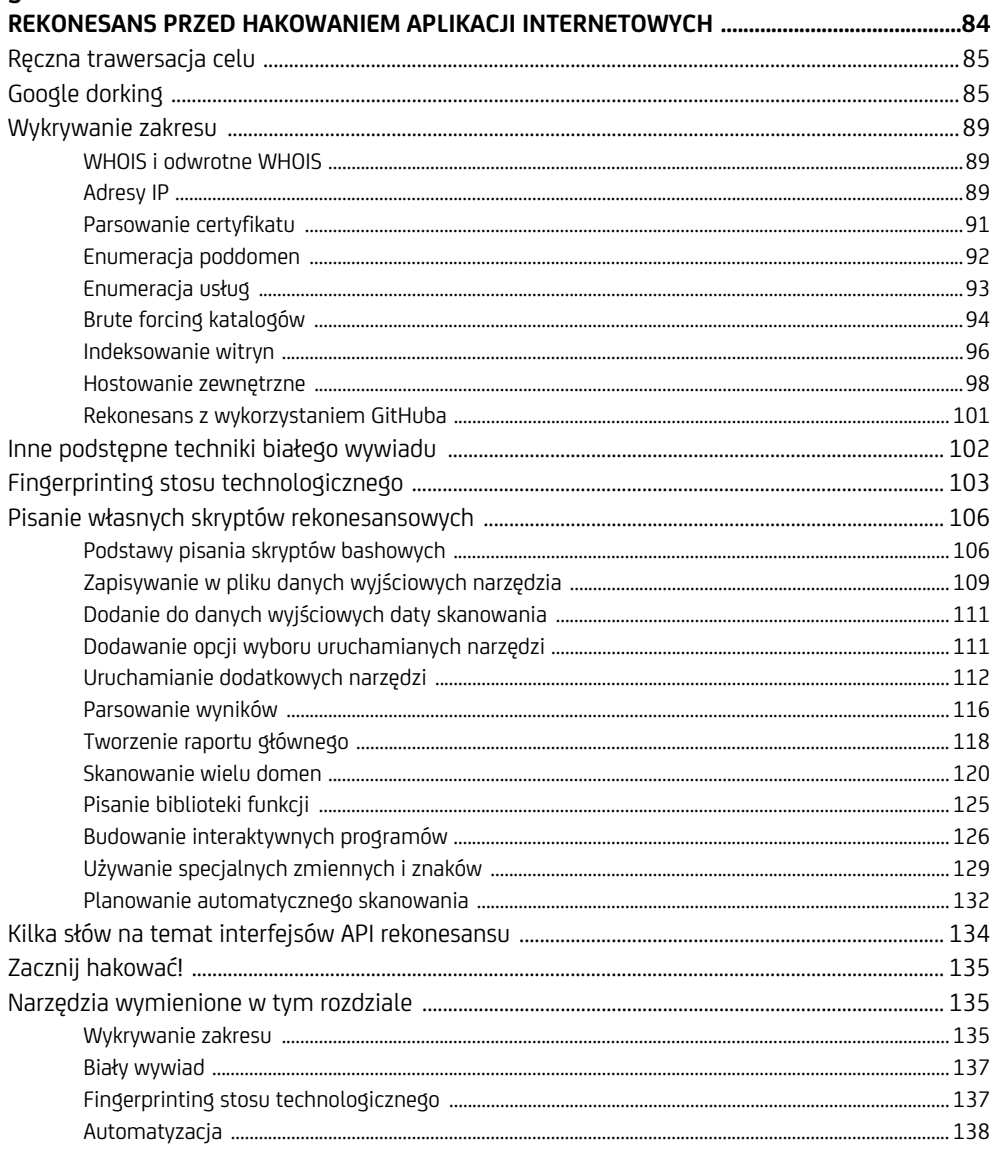

# CZĘŚĆ III. LUKI W ZABEZPIECZENIACH SIECIOWYCH ................ 139

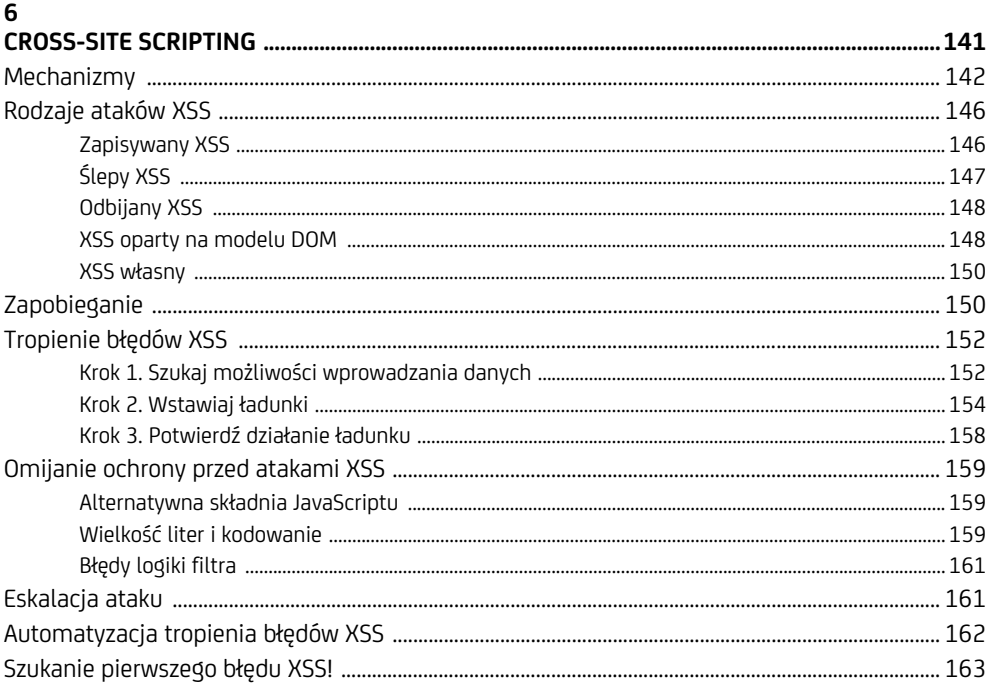

#### $\overline{7}$

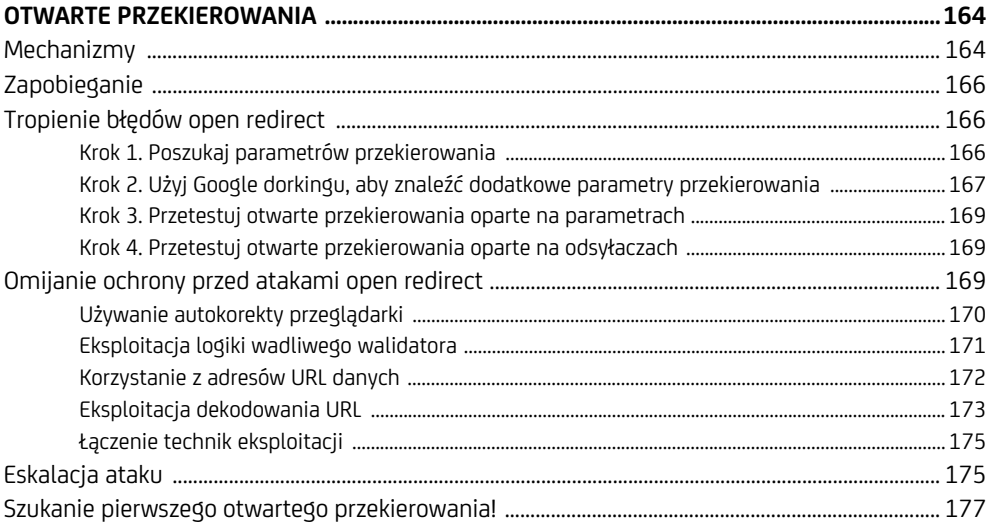

#### $\bf{8}$

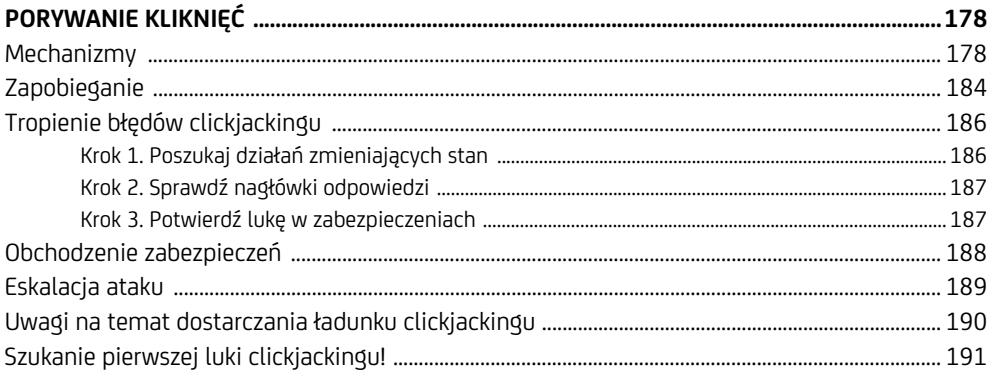

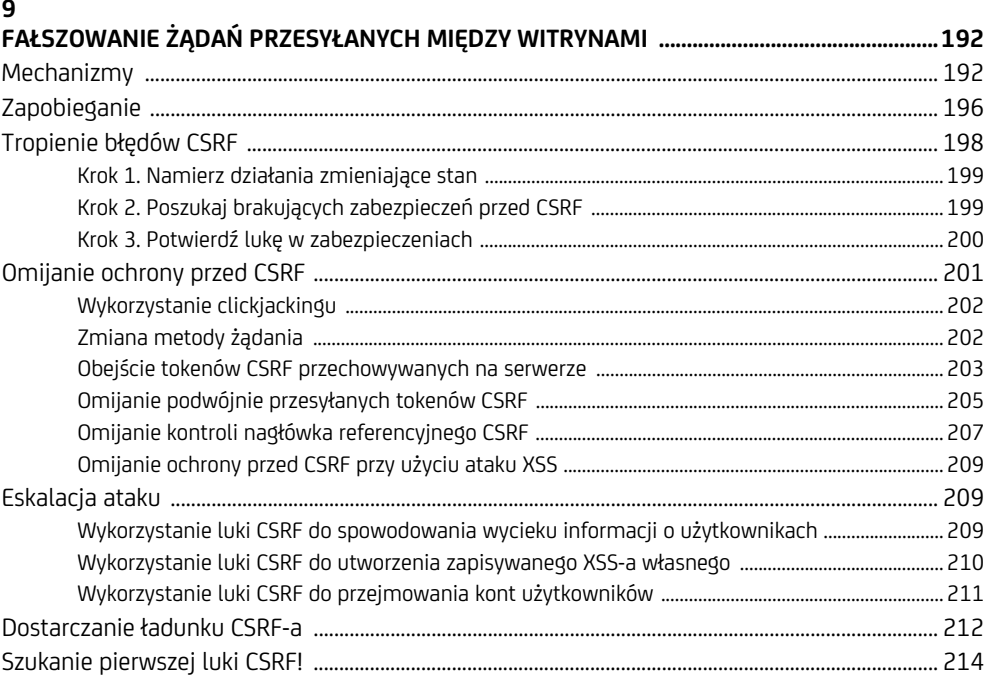

#### $10$

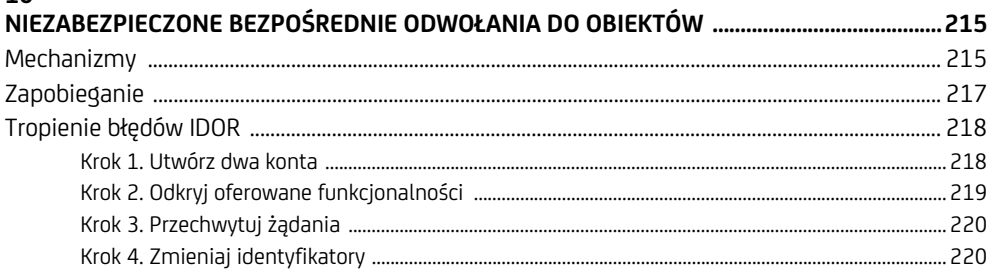

Spis treści 7

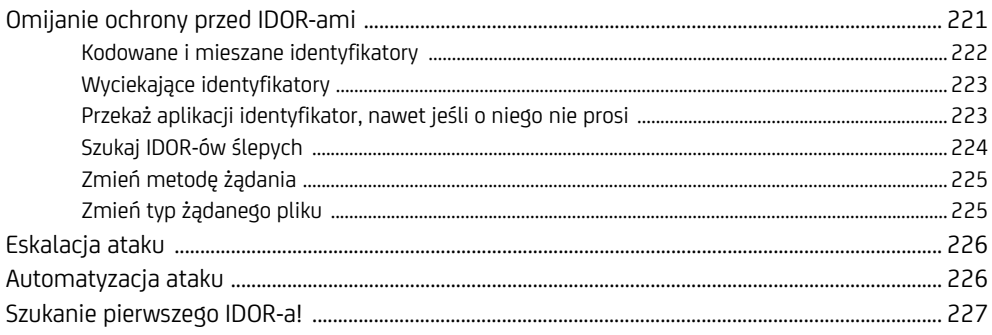

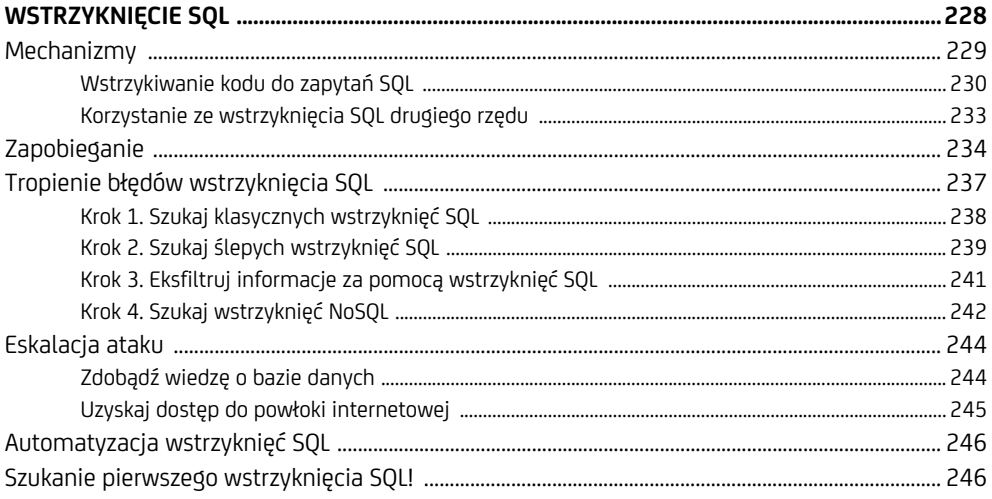

#### 12

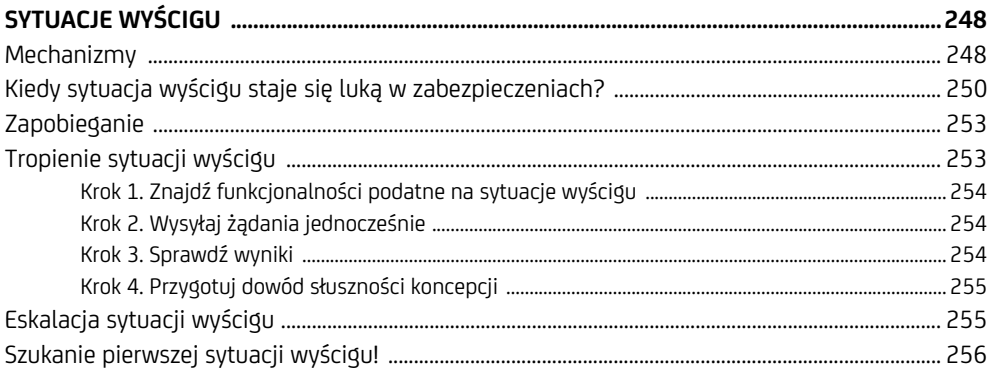

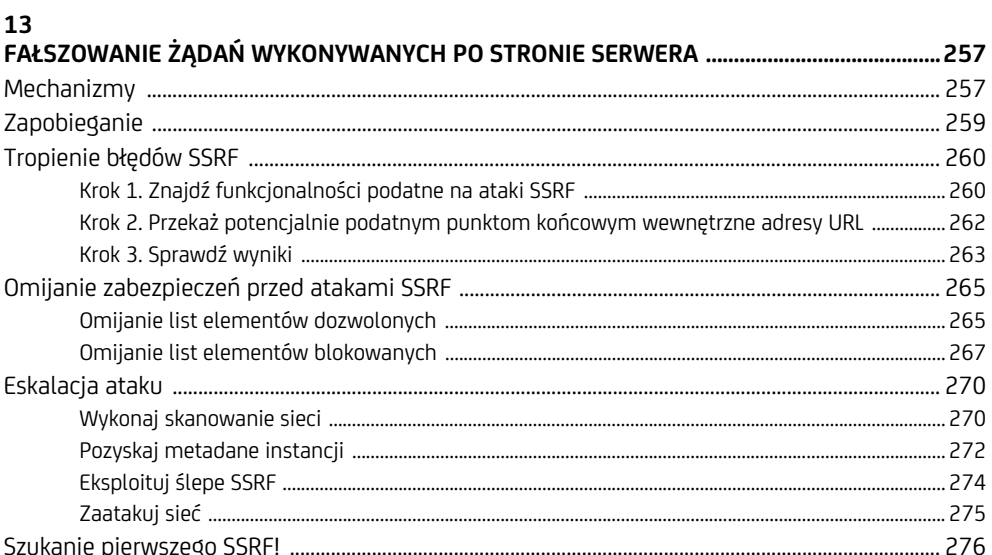

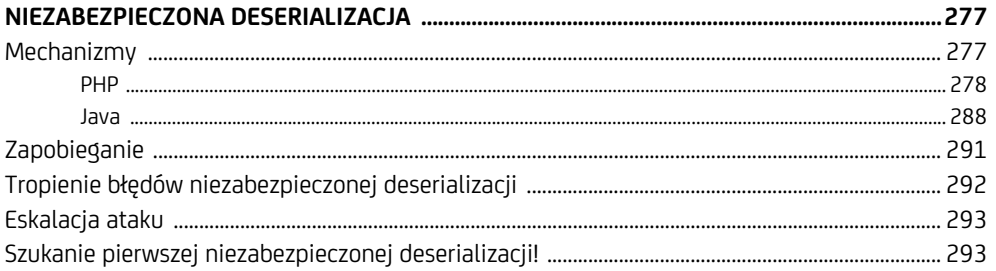

#### 15

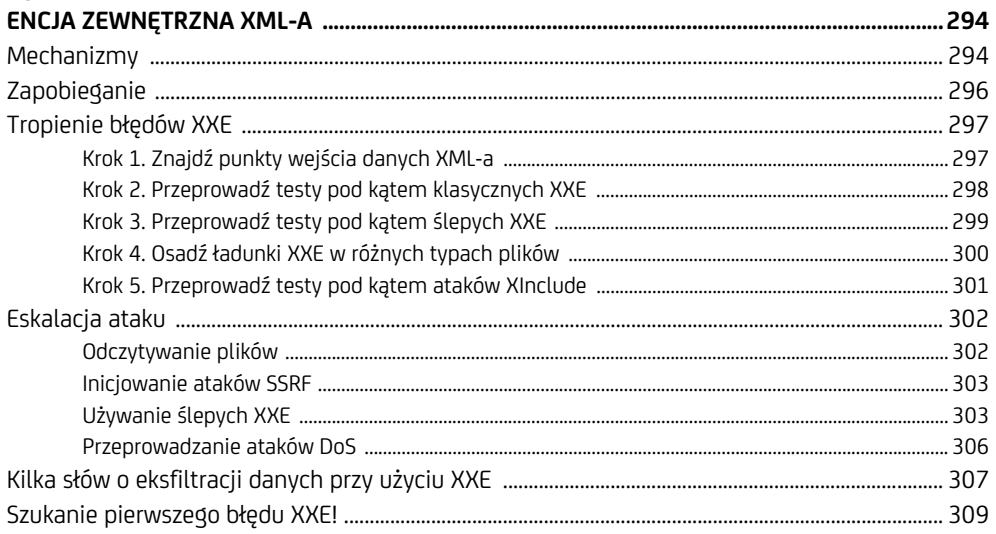

Spis treści 9

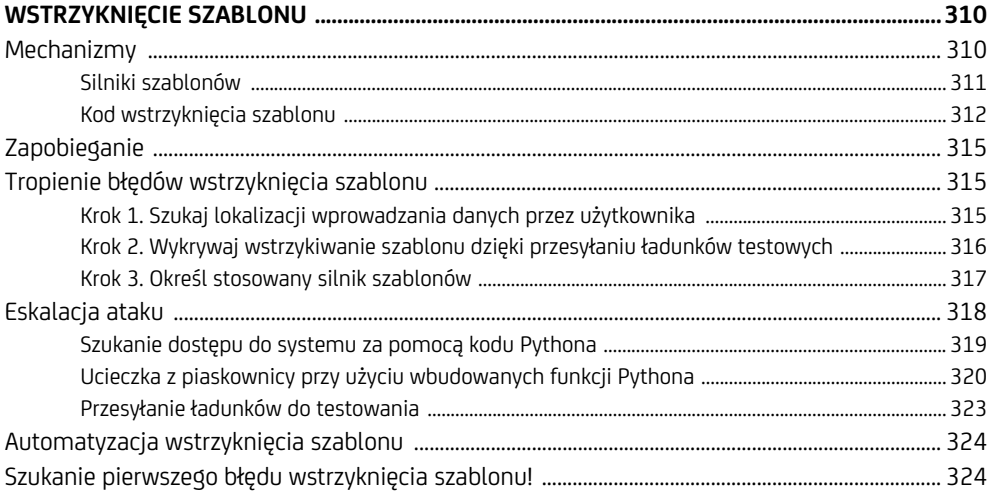

#### $17$

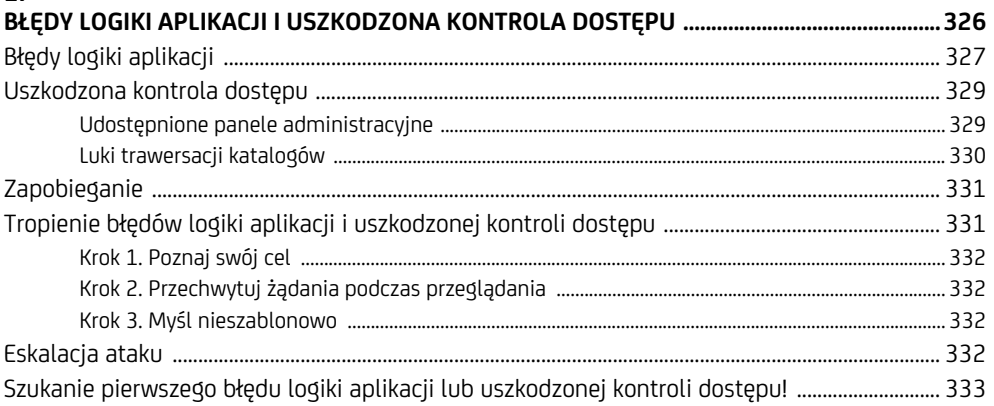

#### 18

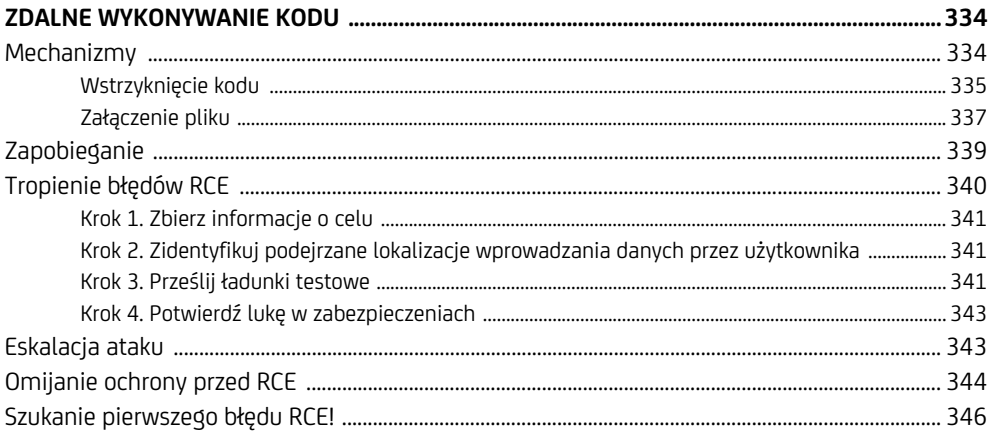

Spis treści  $\overline{10}$ 

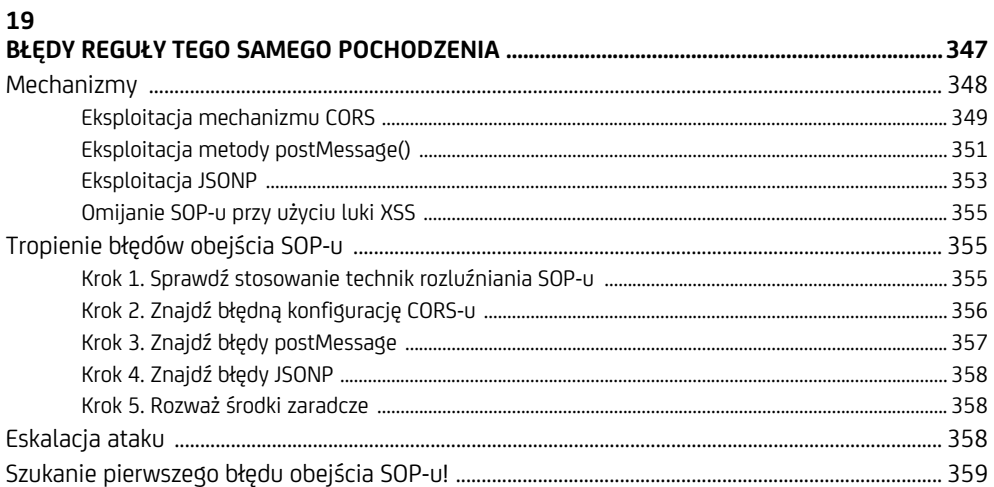

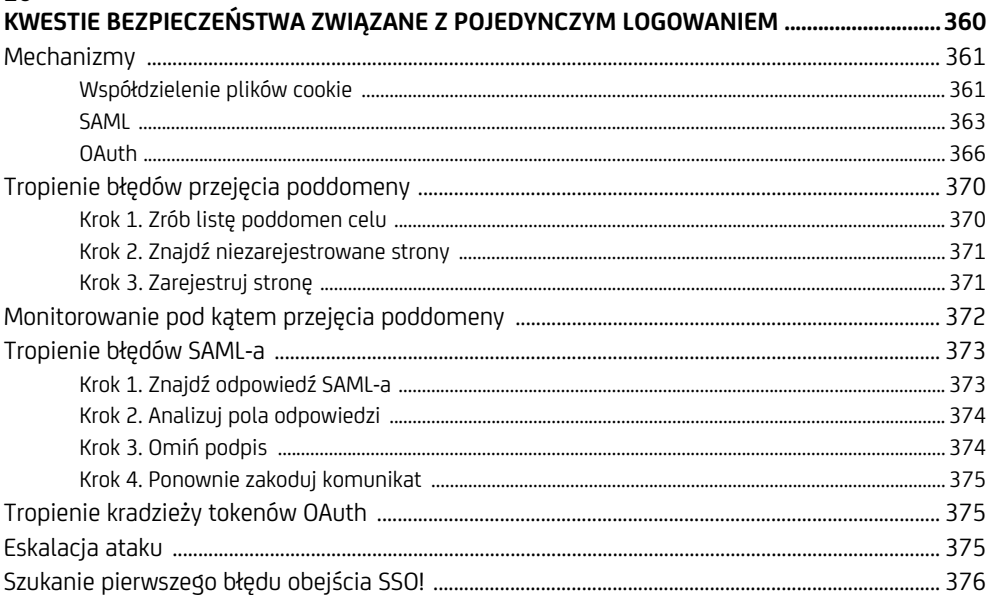

#### 21

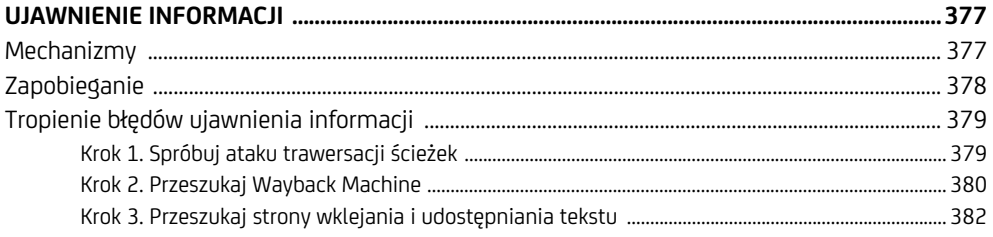

Spis treści II

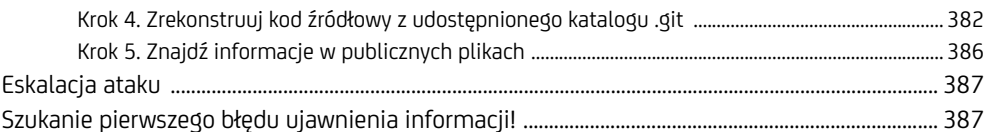

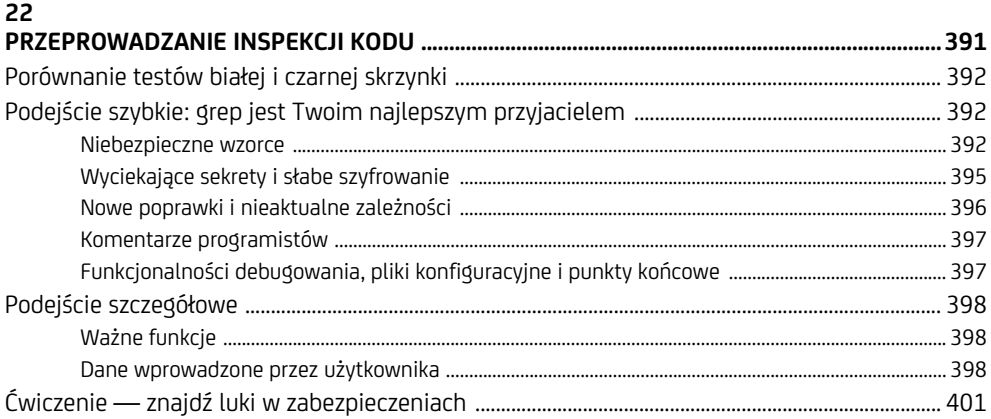

#### 23

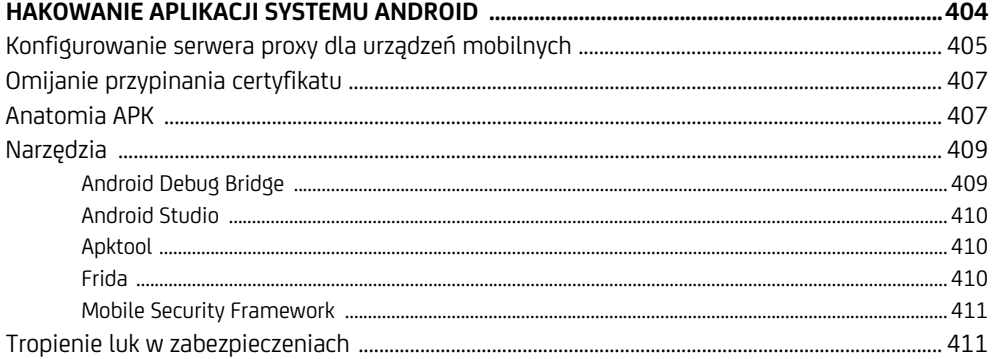

#### $24$

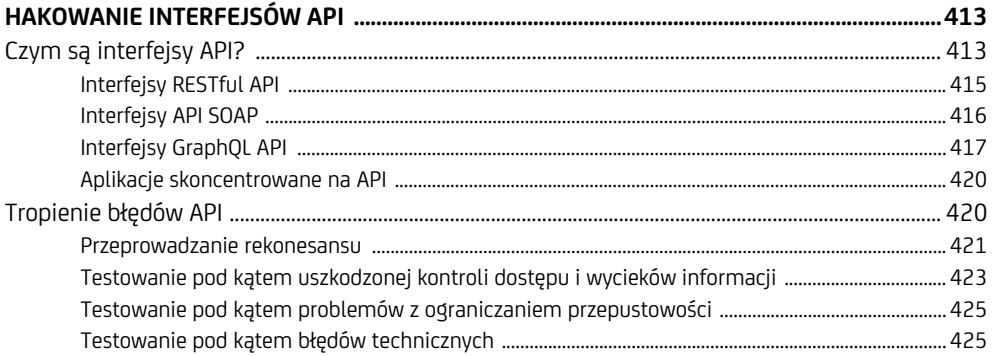

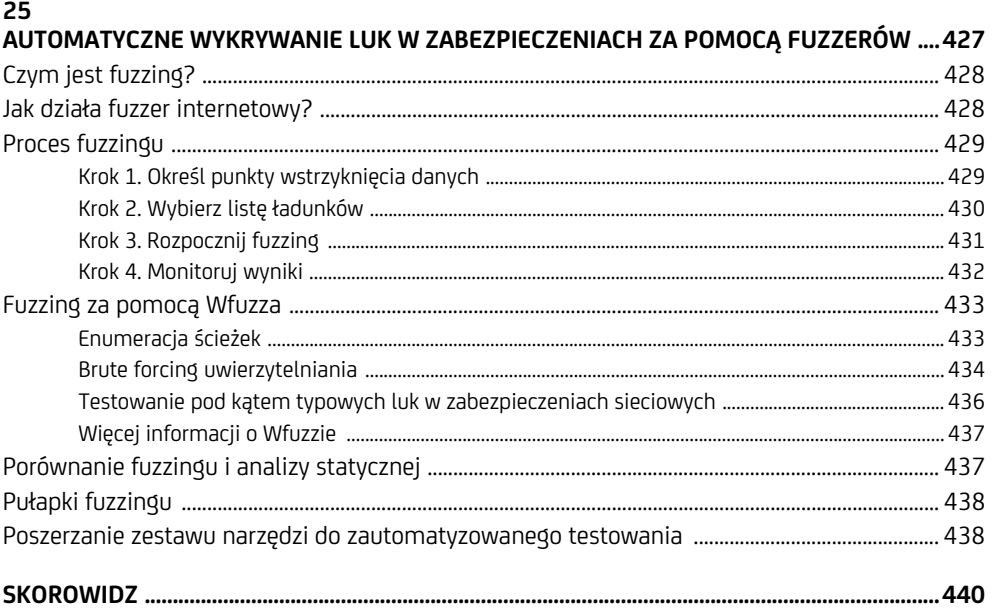

# **Rekonesans przed hakowaniem aplikacji internetowych**

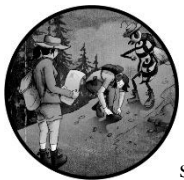

PIERWSZYM KROKIEM PODCZAS PRZYGOTOWYWANIA ATAKU NA DOWOLNY CEL JEST PRZEPROWADZENIE *ROZPOZNANIA*, CZYLI PO PROSTU ZEBRA-NIE INFORMACJI O CELU. REKONESANS JEST ISTOTNY, PONIEWAŻ W TEN sposób określa się powierzchnię ataku dla danej aplikacji. Aby zwiększyć

efektywność szukania błędów, przed podjęciem decyzji o wyborze najskuteczniejszego podejścia musisz odkryć wszystkie możliwe sposoby ataku na obiekt docelowy.

Jeżeli aplikacja nie korzysta np. z PHP, nie ma powodu, by testować ją pod kątem luk w zabezpieczeniach związanych z PHP, a jeśli organizacja nie korzysta z usług AWS (ang. *Amazon Web Services*), nie należy tracić czasu na próby hakowania jej wiaderek. Zrozumienie sposobu działania obiektu docelowego pomaga zbudować solidne podstawy do znajdowania luk w zabezpieczeniach. Umiejętności zwiadowcze odróżniają hakera dobrego od nieefektywnego.

W tym rozdziale przedstawię najbardziej użyteczne dla tropiciela bug bounty techniki rekonesansu. Potem omówię podstawy pisania skryptów powłoki bash w celu automatyzacji i usprawnienia zadań zwiadowczych. **Bash** jest interpreterem powłoki dostępnym w systemach macOS i Linux. Chociaż podczas pisania tego rozdziału przyjęłam założenie, że używasz systemu Linux, wiele z wymienionych narzędzi powinieneś być w stanie zainstalować również w innych systemach operacyjnych. Niektóre z narzędzi omówionych w tym rozdziale będą wymagały od Ciebie uprzedniej instalacji. Na końcu rozdziału zamieściłam linki do wszystkich opisanych narzędzi.

Przed przejściem do działania upewnij się, że możesz przeprowadzić inwazyjny rekonesans swojego celu, zanim spróbujesz jakichkolwiek technik, które wymagają aktywnej współpracy obiektu docelowego. Działania, w szczególności takie jak skanowanie portów, indeksowanie internetowe i brute forcing katalogów, mogą generować wiele niechcianego ruchu w witrynie i mogą nie być mile widziane przez daną organizację.

### **Ręczna trawersacja celu**

Zanim przejdziesz do jakichkolwiek czynności związanych z hakowaniem, pomocne będzie ręczne przejście przez aplikację, by dowiedzieć się więcej na jej temat. Przeglądając każdą stronę i klikając każdy link, staraj się odkryć w aplikacji wszystkie funkcjonalności, do których użytkownicy mogą uzyskać dostęp. Spróbuj uzyskać dostęp do funkcjonalności, których zwykle nie używasz.

Jeśli hakujesz np. Facebooka, próbujesz utworzyć wydarzenie, zagrać w jakąś grę i skorzystać z funkcji płatności, jeżeli nigdy wcześniej tego nie robiłeś. Rejestrujesz konto na każdym poziomie uprawnień, aby odkryć wszystkie funkcjonalności aplikacji. W Slacku możesz utworzyć np. właścicieli, administratorów i członków obszaru roboczego. Tworzysz również użytkowników, którzy są członkami różnych kanałów w tym samym obszarze roboczym. W ten sposób możesz zobaczyć, jak wygląda aplikacja dla różnych użytkowników.

Powinno dać Ci to przybliżone wyobrażenie o tym, jak wygląda **powierzchnia ataku** (wszystkie punkty, w których atakujący może próbować eksploitować aplikację), gdzie znajdują się punkty wprowadzania danych i jak różni użytkownicy wchodzą ze sobą w interakcje. Wtedy możesz już rozpocząć dogłębny proces rekonesansu — poznawanie technologii i struktury aplikacji.

## **Google dorking**

Podczas tropienia błędów często trzeba zbadać szczegóły jakiejś luki w zabezpieczeniach. Jeśli eksploitujesz potencjalną podatność na ataki XSS (ang. *Cross-Site Scripting*), możesz potrzebować odnaleźć konkretny ładunek, który widziałeś na GitHubie. Zaawansowane umiejętności korzystania z silnika wyszukiwania pomogą Ci szybko i dokładnie wyszukiwać potrzebne zasoby.

Tak naprawdę zaawansowane wyszukiwanie w Google'ach to potężna technika, której hakerzy często używają do przeprowadzania rekonesansu. Nazywają to **Google dorking** lub **Google hacking**. Dla przeciętnego użytkownika Google to tylko narzędzie do tekstowego wyszukiwania obrazów, filmów i stron internetowych. Jednak dla hakera Google może być sposobem na pozyskanie cennych informacji, takich jak ukryte portale administracyjne, odblokowane pliki haseł i wycieki kluczy uwierzytelniania.

Wyszukiwarka Google ma własny wbudowany język zapytań, który pomaga filtrować wyszukiwania. Oto kilka z najbardziej użytecznych operatorów, których można używać w dowolnej wyszukiwarce Google:

#### **site**

Instruuje wyszukiwarkę Google, by wyświetliła wyniki tylko z określonej witryny. Pomoże Ci to szybko znaleźć najbardziej renomowane źródło związane z badanym tematem. Jeżeli chcesz wyszukać np. składnię funkcji print() Pythona, możesz ograniczyć wyniki do oficjalnej dokumentacji, stosując wyszukiwanie print site: python.org.

#### **inurl**

Wyszukuje strony o adresie URL zgodnym z łańcuchem znaków wyszukiwania. Jest to skuteczny sposób wyszukiwania podatnych na ataki stron w określonej witrynie. Przyjmijmy, że przeczytałeś na blogu post o tym, że istnienie w witrynie strony o nazwie */course/jumpto.php* może wskazywać, że ta witryna internetowa jest podatna na zdalne wykonywanie kodu. Wyszukując inurl:"/course/jumpto.php" site:example.com, możesz sprawdzić, czy Twój cel ma tę lukę w zabezpieczeniach.

#### **intitle**

Znajduje określone łańcuchy znaków w tytule strony. Jest to przydatne, gdyż umożliwia wyszukiwanie stron zawierających określony typ zawartości. Na serwerach strony z listą plików często mają w swoich tytułach tekst *index of*. Aby wyszukać strony katalogów w określonej witrynie, możesz zastosować wyszukiwanie intitle:"index of" site:example.com.

#### **link**

Wyszukuje strony internetowe zawierające linki do określonego adresu URL. Możesz używać tego do wyszukiwania dokumentacji dotyczącej niejasnych technologii lub luk w zabezpieczeniach. Załóżmy, że badasz mało znaną lukę ReDoS (ang. *Regular Expression Denial-of-Service*). Z łatwością znajdziesz w internecie jej definicję, ale możesz mieć trudności ze znalezieniem przykładów. Operator link może pomóc wyszukać strony, które odwołują się do strony Wikipedii tej luki w zabezpieczeniach, aby znaleźć dyskusje na ten sam temat: link:"https://en.wikipedia.org/wiki/ReDoS".

#### **filetype**

Wyszukuje strony z określonym rozszerzeniem pliku. Jest to niesamowite narzędzie do hakowania; hakerzy często używają go do lokalizowania na swoich stronach docelowych plików, które mogą być podatne na ataki, jak pliki dzienników i haseł.

Zapytanie filetype:log site:example.com wyszukuje np. w docelowej witrynie pliki dziennika mające często rozszerzenie *.log*.

#### **Znak wieloznaczny (\*)**

W wyszukiwaniach możesz użyć operatora znaku wieloznacznego (\*), który określa **dowolny znak lub łańcuch znaków**. Zapytanie "jak hakować \* za pomocą Google'a" zwróci np. każdy łańcuch znaków zaczynający się od *jak hakować*, a kończący na *za pomocą Google'a*. Dopasuje następujące łańcuchy znaków: *jak hakować strony internetowe za pomocą Google'a*, *jak hakować aplikacje za pomocą Google'a* itd.

#### **Cudzysłów (" ")**

Umieszczenie wyszukiwanego hasła w cudzysłowie wymusza dokładne dopasowanie. Zapytanie "jak hakować" będzie szukać stron z wyrażeniem *jak hakować*. Zapytanie bez cudzysłowu również wyszuka strony zawierające słowa *jak* oraz *hakować*, ale niekoniecznie w jednym wyrażeniu.

#### **Alternatywa (|)**

Operator alternatywy jest określany za pomocą znaku pionowej kreski (|) i może być używany do wyszukiwania jednego lub drugiego hasła albo obu jednocześnie. Znak pionowej kreski musi być otoczony spacjami. Zapytanie "jak hakować" site:(reddit.com | stackoverflow.com) będzie np. szukać określenia *jak hakować* na stronie Reddit lub Stack Overflow, a zapytanie (SQL Injection | SQLi) będzie szukać stron internetowych, które wspominają o *SQL Injection* lub *SQLi*. *SQLi* jest akronimem często używanym w odniesieniu do ataków wstrzykiwania SQL i omówię je w rozdziale 11.

#### **Minus (–)**

Operator minusa (-) wyklucza niektóre wyniki wyszukiwania. Powiedzmy, że jesteś zainteresowany poznaniem stron internetowych opisujących hakowanie, ale nie tych, które omawiają hakowanie PHP. Zapytanie "jak hakować strony internetowe" -php wyszuka strony zawierające hasło *jak hakować strony internetowe*, ale bez określenia *php*.

Zaawansowane opcje wyszukiwarki możesz wykorzystywać również na wiele innych sposobów, które pomogą Ci zwiększyć efektywność pracy. Aby znaleźć więcej informacji na ten temat, możesz nawet wyszukać hasło operatory wyszukiwania Google'a. Operatory te mogą być bardziej przydatne, niż można by się spodziewać. Po wpisaniu poniższego hasła, możesz znaleźć np. wszystkie poddomeny firmy:

site:\*.example.com

Możesz również poszukać specjalnych punktów końcowych, które mogą prowadzić do luk w zabezpieczeniach. **Kibana** to narzędzie służące do wizualizacji danych, wyświetlające dane operacyjne serwera, takie jak dzienniki serwera, komunikaty debugowania i status serwera. Zhakowanie instancji Kibany może umożliwić atakującym zbieranie obszernych informacji na temat działania witryny. Wiele dashboardów Kibany jest uruchamianych w ścieżce *app/kibana*, dlatego poniższe zapytanie ujawni, czy obiekt docelowy ma dashboard Kibany. Jeśli tak, będziesz mógł spróbować uzyskać dostęp do tego dashboardu, by sprawdzić, czy jest on niezabezpieczony:

site:example.com inurl:app/kibana

Google umożliwia wyszukanie zasobów danej firmy hostowanych zewnętrznie w internecie, np. w wiaderkach S3 Amazon (omówię tę opcję szerzej w następnym podrozdziale):

site:s3.amazonaws.com *nazwa\_firmy*

Powinieneś szukać specjalnych rozszerzeń, które mogą wskazywać na poufny plik. Oprócz rozszerzenia *.log*, które z reguły wskazuje pliki dziennika, szukaj rozszerzeń *.php*, *.cfm*, *.asp*, *.jsp* i *.pl*, które są często używane dla plików skryptów:

site:example.com ext:php site:example.com ext:log

Możesz także łączyć wyszukiwane hasła w celu dokładniejszego wyszukiwania. Poniższe zapytanie wyszukuje w witrynie *example.com* pliki tekstowe zawierające słowo *hasło*:

site:example.com ext:txt hasło

Poza konstruowaniem własnych zapytań możesz zapoznać się ze stroną *Google Hacking Database* (*https://www.exploit-db.com/google-hacking-database/*) używaną przez hakerów i specjalistów ds. bezpieczeństwa do udostępniania zapytań Google'a dla wyszukiwania informacji związanych z bezpieczeństwem. Zawiera ona wiele zapytań, które mogą być pomocne podczas procesu rekonesansu. Możesz znaleźć np. zapytania, które wyszukują pliki zawierające hasła, popularne adresy URL portali administracyjnych lub strony zbudowanych przy użyciu oprogramowania podatnego na ataki.

Podczas przeprowadzania rekonesansu za pomocą wyszukiwarki Google pamiętaj, że jeśli będziesz wysyłać dużo zapytań, Google zacznie wymagać CAPTCHA dla wyszukiwań przeprowadzanych przez użytkowników z Twojej sieci. Może to być dla nich irytujące, dlatego nie polecam stosowania Google dorkingu w sieci firmowej lub współdzielonej.

# **Wykrywanie zakresu**

Przejdźmy teraz do właściwego rekonesansu. Po pierwsze, zawsze sprawdzaj zakres celu. **Zakres** programu (znajdziesz go na stronie z warunkami udziału w programie) określa, które poddomeny, produkty i aplikacje możesz atakować. Dokładnie zweryfikuj, które z zasobów firmy znajdują się we wskazanym zakresie, aby uniknąć przekroczenia granic podczas procesów rekonesansu i hakowania. Jeśli warunki korzystania z *example.com* określają, że poza zakresem są *dev.example.com* i *test.example.com*, nie należy przeprowadzać żadnych rekonesansów ani ataków na te poddomeny.

Po zweryfikowaniu tych informacji dowiedz się, co faktycznie znajduje się w zakresie: które domeny, poddomeny i adresy IP możesz atakować oraz jakie zasoby firmy hostuje organizacja na tych komputerach.

#### **WHOIS i odwrotne WHOIS**

Gdy firmy lub osoby fizyczne rejestrują nazwę domeny, muszą przekazać rejestratorowi domeny informacje identyfikujące, takie jak adres pocztowy, numer telefonu i adres e-mailowy. Każdy może sprawdzić te informacje za pomocą polecenia whois, które wyszukuje dane dotyczące rejestratorów i właścicieli wszystkich znanych domen. Często można znaleźć także powiązane informacje kontaktowe, takie jak adres e-mailowy, imię i nazwisko, adres lub numer telefonu:

#### \$ **whois** facebook.com

Informacje te nie zawsze są dostępne, ponieważ niektóre organizacje i osoby fizyczne korzystają z usługi zwanej **prywatnością domeny**, której zewnętrzny dostawca zastępuje informacje o użytkowniku informacjami o usłudze pośredniczącej.

Możesz przeprowadzić również **odwrotne wyszukiwanie WHOIS**, przeszukując bazę danych pod kątem nazwy organizacji, numeru telefonu lub adresu e-mailowego, by znaleźć zarejestrowane domeny. W ten sposób można znaleźć wszystkie domeny należące do tego samego właściciela. Odwrotne WHOIS jest niezwykle przydatne do wyszukiwania niejawnych lub wewnętrznych domen, które nie zostały w inny sposób ujawnione publicznie. Do przeprowadzania tego wyszukiwania możesz użyć publicznego narzędzia odwrotnego WHOIS, takiego jak ViewDNS.info (*https://viewdns.info/reversewhois/*). WHOIS i odwrotne WHOIS dostarczą Ci przyzwoity zbiór domen najwyższego poziomu, z którymi będziesz mógł pracować.

#### **Adresy IP**

Kolejnym sposobem odkrywania domen najwyższego poziomu należących do obiektu docelowego jest lokalizowanie adresów IP. Adres IP znanej Ci domeny znajdziesz po uruchomieniu polecenia nslookup. W poniższym listingu możesz zobaczyć, że *facebook.com* znajduje się pod adresem 157.240.2.35:

```
$ nslookup facebook.com 
Server: 192.168.0.1 
Address: 192.168.0.1#53 
Non-authoritative answer: 
Name: facebook.com 
Address: 157.240.2.35
```
Po znalezieniu adresu IP znanej domeny wykonaj wyszukiwanie odwrotne. **Odwrotne wyszukiwanie adresów IP** polega na wyszukiwaniu domen hostowanych na tym samym serwerze na podstawie adresu IP lub domeny. W tym celu możesz skorzystać z ViewDNS.info.

Polecenie whois uruchom także dla adresu IP, a następnie sprawdź pole Net ´Range i zweryfikuj, czy cel ma dedykowany zakres IP. **Zakres IP** to blok adresów IP, które należą do tej samej organizacji. Jeżeli organizacja ma dedykowany zakres IP, każdy adres IP znajdujący się w tym zakresie należy do tej organizacji:

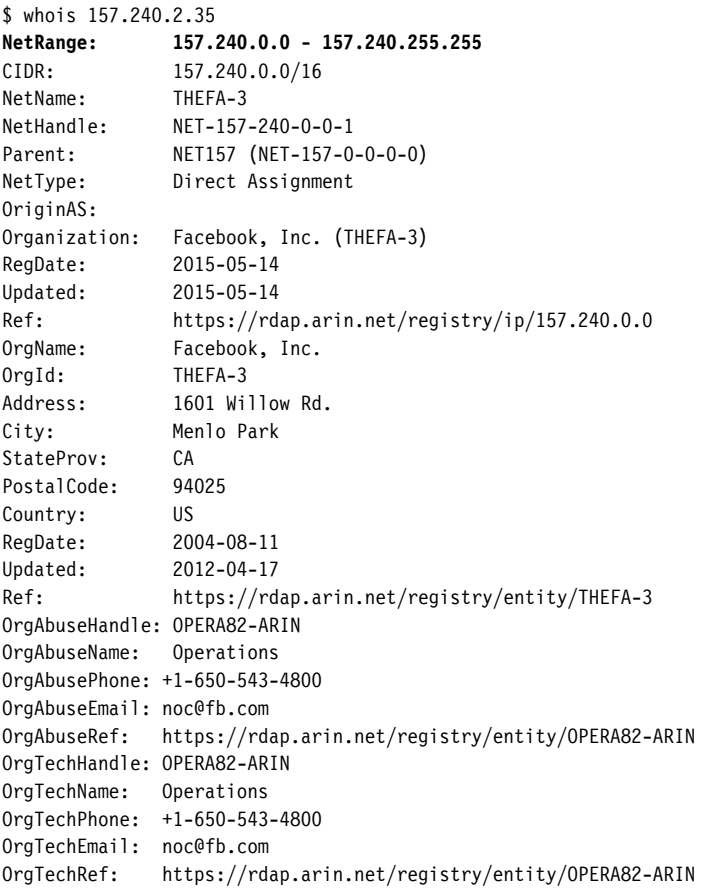

Adresy IP można również odkrywać, przyglądając się systemom autonomicznym, które są routowalnymi sieciami w ramach internetu. **Numery systemów autonomicznych** (ang. *Autonomous System Number* — ASN) identyfikują właścicieli tych sieci. Sprawdzając, czy dwa adresy IP mają wspólny ASN, można określić, czy adresy IP należą do tego samego właściciela.

Aby dowiedzieć się, czy firma posiada dedykowany zakres IP, uruchom kilka translacji IP na ASN w celu sprawdzenia, czy adresy IP są mapowane na jeden ASN. Jeśli wiele adresów w zakresie należy do tego samego ASN, organizacja może mieć dedykowany zakres adresów IP. Na podstawie poniższych danych wyjściowych możemy wywnioskować, że każdy adres IP w zakresie od 157.240.2.21 do 157.240.2.34 należy prawdopodobnie do Facebooka:

```
$ whois -h whois.cymru.com 157.240.2.20 
AS | IP | AS Name
32934 | 157.240.2.20 | FACEBOOK, US 
$ whois -h whois.cymru.com 157.240.2.27 
AS | IP | AS Name
32934 | 157.240.2.27 | FACEBOOK, US 
$ whois -h whois.cymru.com 157.240.2.35 
AS | IP | AS Name
32934 | 157.240.2.35 | FACEBOOK, US
```
Flaga -h w poleceniu whois wskazuje, skąd serwer WHOIS ma pobierać informacje, a *whois.cymru.com* jest bazą danych, która tłumaczy adresy IP na numery ASN. Jeśli firma ma dedykowany zakres adresów IP i nie oznacza ich jako adresów leżących poza zakresem hakowania, możesz zaplanować atak na każdy adres IP w tym zakresie.

#### **Parsowanie certyfikatu**

Innym sposobem szukania hostów jest wykorzystanie certyfikatów SSL (ang. *Secure Sockets Layer*) używanych do szyfrowania ruchu internetowego. Pole Subject Alternative Name certyfikatu SSL umożliwia właścicielom certyfikatów określenie dodatkowych nazw hostów, które używają tego samego certyfikatu, można więc znaleźć nazwy hostów, parsując to pole. Aby znaleźć certyfikaty dla domeny, skorzystaj z internetowych baz danych, takich jak crt.sh, Censys i Cert Spotter.

Uruchamiając wyszukiwanie certyfikatów za pomocą crt.sh dla *facebook.com*, możemy np. znaleźć certyfikat SSL Facebooka. Jak widać, wymienionych jest wiele innych nazw domen należących do Facebooka:

```
X509v3 Subject Alternative Name:
```

```
 DNS:*.facebook.com
```

```
 DNS:*.facebook.net
```

```
 DNS:*.fbcdn.net
```

```
 DNS:*.fbsbx.com
```

```
 DNS:*.messenger.com
```

```
 DNS:facebook.com 
 DNS:messenger.com 
 DNS:*.m.facebook.com 
 DNS:*.xx.fbcdn.net 
 DNS:*.xy.fbcdn.net 
 DNS:*.xz.fbcdn.net
```
Witryna crt.sh ma również przydatne narzędzie, które dla ułatwienia parsowania umożliwia pobieranie informacji w formacie JSON, a nie HTML. Wystarczy do adresu URL żądania dodać parametr URL output=json: *https://crt.sh/?q=face book.com&output=json*.

#### **Enumeracja poddomen**

Po znalezieniu możliwie jak największej liczby domen obiektu docelowego postaraj się zlokalizować dla nich jak najwięcej poddomen. Każda poddomena reprezentuje nowy kąt ataku na sieć. Najlepszym sposobem na wyliczenie poddomen jest użycie automatyzacji.

Narzędzia takie jak Sublist3r, SubBrute, Amass i Gobuster mogą automatycznie wyliczać poddomeny za pomocą różnych list słów i strategii. Sublist3r działa np. przez kwerendowanie wyszukiwarek i internetowych baz danych poddomen, podczas gdy SubBrute jest narzędziem brute force, które odgaduje możliwe poddomeny, dopóki nie znajdzie jakichś istniejących. Amass do wyszukiwania poddomen używa kombinacji transferów stref DNS, parsowania certyfikatów, wyszukiwarek i baz danych poddomen. Możesz zbudować narzędzie, które łączy w sobie wyniki działania wielu innych narzędzi, aby osiągnąć najlepsze rezultaty. Omówię to dalej w podrozdziale "Pisanie własnych skryptów rekonesansowych".

Aby skorzystać z wielu narzędzi do wyliczania poddomen, musisz podać programowi listę słów, które mogą pojawić się w poddomenach. W internecie można znaleźć kilka dobrych list słów sporządzonych przez innych hakerów. Dość obszerna jest lista słów *SecLists* Daniela Miesslera, a znajdziesz ją na stronie *https://github. com/danielmiessler/SecLists/*. Możesz także użyć narzędzia do generowania list słów, takiego jak Commonspeak2 (*https://github.com/assetnote/commonspeak2/*), aby wygenerować listy słów na podstawie najbardziej aktualnych danych internetowych. Ponadto w celu uzyskania najbardziej kompleksowych wyników możesz połączyć kilka list słów znalezionych w internecie lub wygenerowanych przez siebie. Oto proste polecenie usunięcia zduplikowanych elementów z zestawu dwóch list słów:

```
sort -u listasłów1.txt listasłów2.txt
```
Narzędzie wiersza poleceń sort sortuje wiersze plików tekstowych. Po podaniu wielu plików posortuje je i wypisze dane wyjściowe w terminalu. Opcja -u instruuje narzędzie sort, aby na posortowanej liście zwróciło tylko unikatowe elementy.

Gobuster to narzędzie wykorzystujące technikę brutalnej siły do odkrywania poddomen, katalogów i plików na docelowych serwerach WWW. Jego tryb DNS jest używany do brute forcingu poddomen. W tym trybie możesz użyć flagi -d, aby określić domenę do brute forcingu, oraz flagi -w w celu wskazania listy słów, którą chcesz zastosować:

gobuster dns -d *domena\_docelowa* -w *lista\_słów*

Po znalezieniu pewnej liczby poddomen możesz odkryć kolejne, identyfikując wzorce. Jeśli dla *example.com* znajdziesz dwie poddomeny o nazwach *1.example. com* i *3.example.com*, możesz się domyślać, że prawidłową poddomeną jest prawdopodobnie również *2.example.com*. Dobrym narzędziem do automatyzacji tego procesu jest Altdns (*https://github.com/infosec-au/altdns/*), które odkrywa poddomeny o nazwach będących permutacjami innych nazw poddomen.

Ponadto można znaleźć więcej poddomen, wykorzystując swoją wiedzę na temat stosu technologicznego firmy. Jeżeli wiesz już, że *example.com* używa Jenkinsa, możesz sprawdzić, czy prawidłową poddomeną jest *jenkins.example.com*.

Szukaj także poddomen dla poddomen. Po znalezieniu *dev.example.com* możesz znaleźć poddomeny takie jak *1.dev.example.com*. Poddomeny poddomen możesz odkrywać, uruchamiając narzędzia wyliczeniowe rekurencyjnie: dodaj wyniki pierwszego uruchomienia do listy znanych domen i uruchom narzędzie ponownie.

#### **Enumeracja usług**

Następnym krokiem jest wyliczenie usług hostowanych na znalezionych komputerach. Ponieważ usługi często działają na portach domyślnych, dobrym sposobem na ich wyszukiwanie jest skanowanie portów maszyny przy użyciu skanowania aktywnego lub pasywnego.

W **skanowaniu aktywnym** nawiązujesz połączenie bezpośrednio z serwerem. Aktywne narzędzia skanujące wysyłają żądania połączenia z portami maszyny docelowej, by szukać otwartych portów. Do aktywnego skanowania można używać narzędzi takich jak Nmap lub Masscan. Poniższe proste polecenie narzędzia Nmap ujawnia otwarte porty dla *scanme.nmap.org*:

```
$ nmap scanme.nmap.org
```

```
Nmap scan report for scanme.nmap.org (45.33.32.156) 
Host is up (0.086s latency). 
Other addresses for scanme.nmap.org (not scanned): 2600:3c01::f03c:91ff:fe18:bb2f 
Not shown: 993 closed ports 
PORT STATE SERVICE 
22/tcp open ssh 
25/tcp filtered smtp 
80/tcp open http 
135/tcp filtered msrpc 
445/tcp filtered microsoft-ds
```
Natomiast w **skanowaniu pasywnym** używa się zasobów zewnętrznych, aby pozyskać informacje o portach maszyny bez interakcji z serwerem. Skanowanie pasywne jest cichsze i pomaga atakującym uniknąć wykrycia. Do szukania usług na maszynie bez aktywnego skanowania możesz użyć wyszukiwarki **Shodan**, która pozwala użytkownikowi znaleźć maszyny podłączone do internetu.

Dzięki Shodanowi możesz wykryć obecność kamer internetowych, serwerów WWW, a nawet elektrowni na podstawie kryteriów takich jak nazwy hostów lub adresy IP. Jeśli uruchomisz wyszukiwanie Shodana dla adresu IP strony *scanme. nmap.org*, 45.33.32.156, otrzymasz wynik pokazany na rysunku 5.1. Widać, że wyszukiwanie daje inne rezultaty niż nasze skanowanie portów i dostarcza dodatkowych informacji o serwerze.

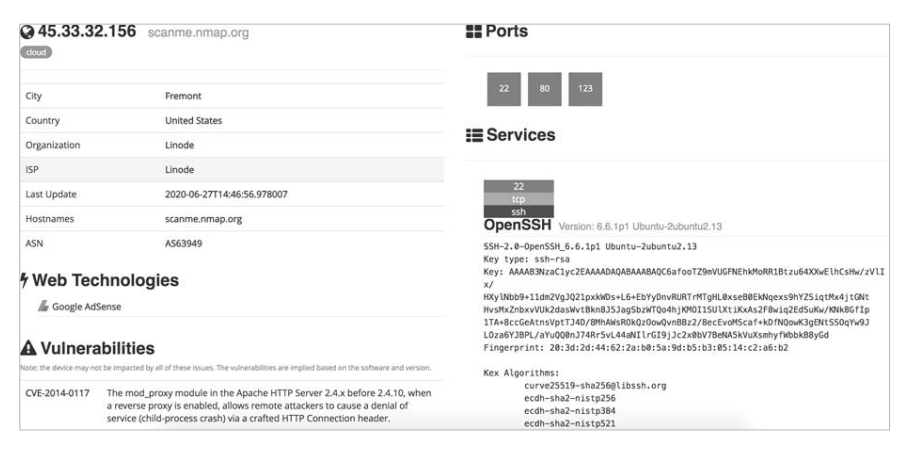

*Rysunek 5.1. Strona wyników Shodana dla scanme.nmap.org* 

Alternatywami dla Shodana są m.in. Censys i Project Sonar. Aby uzyskać najlepsze wyniki, połącz informacje zebrane z różnych baz danych. Dzięki nim możesz również znaleźć adresy IP, certyfikaty i wersje oprogramowania obiektu docelowego.

#### **Brute forcing katalogów**

Aby odkryć jeszcze większą powierzchnię ataku na daną witrynę, możesz przeprowadzić brute forcing katalogów znalezionych serwerów WWW. Wyszukiwanie katalogów na serwerach ma dużą wartość, ponieważ dzięki nim możesz odkryć ukryte panele administracyjne, pliki konfiguracyjne, pliki haseł, przestarzałe funkcje, kopie baz danych i pliki kodu źródłowego. Brute forcing pozwala czasem na bezpośrednie przejęcie serwera!

Nawet jeśli nie możesz znaleźć żadnych gotowych eksploitów, informacje katalogowe często mówią o strukturze i technologii aplikacji. Ścieżka zawierająca np. *phpmyadmin* zazwyczaj oznacza, że aplikacja jest zbudowana przy użyciu PHP.

Do brute forcingu katalogów możesz wykorzystać Dirsearch lub Gobuster. Narzędzia te stosują listy słów do budowania adresów URL, a następnie żądają tych adresów URL z serwera internetowego. Jeżeli serwer odpowie kodem statusu z zakresu 200, istnieje jakiś katalog lub plik. Oznacza to, że można otworzyć daną stronę i zobaczyć, co aplikacja tam hostuje. Kod statusu 404 oznacza, że katalog lub plik nie istnieje, natomiast 403 oznacza, że katalog lub plik istnieje, ale jest chroniony. Zbadaj dokładnie strony 403, aby sprawdzić, czy możesz ominąć ochronę w celu uzyskania dostępu do zawartości.

Poniżej pokazałam przykład uruchomienia polecenia dirsearch. Flaga -u określa nazwę hosta, a flaga -e rozszerzenie pliku, który ma zostać użyty podczas tworzenia adresów URL:

```
$ ./dirsearch.py -u scanme.nmap.org -e php 
Extensions: php | HTTP method: get | Threads: 10 | Wordlist size: 6023 
Error Log: /tools/dirsearch/logs/errors.log 
Target: scanme.nmap.org 
[12:31:11] Starting: 
[12:31:13] 403 - 290B - /.htusers
[12:31:15] 301 - 316B - /.svn -> http://scanme.nmap.org/.svn/ 
[12:31:15] 403 - 287B - /.svn/
[12:31:15] 403 - 298B - /.svn/all-wcprops
[12:31:15] 403 - 294B - /.svn/entries
[12:31:15] 403 - 297B - /.svn/prop-base/
[12:31:15] 403 - 296B - /.svn/pristine/
[12:31:15] 403 - 291B - /.svn/tmp/
[12:31:15] 403 - 315B - /.svn/text-base/index.php.svn-base
[12:31:15] 403 - 293B - /.svn/props/
[12:31:15] 403 - 297B - /.svn/text-base/
[12:31:40] 301 - 318B - /images -> http://scanme.nmap.org/images/ 
[12:31:40] 200 - 7KB - /index
[12:31:40] 200 - 7KB - /index.html
[12:31:53] 403 - 295B - /server-status 
[12:31:53] 403 - 296B - /server-status/
[12:31:54] 301 - 318B - /shared -> http://scanme.nmap.org/shared/ 
Task Completed
```
Tryb dir Gobustera służy do wyszukiwania dodatkowych zawartości w określonej domenie lub poddomenie. Obejmuje to ukryte katalogi i pliki. W tym trybie możesz użyć flagi -u, by określić domenę lub subdomenę do brute forcingu, oraz flagi -w celu określenia listy słów, której chcesz użyć:

```
gobuster dir -u url_celu -w lista_słów
```
Ręczne odwiedzanie wszystkich stron znalezionych z wykorzystaniem techniki brutalnej siły może być czasochłonne. Zamiast tego możesz używać narzędzia do wykonywania zrzutów ekranu, takiego jak EyeWitness (*https://github.com/Forty NorthSecurity/EyeWitness/*) lub Snapper (*https://github.com/dxa4481/Snapper/*), aby automatycznie weryfikować, czy w poszczególnych lokalizacjach hostowana jest jakaś strona. EyeWitness przyjmuje listę adresów URL i wykonuje zrzuty ekranowe każdej strony. Możesz je szybko przejrzeć w aplikacji galerii zdjęć w celu znalezienia tych interesujących. Zwracaj uwagę na ukryte usługi, takie jak panele programistyczne lub administracyjne, strony z listami katalogów, strony analityczne i strony, które wyglądają na przestarzałe i zaniedbane. Zwykle w takich miejscach ujawniają się luki w zabezpieczeniach.

#### **Indeksowanie witryn**

Kolejnym sposobem wykrywania katalogów i ścieżek jest **skanowanie internetu** (ang. *web spidering*), inaczej **indeksowanie stron**, czyli proces używany do identyfikacji wszystkich stron w danej witrynie. Narzędzie pająka (robota) internetowego rozpoczyna działanie od wskazanej strony. Następnie identyfikuje wszystkie adresy URL osadzone na tej stronie i odwiedza je. Przeszukując rekurencyjnie wszystkie adresy URL znajdujące się na wszystkich stronach witryny, pająk internetowy może wyszperać wiele ukrytych punktów końcowych w aplikacji.

Wbudowany pająk internetowy, z którego możesz skorzystać, oferuje narzędzie OWASP ZAP (ang. *Zed Attack Proxy*) dostępne na stronie *https://www.zaproxy.org/* (zobacz rysunek 5.2). Jest to narzędzie zabezpieczeń dystrybuowane na licencji open source, zawiera skaner, serwer proxy i wiele innych funkcjonalności. Burp Suite ma równoważne narzędzie zwane **crawlerem**, ale ja wolę pająka ZAP-a.

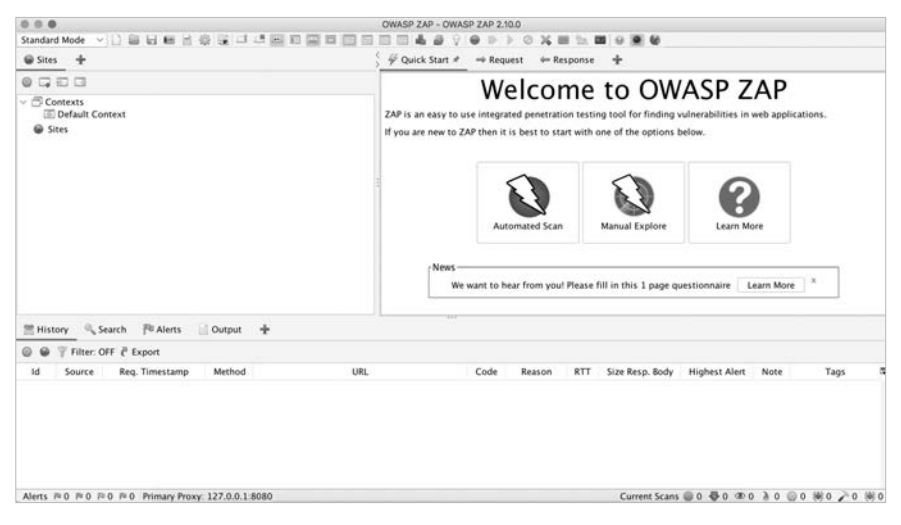

*Rysunek 5.2. Strona startowa narzędzia OWASP ZAP* 

Aby uzyskać dostęp do pająka, otwórz ZAP i wybierz *Tools/Spider*, jak pokazałam na rysunku 5.3.

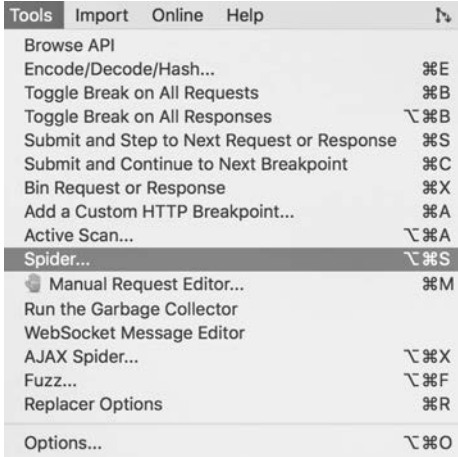

#### *Rysunek 5.3. Narzędzie pająka znajdziesz w menu Tools/Spider*

Po uruchomieniu pająka powinno zostać wyświetlone okno umożliwiające określenie początkowego adresu URL (zobacz rysunek 5.4).

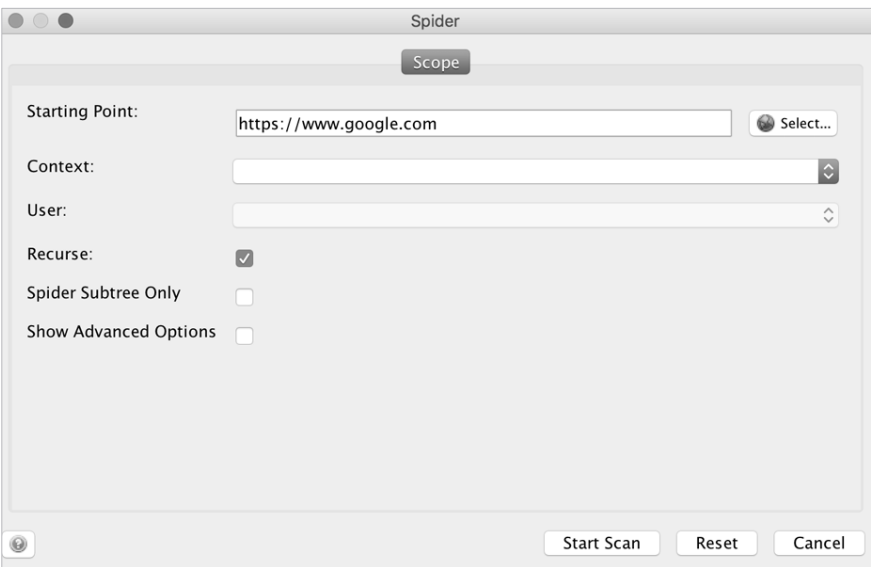

*Rysunek 5.4. W tym oknie możesz określić docelowy adres URL do skanowania* 

Kliknij przycisk *Start Scan*. W dolnym panelu powinny zacząć pojawiać się adresy URL, jak pokazałam na rysunku 5.5.

| Processed | Method     | URI                                                     |  |
|-----------|------------|---------------------------------------------------------|--|
|           | GET        | https://www.google.com/shopping/ratings/account/metrics |  |
|           | GET        | https://www.google.com/shopping/reviewer                |  |
|           | GET        | https://www.google.com/shopping/seller                  |  |
|           | GET        | https://www.google.com/about/careers/applications       |  |
|           | <b>GET</b> | https://www.google.com/landing/signout.html             |  |
|           | CET        | https://www.google.com/ping.                            |  |

*Rysunek 5.5. Wyniki skanowania są wyświetlane w dolnym panelu okna narzędzia OWASP ZAP* 

Po lewej stronie okna ZAP-a powinno również wyświetlić się drzewo witryny (zobacz rysunek 5.6). Pokazuje ono w zorganizowany sposób pliki i katalogi znalezione na serwerze docelowym.

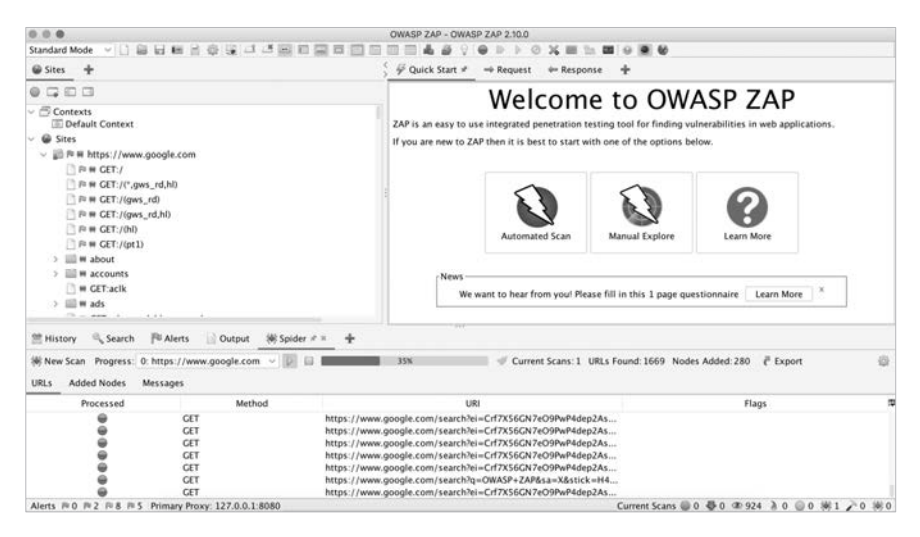

*Rysunek 5.6. Drzewo witryny w lewym oknie pokazuje pliki i katalogi znalezione na serwerze docelowym* 

#### **Hostowanie zewnętrzne**

Przyjrzyj się cyfrowemu śladowi zewnętrznych usług hostingowych świadczonych na rzecz danej firmy. Poszukaj np. wiaderek S3 wynajmowanych przez tę organizację. **S3** (ang. *Simple Storage Service*) to produkt firmy Amazon przeznaczony do przechowywania danych online. Organizacje mogą płacić za przechowywanie zasobów w **wiaderkach** (ang. *bucket*), aby obsłużyć swoje aplikacje internetowe, lub mogą używać wiaderek S3 jako lokalizacji kopii zapasowych lub pamięci masowej. Jeśli organizacja korzysta z usługi S3 Amazona, jej wiaderka S3 mogą zawierać ukryte punkty końcowe, dzienniki, poświadczenia, informacje o użytkownikach, kod źródłowy i inne informacje, które mogą okazać się przydatne.

Jak znaleźć wiaderka organizacji? Jednym ze sposobów jest Google dorking, o którym pisałam wcześniej. Większość wiaderek używa formatu URL *WIADERKO.s3.amazonaws.com* lub *s3.amazonaws.com/WIADERKO*, trafień mogą więc dostarczyć następujące hasła wyszukiwania:

```
site:s3.amazonaws.com NAZWA_FIRMY
site:amazonaws.com NAZWA_FIRMY
```
Jeśli firma używa dla swoich wiaderek S3 niestandardowych adresów URL, spróbuj użyć bardziej elastycznych haseł wyszukiwania. Firmy często umieszczają w swoich niestandardowych adresach URL wiaderek słowa kluczowe, takie jak *aws* i *s3*, dlatego spróbuj następujących wyszukiwań:

```
amazonaws s3 NAZWA_FIRMY
amazonaws bucket NAZWA_FIRMY
amazonaws NAZWA_FIRMY 
s3 NAZWA_FIRMY
```
Kolejnym sposobem na szukanie wiaderek jest przeszukiwanie publicznych repozytoriów GitHuba danej firmy pod kątem adresów URL usługi S3. W tym celu spróbuj wyszukać w tych repozytoriach hasło *s3*. Użycie GitHuba do rekonesansu omówię w następnym punkcie.

Aby znaleźć publicznie dostępne wiaderka S3, możesz skorzystać z wyszukiwarki online **GrayhatWarfare** (*https://buckets.grayhatwarfare.com/*), którą pokazałam na rysunku 5.7. Umożliwia ona wyszukanie wiaderek za pomocą słów kluczowych. Podając związane z Twoim celem słowa kluczowe, takie jak aplikacja, projekt lub nazwa organizacji, możesz znaleźć odpowiednie wiaderka.

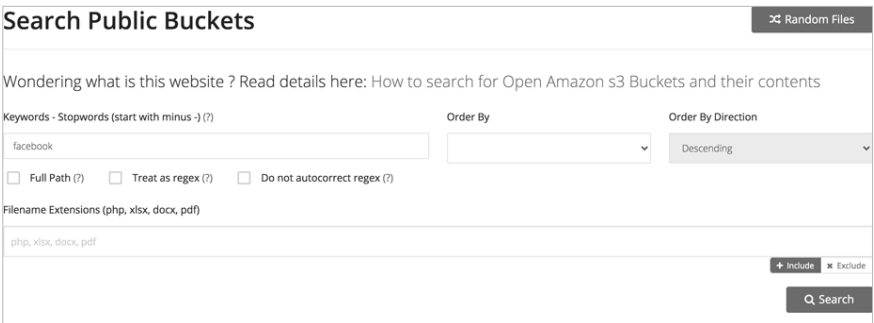

*Rysunek 5.7. Strona główna wyszukiwarki GrayhatWarfare* 

Na koniec możesz spróbować brute forcingu wiaderek i użyć słów kluczowych. Pomoże Ci w tym narzędzie Lazys3 (*https://github.com/nahamsec/lazys3/*). Bazując na liście słów, próbuje ono odgadnąć wiaderka o nazwach będących permutacjami popularnych nazw wiaderek. Innym dobrym narzędziem jest **Bucket Stream** (*https://github.com/eth0izzle/bucket-stream/*), które parsuje certyfikaty należące do organizacji i wyszukuje wiaderka S3 na podstawie permutacji nazw domenowych znalezionych w certyfikatach. Bucket Stream automatycznie sprawdza również, czy dane wiaderko jest dostępne, dzięki czemu oszczędza Ci czasu.

Po znalezieniu kilku wiaderek należących do organizacji docelowej użyj narzędzia wiersza poleceń aws, by sprawdzić, czy możesz uzyskać do nich dostęp. Narzędzie to możesz zainstalować za pomocą następującego polecenia:

#### pip install awscli

Następnie musisz skonfigurować je do współpracy z AWS-em, postępując zgodnie z dokumentacją Amazona, którą znajdziesz na stronie *https://docs.aws. amazon.com/cli/latest/userguide/cli-chap-configure.html*. Po wykonaniu tych czynności powinieneś mieć dostęp do wiaderek bezpośrednio z terminala za pomocą polecenia aws s3. Spróbuj wyświetlić zawartość znalezionego wiaderka:

#### aws s3 ls s3://*NAZWA\_WIADERKA*/

Jeżeli to zadziała, sprawdź, czy możesz odczytać zawartość interesujących Cię plików, kopiując je na swoją lokalną maszynę:

aws s3 cp s3://*NAZWA\_WIADERKA*/*NAZWA\_PLIKU*/*ścieżka*/*do*/*lokalnego*/*katalogu*

Zbierz wszelkie przydatne informacje, które wyciekły z wiaderka i zachowaj je do celów przyszłej eksploitacji! Jeśli organizacja ujawnia informacje, takie jak aktywne klucze API lub dane osobowe, należy to natychmiast zgłosić. Publicznie dostępne wiaderka S3 są często uważane za lukę w zabezpieczeniach. Możesz także spróbować przesłać nowe pliki do wiaderka lub usunąć z niego pliki. Jeżeli nie uda Ci się zmienić jego zawartości, być może będziesz w stanie manipulować operacjami aplikacji internetowej lub uszkodzić dane firmy. Poniższe polecenie kopiuje plik lokalny o nazwie *PLIK\_TESTOWY* do wiaderka S3 obiektu docelowego:

aws s3 cp PLIK\_TESTOWY s3://*NAZWA\_WIADERKA*/

Następne polecenie usunie plik *PLIK\_TESTOWY*, który właśnie przesłałeś:

aws s3 rm s3://*NAZWA\_WIADERKA*/PLIK\_TESTOWY

Polecenia są nieszkodliwym sposobem na udowodnienie uzyskania dostępu do wiaderka bez ingerowania w pliki firmy docelowej.

Zawsze przesyłaj i usuwaj własne pliki testowe. Nie ryzykuj usunięcia podczas testów ważnych zasobów firmy, chyba że nie lękasz się kosztownego pozwu.

#### **Rekonesans z wykorzystaniem GitHuba**

Przeszukaj repozytoria GitHuba docelowej organizacji pod kątem przypadkowo zatwierdzonych w nim poufnych danych lub informacji, które mogą prowadzić do wykrycia luki w zabezpieczeniach.

Zacznij od szukania nazw użytkowników GitHuba związanych z Twoim obiektem docelowym. Powinieneś móc je zlokalizować, wyszukując w pasku wyszukiwania GitHuba nazwę organizacji lub nazwy jej produktów albo sprawdzając konta GitHuba znanych pracowników.

Gdy znajdziesz nazwy użytkowników do skontrolowania, odwiedź ich strony. Znajdź repozytoria związane z testowanymi przez Ciebie projektami i zapisz je razem z nazwami użytkowników głównych kontrybutorów aplikacji, które mogą pomóc w znalezieniu bardziej odpowiednich repozytoriów.

W następnej kolejności przeanalizuj kod. W przypadku każdego repozytorium zwróć szczególną uwagę na sekcje *Issues* i *Commits*. Są one pełne potencjalnych wycieków informacji: mogą wskazać atakującym pozostawione błędy, problematyczny kod, najnowsze poprawki kodu i poprawki zabezpieczeń. Ostatnie zmiany w kodzie, które nie przetrwały próby czasu, nierzadko zawierają błędy. Przyjrzyj się wszelkim zaimplementowanym mechanizmom ochrony, by sprawdzić, czy możesz je ominąć. Możesz również przeszukać sekcję *Code* pod kątem fragmentów kodu, które mogą być podatne na ataki. Po znalezieniu interesującego Cię pliku sprawdź sekcje *Blame* i *History* w prawym górnym rogu strony pliku, aby zweryfikować, jak powstał (zobacz rysunek 5.8).

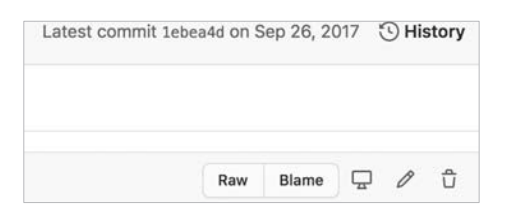

*Rysunek 5.8. Sekcje Blame i History* 

Przeglądaniem kodu źródłowego zajmiemy się w rozdziale 22., ale podczas fazy rekonesansu poszukaj zakodowanych na sztywno sekretów, takich jak klucze API, klucze szyfrowania i hasła do baz danych. Przeszukaj repozytoria organizacji pod kątem terminów takich jak *key*, *secret* i *password*, aby znaleźć zakodowane na sztywno poświadczenia użytkowników, które możesz wykorzystać do uzyskania dostępu do wewnętrznych systemów. Po znalezieniu wyciekających poświadczeń możesz zastosować narzędzie KeyHacks (*https://github.com/streaak/ keyhacks/*) w celu sprawdzenia, czy poświadczenia są prawidłowe. Jeśli tak, postaraj się dowiedzieć, jak używać ich w celu uzyskiwania dostępu do usług obiektu celowego.

Powinieneś również wyszukać w projekcie wrażliwe funkcjonalności. Sprawdź, czy którykolwiek z kodów źródłowych dotyczy ważnych funkcji, takich jak uwierzytelnianie, resetowanie hasła, działania zmieniające stan lub odczytywanie prywatnych informacji. Zwróć uwagę na kod obsługujący wprowadzanie przez użytkownika danych, takich jak parametry żądania HTTP, nagłówki HTTP, ścieżki żądań HTTP, wpisy w bazie danych, odczyty plików i przesyłanie plików, ponieważ zapewniają atakującym potencjalne punkty wejścia w celu eksploitacji luk w zabezpieczeniach aplikacji. Poszukaj plików konfiguracyjnych, gdyż pozwalają one zebrać więcej informacji o infrastrukturze. Ponadto wyszukaj stare punkty końcowe i adresy URL wiaderek S3, które można atakować. Spisz pliki do dalszego przeglądu w przyszłości.

Ogromnym źródłem błędów są także przestarzałe zależności i niekontrolowane korzystanie z niebezpiecznych funkcji. Zwróć uwagę na używane zależności i importy i przejrzyj listę wersji, by sprawdzić, czy są może nieaktualne. Rejestruj wszelkie przestarzałe zależności. Informacje te możesz wykorzystać później w celu wyszukania ujawnionych podatności na ataki, które mogłyby zadziałać na obiekt docelowy.

Proces przeprowadzania rekonesansu na GitHubie możesz zautomatyzować za pomocą narzędzi takich jak Gitrob i TruffleHog. Gitrob (*https://github.com/ michenriksen/gitrob/*) lokalizuje potencjalnie poufne pliki przesyłane do publicznych repozytoriów GitHuba. TruffleHog (*https://github.com/trufflesecurity/truffleHog/*) specjalizuje się w wyszukiwaniu w repozytoriach sekretów poprzez wyszukiwanie na podstawie wyrażeń regularnych i skanowanie w poszukiwaniu łańcuchów znaków o wysokiej entropii.

## **Inne podstępne techniki białego wywiadu**

Wiele z omówionych przeze mnie dotychczas strategii to przykłady **białego wywiadu** (ang. *Open Source Intelligence* — OSINT), czyli praktyki pozyskiwania informacji z publicznych źródeł. W tym podrozdziale skoncentruję się na jego innych źródłach, których możesz użyć do pozyskania cennych informacji.

Najpierw sprawdź publikowane przez firmę oferty pracy pod kątem stanowisk inżynierskich. Oferty dotyczące stanowisk inżynierskich często ujawniają wykorzystywane przez firmę technologie. Przyjrzyjmy się np. takiej ofercie pracy:

#### **Inżynier full stack**

Minimalne kwalifikacje:

- $\blacksquare$  biegła znajomość języków programowania Python i C/C + +;
- doświadczenie w pracy z systemem Linux;
- znajomość frameworków Flask, Django i Node.js;
- znajomość usług Amazon Web Services, zwłaszcza EC2, ECS, S3 i RDS.

Po przeczytaniu tego ogłoszenia wiesz, że firma do budowania aplikacji internetowych używa frameworków Flask, Django i Node.js. Inżynierowie prawdopodobnie korzystają również z Pythona, C i C++ na backendzie z maszyną linuksową. Wykorzystują ponadto AWS do outsourcingu swoich operacji i przechowywania plików.

Jeśli nie możesz znaleźć ofert pracy dotyczących odpowiednich stanowisk, wyszukaj profile pracowników na LinkedInie i przeczytaj ich osobiste blogi lub zapytania z dziedziny inżynierii opublikowane na forach, takich jak Stack Overflow i Quora. Wiedza fachowa najlepszych pracowników firmy często odzwierciedla technologię wykorzystywaną w rozwoju oprogramowania.

Kolejnym źródłem informacji są kalendarze Google'a pracowników. Kalendarze robocze często zawierają notatki ze spotkań, slajdy, a czasami nawet dane logowania. Jeśli pracownik przypadkowo udostępni publicznie swoje kalendarze, możesz uzyskać do nich dostęp. Cenne informacje mogą wyciekać także na profilach społecznościowych organizacji lub jej pracowników. Hakerom zdarzało się np. odkrywać zestawy ważnych poświadczeń na karteczkach samoprzylepnych widocznych w tle na selfie robionych w biurze!

Jeśli firma posiada listę mailingową inżynierów, zapisz się, aby uzyskać wgląd w technologię i proces rozwoju oprogramowania firmy. Sprawdź również konta SlideShare'a lub Pastebina firmy. Gdy organizacje występują na konferencjach lub odbywają wewnętrzne spotkania, przesyłają czasami slajdy na SlideShare w celach informacyjnych. Być może uda Ci się znaleźć informacje na temat stosu technologicznego i związanych z bezpieczeństwem wyzwań, z którymi mierzy się firma.

Pastebin (*https://pastebin.com/*) to strona internetowa służąca do wklejania i krótkookresowego przechowywania tekstu online. Jest wykorzystywana do przesyłania tekstu między komputerami lub użytkownikami. Inżynierowie czasami używają jej do udostępniania współpracownikom kodu źródłowego lub dzienników serwera przeglądania w celu prowadzenia współpracy, może więc być doskonałym źródłem informacji. Możesz znaleźć na niej także przesłane poświadczenia i komentarze programistyczne. Wejdź na Pastebin, wyszukaj nazwę organizacji docelowej i zobacz, co się stanie! Do wyszukiwania danych wklejonych w publicznie dostępnych lokalizacjach możesz ponadto zastosować zautomatyzowane narzędzia, takie jak PasteHunter (*https://github.com/kevthehermit/PasteHunter/*).

Zapoznaj się ponadto z archiwizacyjnymi stronami internetowymi, takimi jak Wayback Machine (*https://archive.org/web/*), które stanową cyfrowy zapis treści internetowych (zobacz rysunek 5.9). Wayback Machine rejestruje zawartość witryny w różnych momentach. Za jego pomocą można znaleźć stare punkty końcowe, listy katalogów, zapomniane poddomeny oraz przestarzałe, ale wciąż będące w użyciu adresy URL i pliki. Narzędzie Waybackurls (*https://github.com/tomnomnom/ waybackurls/*) udostępnione przez użytkownika tomnomnom pozwala automatycznie wyodrębniać punkty końcowe i adresy URL z Waybacka.

# **Fingerprinting stosu technologicznego**

Techniki fingerprintingu mogą pomóc Ci w jeszcze lepszym zrozumieniu docelowej aplikacji. **Fingerprinting** polega na identyfikacji producentów i wersji oprogramowania, z których korzysta maszyna lub aplikacja. Informacje te umożliwiają przeprowadzanie ukierunkowanych ataków na aplikację, ponieważ możesz

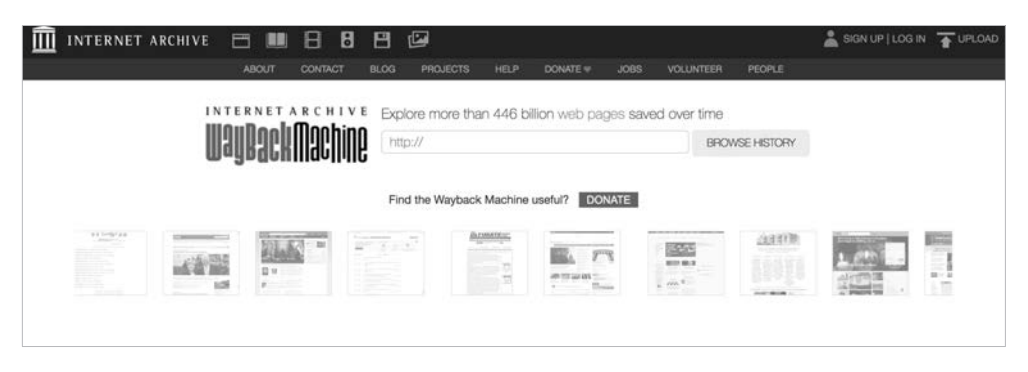

*Rysunek 5.9. Wayback Machine archiwizuje zawartość internetową i pozwala zobaczyć strony, które zostały usunięte przez administratorów danej witryny* 

szukać wszelkich znanych błędnych konfiguracji i ujawnionych luk związanych z konkretną wersją. Jeśli wiesz, że serwer używa np. starej wersji serwera Apache, na którą może mieć wpływ ujawniona luka w zabezpieczeniach, możesz ją wykorzystać do podjęcia natychmiastowej próby zaatakowania serwera.

Społeczność bezpieczeństwa klasyfikuje znane luki w zabezpieczeniach jako **CVE** (ang. *Common Vulnerabilities and Exposures*) i każdej CVE nadaje numer referencyjny. Możesz wyszukiwać je w bazie danych CVE (*https://cve.mitre.org/ cve/search\_cve\_list.html*).

Najprostszym sposobem fingerprintingu aplikacji jest wejście z nią w bezpośrednią interakcję. Najpierw uruchom na swojej maszynie Nmap z flagą -sV, by umożliwić wykrywanie wersji podczas skanowania portów. W poniższym listingu możesz zobaczyć, że Nmap spróbował przeprowadzić fingerprinting oprogramowania działającego na docelowym hoście:

```
$ nmap scanme.nmap.org -sV 
Starting Nmap 7.60 ( https://nmap.org ) 
Nmap scan report for scanme.nmap.org (45.33.32.156) 
Host is up (0.065s latency). 
Other addresses for scanme.nmap.org (not scanned): 2600:3c01::f03c:91ff:fe18:bb2f 
Not shown: 992 closed ports 
PORT STATE SERVICE VERSION 
22/tcp open ssh OpenSSH 6.6.1p1 Ubuntu 2ubuntu2.13 (Ubuntu Linux; protocol 2.0)
25/tcp filtered smtp 
80/tcp open http Apache httpd 2.4.7 ((Ubuntu))
135/tcp filtered msrpc 
139/tcp filtered netbios-ssn 
445/tcp filtered microsoft-ds 
9929/tcp open nping-echo Nping echo
31337/tcp open tcpwrapped 
Service Info: OS: Linux; CPE: cpe:/o:linux:linux kernel
Service detection performed. Please report any incorrect results at 
https://nmap.org/submit/. 
Nmap done: 1 IP address (1 host up) scanned in 9.19 seconds
```
Następnie w Burpie wyślij żądanie HTTP do serwera, aby sprawdzić użyte nagłówki HTTP w celu uzyskania wglądu w stos technologiczny. Z serwera może wyciekać wiele informacji przydatnych do fingerprintingu jego technologii:

Server: Apache/2.0.6 (Ubuntu) X-Powered-By: PHP/5.0.1 X-Generator: Drupal 8 X-Drupal-Dynamic-Cache: UNCACHEABLE Set-Cookie: PHPSESSID=abcde;

Nagłówki HTTP, takie jak Server i X-Powered-By, są dobrymi wskaźnikami stosowanych technologii. Nagłówek Server często ujawnia wersje oprogramowania uruchomionego na serwerze, a X-Powered-By pokazuje język serwera lub skryptów. Ponadto niektóre nagłówki są wykorzystywane tylko przez określone technologie, np. nagłówków X-Generator i X-Drupal-Dynamic-Cache używa tylko Drupal. Wskazówek dostarczają również charakterystyczne dla technologii pliki *cookie*, takie jak PHPSESSID; jeżeli serwer odsyła plik *cookie* o nazwie PHPSESSID, prawdopodobnie jest on tworzony przy użyciu języka PHP.

Podpowiedzi zawiera także kod źródłowy HTML-a stron internetowych. Wiele frameworków WWW lub innych technologii osadza w kodzie źródłowym swoją sygnaturę. Kliknij stronę prawym przyciskiem myszy, wybierz z menu kontekstowego opcję *Pokaż źródło strony* i naciśnij *Ctrl+F*, by wyszukać wyrażenia, takie jak *powered by*, *built with* i *running*; możesz znaleźć np. Powered by: WordPress 3.3.2.

Sprawdź charakterystyczne dla technologii rozszerzenia plików, nazwy plików, foldery i katalogi, np. plik o nazwie *phpmyadmin* znajdujący się w katalogu głównym takim jak *https://example.com/phpmyadmin* oznacza, że aplikacja wykorzystuje PHP. Katalog o nazwie *jinja2*, który zawiera szablony, wskazuje, że strona używa prawdopodobnie frameworków Django i Jinja2. Więcej informacji na temat sygnatur systemów plików konkretnych technologii znajdziesz w ich dokumentacji.

Proces ten może zautomatyzować kilka aplikacji. **Wappalyzer** (*https://www. wappalyzer.com/*) to rozszerzenie przeglądarki, które identyfikuje systemy zarządzania zawartością, frameworki i języki programowania wykorzystywane w witrynie. **BuiltWith** (*https://builtwith.com/*) to strona internetowa pokazująca, z jakich technologii internetowych zbudowana jest dana witryna. **StackShare** (*https:// stackshare.io/*) to platforma internetowa umożliwiająca programistom udostępnianie technologii, z której korzystają. Możesz jej użyć, by dowiedzieć się, czy programiści organizacji opublikowali swój stos technologiczny. Wreszcie **Retire.js** jest narzędziem wykrywającym przestarzałe biblioteki JavaScriptu i pakiety Node.js. Można je stosować do sprawdzania przestarzałych technologii na stronie.

# **Pisanie własnych skryptów rekonesansowych**

Pewnie zdążyłeś się już zorientować, że dobry rekonesans to rozległy proces. Nie musi być jednak czasochłonny lub trudny do zarządzania. Omówiłam już kilka narzędzi, które wykorzystują moc automatyzacji, by ułatwić ten proces.

Czasami przydatne może się okazać pisanie własnych skryptów. **Skrypt** to lista poleceń przeznaczonych do wykonania przez program. Skrypty służą do automatyzacji zadań, takich jak analiza danych, generowanie stron internetowych i administrowanie systemami. Dla nas, tropicieli bug bounty, uruchamianie skryptów jest sposobem na szybkie i efektywne przeprowadzanie rekonesansów, testów i eksploitacji. Mógłbyś napisać np. skrypt do skanowania obiektu docelowego pod kątem nowych poddomen lub wyliczania potencjalnie wrażliwych plików i katalogów na serwerze. Kiedy już nauczysz się pisać skrypty, możliwości są nieograniczone.

W tym podrozdziale skupię się w szczególności na skryptach powłoki bash — omówię, czym one są i dlaczego warto z nich korzystać. Dowiesz się, jak wykorzystać bash, aby uprościć proces rekonesansu, a nawet pisać własne narzędzia. Zakładam, że masz podstawową wiedzę na temat działania języków programowania, w tym zmiennych, warunków, pętli i funkcji, dlatego jeśli nie znasz tych koncepcji, zapoznaj się ze wstępem do zajęć z kodowania w Codecademy (*https://www. codecademy.com/*) lub przeczytaj jakąś pozycję dotyczącą programowania.

Skrypty bashowe oraz wszelkiego rodzaju skrypty powłoki są przydatne do zarządzania złożonością i do automatyzacji powtarzających się zadań. Jeśli polecenia zawierają wiele parametrów wejściowych lub dane wejściowe jednego polecenia zależą od danych wyjściowych drugiego, wprowadzenie tego ręcznie szybko może się skomplikować i zwiększyć ryzyko popełnienia błędu w programowaniu. Z drugiej strony możesz mieć listę poleceń, które będziesz chciał wykonywać wiele razy. Skrypty są wtedy przydatne, gdyż oszczędzają kłopotu z wielokrotnym wpisywaniem tych samych poleceń. Wystarczy za każdym razem uruchamiać skrypt i gotowe.

#### **Podstawy pisania skryptów bashowych**

Napiszmy pierwszy skrypt. Otwórz dowolny edytor tekstu i wykonuj opisane czynności. Pierwszą linią każdego skryptu powłoki powinna być **linia shebang**. Zaczyna się ona od znaku kratki (#) i wykrzyknika (!) — deklaruje, jaki interpreter ma być stosowany do skryptu. Dzięki temu zwykły plik tekstowy może być wykonywany jak plik binarny. Użyjemy linii shebang do wskazania, że korzystamy z powłoki bash.

Przyjmijmy, że chcemy napisać skrypt, który wykonuje dwa polecenia; powinien uruchamiać dla obiektu docelowego narzędzie Nmap, a następnie Dirsearch. Możemy umieścić te polecenia w skrypcie w następujący sposób:

```
#!/bin/bash 
nmap scanme.nmap.org 
/ŚCIEŻKA/DO/dirsearch.py -u scanme.nmap.org -e php
```
Ten skrypt nie jest zbyt użyteczny; może skanować tylko jedną stronę: *scanme. nmap.org*. Zamiast tego powinniśmy pozwolić użytkownikom podawać skryptowi argumenty wejściowe, aby mogli wybrać witrynę do skanowania. W składni powłoki bash \$1 reprezentuje pierwszy przekazywany argument, \$2 drugi argument itd. Ponadto \$@ reprezentuje wszystkie przekazywane argumenty, natomiast \$# reprezentuje całkowitą liczbę argumentów. Pozwólmy użytkownikom określać swoje cele za pomocą pierwszego argumentu wejściowego przypisanego do zmiennej \$1:

#!/bin/bash nmap \$1 /*ŚCIEŻKA*/*DO*/dirsearch.py -u \$1 -e php

Teraz polecenia te będą wykonywane dla dowolnej domeny przekazanej przez użytkownika jako pierwszy argument.

Zwróć uwagę, że trzecia linia skryptu zawiera ciąg /*ŚCIEŻKA*/*DO*/dirsearch.py. Segment /*ŚCIEŻKA*/*DO*/ należy zastąpić bezwzględną ścieżką do katalogu, w którym przechowywany jest skrypt Dirsearcha. Jeżeli nie określisz jego lokalizacji, komputer spróbuje wyszukać go w bieżącym katalogu, a jeśli plik Dirsearcha nie został zapisany w tym samym katalogu co skrypt powłoki, bash go nie znajdzie.

Innym sposobem upewnienia się, że skrypt będzie mógł znaleźć użyte polecenia, jest zastosowanie zmiennej środowiskowej PATH, w systemach uniksowych określającej, gdzie znajdują się wykonywalne pliki binarne. Jeśli wykonasz poniższe polecenie, które spowoduje dodanie katalogu Dirsearcha do Twojej zmiennej PATH, będziesz mógł uruchamiać to narzędzie z dowolnego miejsca bez konieczności określania jego ścieżki bezwzględnej:

export PATH="*ŚCIEŻKA\_DO\_DIRSEARCHA*:\$PATH"

Po wykonaniu tego polecenia powinieneś móc używać Dirsearcha bezpośrednio:

#!/bin/bash nmap \$1 dirsearch.py -u \$1 -e php

Zauważ, że po zrestartowaniu terminala konieczne będzie ponowne wykonanie polecenia export, aby zmienna PATH zawierała ścieżkę do Dirsearcha. Jeżeli nie chcesz w kółko eksportować PATH, możesz dodać polecenie export do pliku *~/.bash\_profile*, który przechowuje preferencje i konfigurację powłoki bash. W tym celu możesz otworzyć plik *~/.bash\_profile* za pomocą ulubionego edytora tekstu i dodać polecenie export na końcu pliku.

Skrypt jest kompletny! Zapisz go w bieżącym katalogu i nazwij *recon.sh*. Rozszerzenie *.sh* jest konwencjonalnym rozszerzeniem skryptów powłoki. Wykonaj polecenie cd /*lokalizacja*/*twojego*/*skryptu*, by mieć pewność, że terminal działa w tym samym katalogu roboczym, w którym zapisałeś skrypt. Wykonaj skrypt w terminalu za pomocą poniższego polecenia:

```
$ ./recon.sh
```
Możesz zobaczyć następujący komunikat:

```
permission denied: ./recon.sh
```
Dzieje się tak, ponieważ bieżący użytkownik nie ma uprawnień do wykonania skryptu. Ze względów bezpieczeństwa domyślnie większość plików nie jest wykonywalna. Możesz uruchomić w terminalu poniższe polecenie, aby dodać uprawnienia wykonawcze dla każdego użytkownika:

\$ chmod +x recon.sh

Polecenie chmod edytuje uprawnienia dla pliku, a +x wskazuje, że chcemy dodać uprawnienia wykonywania dla wszystkich użytkowników. Jeżeli chcesz przyznać uprawnienia wykonywania tylko właścicielowi skryptu, użyj następującego polecenia:

#### \$ chmod 700 recon.sh

Teraz uruchom skrypt tak jak wcześniej. Spróbuj podać scanme.nmap.org jako pierwszy argument. Powinieneś zobaczyć wypisane dane wyjściowe Nmapa i Dirsearcha:

```
$ ./recon.sh scanme.nmap.org 
Starting Nmap 7.60 ( https://nmap.org ) 
Nmap scan report for scanme.nmap.org (45.33.32.156) 
Host is up (0.062s latency). 
Other addresses for scanme.nmap.org (not scanned): 2600:3c01::f03c:91ff:fe18:bb2f 
Not shown: 992 closed ports 
PORT STATE SERVICE 
22/tcp open ssh 
25/tcp filtered smtp 
80/tcp open http 
135/tcp filtered msrpc 
139/tcp filtered netbios-ssn 
445/tcp filtered microsoft-ds 
9929/tcp open nping-echo
```

```
31337/tcp open Elite 
Nmap done: 1 IP address (1 host up) scanned in 2.16 seconds 
Extensions: php | HTTP method: get | Threads: 10 | Wordlist size: 6023 
Error Log: /Users/vickieli/tools/dirsearch/logs/errors.log 
Target: scanme.nmap.org 
[11:14:30] Starting:
[11:14:32] 403 - 295B - /.htaccessOLD2 
[11:14:32] 403 - 294B - /.htaccessOLD 
[11:14:33] 301 - 316B - /.svn -> http://scanme.nmap.org/.svn/
[11:14:33] 403 - 298B - /.svn/all-wcprops
[11:14:33] 403 - 294B - /.svn/entries
[11:14:33] 403 - 297B - /.svn/prop-base/
[11:14:33] 403 - 296B - /.svn/pristine/ 
[11:14:33] 403 - 315B - /.svn/text-base/index.php.svn-base
[11:14:33] 403 - 297B - /.svn/text-base/
[11:14:33] 403 - 293B - /.svn/props/
[11:14:33] 403 - 291B - /.svn/tmp/
[11:14:55] 301 - 318B - /images -> http://scanme.nmap.org/images/
[11:14:56] 200 - 7KB - /index
[11:14:56] 200 - 7KB - /index.html
[11:15:08] 403 - 296B - /server-status/
[11:15:08] 403 - 295B - /server-status 
[11:15:08] 301 - 318B - /shared -> http://scanme.nmap.org/shared/
Task Completed
```
### **Zapisywanie w pliku danych wyjściowych narzędzia**

Aby przeanalizować później wyniki rekonesansu, możesz zapisać dane wyjściowe z uruchomienia skryptów w osobnym pliku. Tu do gry wchodzą przekierowania danych wejściowych i wyjściowych. **Przekierowanie wejścia** polega na wykorzystaniu zawartości pliku lub danych wyjściowych z innego programu jako danych wejściowych dla skryptu. **Przekierowanie wyjścia** to przekazanie danych wyjściowych z programu do innej lokalizacji, takiej jak plik lub inny program. Oto niektóre z najbardziej użytecznych operatorów przekierowań:

```
PROGRAM > NAZWA_PLIKU
```
Zapisuje dane wyjściowe programu w pliku o wskazanej nazwie. Najpierw czyści zawartość pliku. Jeśli plik nie istnieje, tworzy go.

```
PROGRAM >> NAZWA_PLIKU
```
Dołącza dane wyjściowe programu na końca pliku bez usuwania jego oryginalnej zawartości.

```
PROGRAM < NAZWA_PLIKU
```
Odczytuje plik i wykorzystuje jego zawartość jako dane wejściowe do programu.

```
PROGRAM1 | PROGRAM2
```
Wykorzystuje dane wyjściowe programu *PROGRAM1* jako dane wejściowe do programu *PROGRAM2*.

Możemy zapisać np. wyniki skanów Nmapa i Dirsearcha w różnych plikach:

```
#!/bin/bash 
echo "Tworzenie katalogu $1 recon." <br>
■
mkdir $1 recon <sup>2</sup>
nmap $1 > $1 recon/nmap \bigcircecho "Wynik skanowania nmapa jest zapisywany w pliku $1 recon/nmap."
/ŚCIEŻKA/DO/dirsearch.py -u $1 -e php ❹ --simple-report=$1_recon/dirsearch 
echo "Wynik skanowania dirsearcha jest zapisywany w pliku $1 recon/dirsearch."
```
Polecenie echo w punkcie ❶ wypisuje komunikat w terminalu. Następnie mkdir tworzy w punkcie ❷ katalog o nazwie *DOMAIN\_recon*. W punkcie ❸ zapisujemy wyniki uruchomienia nmap w pliku o nazwie *nmap* w nowo utworzonym katalogu. Flaga simple-report Dirsearcha w punkcie ❹ generuje raport w wyznaczonej lokalizacji. Wyniki Dirsearcha zapisujemy w nowym katalogu w pliku o nazwie *dirsearch*.

Zarządzanie skryptem możesz ułatwić przez wprowadzenie zmiennych odwołujących się do plików, nazw i wartości. Zmienne w bashu przypisuje się za pomocą składni *NAZWA\_ZMIENNEJ*=*WARTOŚĆ\_ZMIENNEJ*. Pamiętaj, że przed znakiem równości i po nim nie powinno być spacji. Do zmiennych odwołuje się w następujący sposób: \$*NAZWA\_ZMIENNEJ*. Wprowadźmy je do skryptu:

```
#!/bin/bash 
PATH_TO_DIRSEARCH="/Users/vickieli/tools/dirsearch"
DOMAIN=$1 
DIRECTORY=${DOMAIN} recon ●
echo "Tworzenie katalogu $DIRECTORY." 
mkdir $DIRECTORY 
nmap $DOMAIN > $DIRECTORY/nmap 
echo "Wynik skanowania nmapa jest zapisywany w pliku $DIRECTORY/nmap." 
$PATH_TO_DIRSEARCH/dirsearch.py -u $DOMAIN -e php –simple-
report=$DIRECTORY/dirsearch ❷
echo "Wynik skanowania dirsearcha jest zapisywany w pliku $DIRECTORY/dirsearch."
```
W punkcie **@** zamiast \$DOMAIN\_recon używamy \${DOMAIN}\_recon, gdyż w przeciwnym razie powłoka bash rozpoznałby jako nazwę zmiennej całe wyrażenie DOMAIN\_recon. Nawiasy klamrowe instruują bash, że DOMAIN jest nazwą zmiennej, a \_recon jest zwykłym tekstem, który do niej dołączamy. Zwróć uwagę, że w punkcie ❷ ścieżkę do Dirsearcha również zapisaliśmy w zmiennej, co ułatwi ewentualne zmiany w przyszłości.

Korzystając z przekierowań, możesz teraz pisać skrypty powłoki uruchamiające wiele narzędzi w pojedynczym poleceniu i zapisujące ich dane wyjściowe w osobnych plikach.

### **Dodanie do danych wyjściowych daty skanowania**

Załóżmy, że chcesz dodać do danych wyjściowych skryptu bieżącą datę lub wybierać, które skany mają być uruchamiane, zamiast zawsze uruchamiać zarówno Nmap, jak i Dirsearch. Jeżeli chcesz pisać narzędzia z większą liczbą takich funkcjonalności, musisz poznać kilka zaawansowanych koncepcji skryptów powłoki.

Przydatną koncepcją jest np. **podstawianie poleceń** (ang. *command substitution*), czyli wykonywanie operacji na danych wyjściowych polecenia. Użycie znaków \$() instruuje Unix, aby wykonał polecenie umieszczone w nawiasach i przypisał jego dane wyjściowe do wartości zmiennej. Przećwiczmy stosowanie tej składni:

```
#!/bin/bash 
PATH_TO_DIRSEARCH="/Users/vickieli/tools/dirsearch" 
TODAY=\$(date) \Boxecho "To skanowanie zostało przeprowadzone $TODAY" ❷
DOMAIN=$1 
DIRECTORY=${DOMAIN} recon
echo "Tworzenie katalogu $DIRECTORY." 
mkdir $DIRECTORY 
nmap $DOMAIN > $DIRECTORY/nmap 
echo "Wynik skanowania nmapa jest zapisywany w pliku $DIRECTORY/nmap." 
$PATH_TO_DIRSEARCH/dirsearch.py -u $DOMAIN -e php --simple-report=$DIRECTORY/dirsearch 
echo "Wynik skanowania dirsearcha jest zapisywany w pliku $DIRECTORY/dirsearch."
```
W punkcie ❶ przypisujemy dane wyjściowe polecenia date do zmiennej TODAY. Polecenie date wyświetla bieżącą datę i godzinę. Pozwala to na wypisanie w punkcie ❷ komunikatu wskazującego dzień, w którym wykonaliśmy skanowanie.

### **Dodawanie opcji wyboru uruchamianych narzędzi**

Do selektywnego uruchamiania tylko niektórych narzędzi musisz użyć trybów warunkowych. Składnię instrukcji if w powłoce bash pokazałam w poniższym listingu. Zwróć uwagę, że instrukcja warunkowa kończy się słowem kluczowym fi, czyli zapisanym wstecz słowem if:

```
if [ warunek 1 ] 
then 
   # Wykonaj, jeśli spełniony zostanie warunek 1 
elif [ warunek 2 ] 
then 
   # Wykonaj, jeśli spełniony zostanie warunek 2, a warunek 1 nie 
else 
   # Wykonaj coś innego, jeśli nie zostanie spełniony żaden warunek 
fi
```
Powiedzmy, że chcesz, by użytkownicy mogli określić tryb skanowania:

```
$ ./recon.sh scanmme.nmap.org TRYB
```
Funkcjonalność tę możemy zaimplementować w następujący sposób:

```
#!/bin/bash 
PATH_TO_DIRSEARCH="/Users/vickieli/tools/dirsearch"
TODAY=$(date) 
echo "To skanowanie zostało przeprowadzone $TODAY" 
DIRECTORY=${DOMAIN}_recon 
echo "Tworzenie katalogu $DIRECTORY." 
mkdir $DIRECTORY 
if \lceil $2 == "nmap-only" \rceil \bigoplusthen 
   nmap $DOMAIN > $DIRECTORY/nmap ❷
   echo "Wynik skanowania nmapa jest zapisywany w pliku $DIRECTORY/nmap." 
elif \lceil $2 == "dirsearch-only" \rceil \bigcircthen 
   $PATH_TO_DIRSEARCH/dirsearch.py 
     -u $DOMAIN -e php –simple-report=$DIRECTORY/dirsearch ❹
   echo "Wynik skanowania dirsearcha jest zapisywany w pliku $DIRECTORY/dirsearch." 
else ❺
  nmap $DOMAIN > $DIRECTORY/nmap \bigcirc echo "Wynik skanowania nmapa jest zapisywany w pliku $DIRECTORY/nmap." 
   $PATH_TO_DIRSEARCH/dirsearch.py -u $DOMAIN -e php --simple-report=$DIRECTORY/dirsearch 
   echo "Wynik skanowania dirsearcha jest zapisywany w pliku 
$DIRECTORY/dirsearch." 
fi
```
Jeżeli użytkownik określi nmap-only w punkcie ❶, uruchamiamy tylko nmap i w punkcie ❷zapisujemy wyniki w pliku o nazwie *nmap*. Jeśli użytkownik określi dirsearch-only w punkcie ❸, wykonujemy i zapisujemy wyniki samego Dirsearcha w punkcie ❹. Gdy użytkownik nie określi żadnego narzędzia w punkcie ❺, uruchamiamy oba skany w punkcie ❻.

Teraz przez określenie w poleceniu jednej z opcji Twoje narzędzie może uruchomić tylko Nmap lub Dirsearch:

```
$ ./recon.sh scanme.nmap.org nmap-only
```
\$ ./recon.sh scanme.nmap.org dirsearch-only

### **Uruchamianie dodatkowych narzędzi**

A gdybyś chciał mieć również opcję pobierania informacji z narzędzia crt.sh? Możesz np. przełączać się między tymi trzema trybami lub uruchamiać wszystkie trzy narzędzia zwiadowcze jednocześnie:

\$ ./recon.sh scanme.nmap.org nmap-only \$ ./recon.sh scanme.nmap.org dirsearch-only \$ ./recon.sh scanme.nmap.org crt-only

Możemy przepisać instrukcje if-else, aby działały z trzema opcjami: najpierw sprawdzamy, czy *TRYB* to nmap-only, następnie sprawdzamy, czy *TRYB* to dirsearch- ´only, a na koniec, czy *TRYB* to crt-only. To jednak wiele instrukcji if-else, które komplikują kod.

Zamiast tego użyjmy instrukcji case basha, które pozwalają dopasować kilka wartości do jednej zmiennej bez przechodzenia przez długą listę instrukcji if-else. Składnię instrukcji case pokazałam poniżej. Zwróć uwagę, że instrukcja kończy się słowem esac, czyli zapisanym wstecz słowem kluczowym case:

```
case $NAZWA_ZMIENNEJ in 
   case1) 
     Zrób coś
     ;; 
   case2) 
     Zrób coś
     ;; 
   caseN) 
     Zrób coś
     ;; 
   *) 
     Domyślny przypadek (case), który jest wykonywany, 
     jeśli żaden inny nie został dopasowany. 
     ;; 
esac
```
Możemy ulepszyć nasz skrypt, implementując tę funkcjonalność za pomocą instrukcji case zamiast wielu instrukcji if-else:

```
#!/bin/bash 
PATH_TO_DIRSEARCH="/Users/vickieli/tools/dirsearch"
TODAY=$(date) 
echo "To skanowanie zostało przeprowadzone $TODAY" 
DOMAIN=$1 
DIRECTORY=${DOMAIN} recon
echo "Tworzenie katalogu $DIRECTORY." 
mkdir $DIRECTORY 
case $2 in 
   nmap-only) 
     nmap $DOMAIN > $DIRECTORY/nmap 
     echo "Wynik skanowania nmapa jest zapisywany w pliku $DIRECTORY/nmap." 
     ;; 
   dirsearch-only) 
     $PATH_TO_DIRSEARCH/dirsearch.py 
       -u $DOMAIN -e php --simple-report=$DIRECTORY/dirsearch
```

```
 echo "Wynik skanowania dirsearcha jest zapisywany w pliku $DIRECTORY/dirsearch." 
     ;; 
   crt-only) 
     curl "https://crt.sh/?q=$DOMAIN&output=json" -o $DIRECTORY/crt ❶
     echo "Wynik parsowania certa jest zapisywany w pliku $DIRECTORY/crt." 
     ;; 
   *) 
     nmap $DOMAIN > $DIRECTORY/nmap 
     echo "Wynik skanowania nmapa jest zapisywany w pliku $DIRECTORY/nmap." 
     $PATH_TO_DIRSEARCH/dirsearch.py 
       -u $DOMAIN -e php --simple-report=$DIRECTORY/dirsearch 
     echo "Wynik skanowania dirsearcha jest zapisywany w pliku 
$DIRECTORY/dirsearch." 
     curl "https://crt.sh/?q=$DOMAIN&output=json" -o $DIRECTORY/crt 
     echo "Wynik parsowania certa jest zapisywany w pliku $DIRECTORY/crt." 
     ;; 
esac
```
Polecenie curl w punkcie ❶ pobiera zawartość strony. Używamy go tutaj do pobierania danych z crt.sh. Opcja -o polecenia curl pozwala określić plik wyjściowy. Zwróć jednak uwagę, że nasz kod ma wiele powtórzeń! Sekcje kodu, które uruchamia każdy typ skanowania, powtarzają się dwukrotnie. Spróbujmy zredukować powtórzenia za pomocą funkcji. Składnia funkcji powłoki bash wygląda następująco:

```
NAZWA_FUNKCJI() 
{ 
   ZRÓB_COŚ
}
```
Po zadeklarowaniu funkcji możesz ją wywoływać jak każde inne polecenie powłoki w skrypcie. Dodajmy funkcje do skryptu:

```
#!/bin/bash 
PATH_TO_DIRSEARCH="/Users/vickieli/tools/dirsearch"
TODAY=$(date) 
echo "To skanowanie zostało przeprowadzone $TODAY" 
DOMAIN=$1 
DIRECTORY=${DOMAIN} recon
echo "Tworzenie katalogu $DIRECTORY." 
mkdir $DIRECTORY 
nmap scan() 
{ 
   nmap $DOMAIN > $DIRECTORY/nmap 
   echo "Wynik skanowania nmapa jest zapisywany w pliku $DIRECTORY/nmap." 
} 
dirsearch scan() <sup>2</sup>
{
```

```
 $PATH_TO_DIRSEARCH/dirsearch.py -u $DOMAIN -e php --simple-report=$DIRECTORY/dirsearch 
   echo "Wynik skanowania dirsearcha jest zapisywany w pliku $DIRECTORY/dirsearch." 
} 
crt scan() \bigcirc{ 
   curl "https://crt.sh/?q=$DOMAIN&output=json" -o $DIRECTORY/crt 
   echo "Wynik parsowania certa jest zapisywany w pliku $DIRECTORY/crt." 
} 
case $2 in \bullet nmap-only) 
     nmap_scan 
     ;; 
   dirsearch-only) 
     dirsearch_scan 
     ;; 
   crt-only) 
     crt_scan 
 ;; 
   *) 
      nmap_scan 
       dirsearch_scan 
       crt_scan 
       ;; 
esac
```
Widać, że uprościliśmy nasz kod. Utworzyliśmy trzy funkcje: nmap\_scan w punkcie **O**, dirsearch scan w punkcie **②** i crt\_scan w punkcie**③**. W tych funkcjach umieszczamy polecenia scan i echo, dzięki czemu możemy je wywoływać wielokrotnie w punkcie ❹ bez pisania w kółko tego samego kodu. To uproszczenie może nie wydawać się znaczące, ale wielokrotne wykorzystywanie kodu za pomocą funkcji zaoszczędzi Ci wiele zmartwień podczas pisania bardziej złożonych programów.

Należy pamiętać, że wszystkie zmienne powłoki bash są *globalne*, z wyjątkiem parametrów wejściowych takich jak \$1, \$2 i \$3. Oznacza to, że po zadeklarowaniu zmienne takie jak \$DOMAIN, \$DIRECTORY i \$PATH\_TO\_DIRSEARCH stają się dostępne w całym skrypcie, nawet jeśli zostały zadeklarowane w ramach funkcji. Z drugiej strony wartości parametrów, takie jak \$1, \$2 i \$3, mogą odwoływać się tylko do wartości, z którymi funkcja jest wywoływana, nie można więc używać argumentów wejściowych skryptu w funkcji w taki sposób:

```
nmap_scan() 
{ 
   nmap $1 > $DIRECTORY/nmap 
   echo "Wynik skanowania nmapa jest zapisywany w pliku $DIRECTORY/nmap." 
} 
nmap_scan
```
Tutaj \$1 w funkcji odwołuje się do pierwszego argumentu, z którym wywołano nmap\_scan, a nie do argumentu, z którym wywołany został nasz skrypt *recon.sh*. Ponieważ funkcja nmap\_scan nie została wywołana z żadnymi argumentami, \$1 jest pusty.

### **Parsowanie wyników**

Mamy narzędzie, które wykonuje trzy rodzaje skanów i zapisuje wyniki w plikach. Jednak po przeprowadzeniu skanowania nadal musielibyśmy własnoręcznie przeczytać i zrozumieć złożone pliki wyjściowe. Czy istnieje sposób, aby przyspieszyć również ten proces?

Powiedzmy, że chcesz wyszukać w plikach wyjściowych pewną informację. Do tego celu możesz użyć narzędzia grep (ang. *Global Regular Expression Print*). To narzędzie wiersza poleceń służy do przeszukiwania tekstów, plików i danych wyjściowych poleceń. Proste polecenie grep wygląda następująco:

```
grep password file.txt
```
Spowoduje to, że grep poszuka łańcucha znaków password w pliku *file.txt*, a następnie wypisze pasujące linie w standardowym strumieniu wyjściowym. Możemy np. szybko przeszukać plik wyjściowy Nmapa, aby sprawdzić, czy obiekt docelowy ma otwarty port 80:

```
$ grep 80 KATALOG_DOCELOWY/nmap 
80/tcp open http
```
Wyszukiwanie może być także bardziej elastyczne, jeżeli w łańcuchu znaków wyszukiwania użyjemy wyrażeń regularnych. **Wyrażenie regularne** (ang. *regular expression* — *regex*) to specjalny łańcuch znaków, który opisuje wzorzec wyszukiwania. Może pomóc w wyświetlaniu tylko określonych części danych wyjściowych. Zauważyłeś na pewno, że dane wyjściowe polecenia Nmap wyglądają następująco:

```
Starting Nmap 7.60 ( https://nmap.org ) 
Nmap scan report for scanme.nmap.org (45.33.32.156) 
Host is up (0.065s latency). 
Other addresses for scanme.nmap.org (not scanned): 2600:3c01::f03c:91ff:fe18:bb2f 
Not shown: 992 closed ports 
PORT STATE SERVICE 
22/tcp open ssh 
25/tcp filtered smtp 
80/tcp open http 
135/tcp filtered msrpc 
139/tcp filtered netbios-ssn 
445/tcp filtered microsoft-ds
```
Możesz usunąć nieistotne komunikaty z pliku, aby wyglądał np. tak:

```
PORT STATE SERVICE 
22/tcp open ssh 
25/tcp filtered smtp 
80/tcp open http 
135/tcp filtered msrpc 
139/tcp filtered netbios-ssn 
445/tcp filtered microsoft-ds 
9929/tcp open nping-echo 
31337/tcp open Elite
```
Użyj tego polecenia, aby odfiltrować komunikaty z początku i z końca danych wyjściowych Nmapa i zachowaj tylko istotną część raportu:

grep -E "^\S+\s+\S+\s+\S+\$" DIRECTORY/nmap > DIRECTORY/nmap cleaned

Flaga -E instruuje grep, że używasz wyrażenia regularnego. Regex składa się z dwóch części: stałych i operatorów. **Stałe** są zestawami łańcuchów znaków, natomiast operatory są symbolami oznaczającymi operacje wykonywane na tych łańcuchach znaków. Połączenie tych dwóch elementów sprawia, że regex jest potężnym narzędziem dopasowywania wzorów. Oto krótki przegląd operatorów wyrażeń regularnych, które reprezentują znaki:

- $\blacksquare$  \d dopasowuje dowolna cyfre;
- $\blacksquare$  \w dopasowuje dowolny znak.
- $\blacksquare$  \s dopasowuje dowolny znak niedrukowalny, a \S dopasowuje dowolne znaki inne niż znaki niedrukowalne;
- . dopasowuje dowolny pojedynczy znak;
- $\blacksquare$  \ znak ucieczki dla znaku specjalnego;
- $\blacksquare$  ^ dopasowuje początek łańcucha znaków lub linii;
- \$ dopasowuje koniec łańcucha znaków lub linii.

Kilka operatorów określa również liczbę dopasowywanych znaków:

- dopasowuje poprzedni znak zero lub więcej razy;
- $\blacksquare$  + dopasowuje poprzedni znak co najmniej jeden raz;
- {3} dopasowuje poprzedni znak trzy razy;
- {1, 3} dopasowuje poprzedni znak od jednego do trzech razy;
- $\blacksquare$  {1, } dopasowuje poprzedni znak co najmniej jeden raz;
- [*abc*] dopasowuje jeden ze znaków z nawiasów;
- [*a*-*z*] dopasowuje jeden ze znaków z zakresu od *a* do *z*;
- $\blacksquare$  (*a*|*b*|*c*) dopasowuje *a*, *b* lub *c*.

Przyjrzyjmy się jeszcze raz naszemu wyrażeniu regularnemu. Jak się dowiedziałeś, \s dopasowuje znaki niedrukowalne, a \S dopasowuje wszystkie pozostałe znaki. Oznacza to, że \s+ będzie dopasowywać co najmniej jeden znak niedrukowalny, a \S+ będzie dopasowywać co najmniej jeden znak inny niż niedrukowalny. Ten wzorzec regex określa, że powinniśmy wyodrębnić linie, które zawierają trzy łańcuchy znaków oddzielone dwoma znakami niedrukowalnymi:

 $"^{\wedge}$ \S+\s+\S+\s+\S+\$"

Przefiltrowane dane wyjściowe będą wyglądać następująco:

```
PORT STATE SERVICE 
22/tcp open ssh 
25/tcp filtered smtp 
80/tcp open http 
135/tcp filtered msrpc 
139/tcp filtered netbios-ssn 
445/tcp filtered microsoft-ds 
9929/tcp open nping-echo 
31337/tcp open Elite
```
Aby uwzględnić dodatkowe znaki niedrukowalne, które mogą znajdować się w danych wyjściowych polecenia, dodajmy jeszcze dwie opcjonalne spacje wokół naszego łańcucha znaków wyszukiwania:

"^\s\*\S+\s+\S+\s+\S+\s\*\$"

W celu przeprowadzenia bardziej wyrafinowanego dopasowywania możesz użyć wielu bardziej zaawansowanych funkcjonalności wyrażeń regularnych. Jednak ten prosty zestaw operatorów dobrze służy naszym celom. Więcej informacji na temat składni wyrażeń regularnych znajdziesz w przewodniku *Quick-Start: Regex Cheat Sheet* (*https://www.rexegg.com/regex-quickstart.html*).

### **Tworzenie raportu głównego**

Co zrobić, jeśli chcesz wygenerować raport główny ze wszystkich trzech plików wyjściowych? Musisz sparsować plik JSON z *crt.sh*. Możesz to zrobić za pomocą narzędzia wiersza poleceń jq, które przetwarza pliki JSON. Jeśli zbadamy plik wyjściowy JSON z *crt.sh*, zobaczymy, że musimy wyodrębnić pole name\_value każdego elementu certyfikatu, aby wyodrębnić nazwy domen. Służy do tego następujące polecenie:

\$ jq -r ".[] | .name\_value" \$DOMAIN/crt

Flaga -r instruuje jq, by zapisywać dane wyjściowe bezpośrednio w standardowym strumieniu wyjściowym, zamiast formatować je jako łańcuchy znaków JSON. .[] iteruje przez tablicę w pliku JSON, a .name\_value wyodrębnia pole name\_value każdego elementu. Natomiast \$DOMAIN/crt jest plikiem wejściowym polecenia jq. Więcej informacji o działaniu narzędzia jq znajdziesz w jego instrukcji (*https:// stedolan.github.io/jq/manual/*).

Aby połączyć wszystkie pliki wyjściowe w raport główny, należy napisać taki skrypt:

```
#!/bin/bash 
PATH_TO_DIRSEARCH="/Users/vickieli/tools/dirsearch"
DOMAIN=$1 
DIRECTORY=${DOMAIN} recon
echo "Tworzenie katalogu $DIRECTORY." 
mkdir $DIRECTORY 
nmap_scan() 
{ 
   nmap $DOMAIN > $DIRECTORY/nmap 
   echo "Wynik skanowania nmapa jest zapisywany w pliku $DIRECTORY/nmap." 
} 
dirsearch scan()
{ 
  $PATH_TO_DIRSEARCH/dirsearch.py -u $DOMAIN -e php --simple-
report=$DIRECTORY/dirsearch 
   echo "Wynik skanowania dirsearcha jest zapisywany w pliku 
$DIRECTORY/dirsearch." 
} 
crt_scan() 
{ 
   curl "https://crt.sh/?q=$DOMAIN&output=json" -o $DIRECTORY/crt 
   echo "Wynik parsowania certa jest zapisywany w pliku $DIRECTORY/crt." 
} 
case $2 in 
   nmap-only) 
     nmap_scan 
     ;; 
   dirsearch-only) 
     dirsearch_scan 
     ;; 
   crt-only) 
     crt_scan 
     ;; 
   *) 
     nmap_scan 
     dirsearch_scan 
     crt_scan 
     ;; 
esac 
echo "Generowanie raportu rekonesansu z plików wyjściowych..." 
TODAY=$(date)
```

```
echo "To skanowanie zostało przeprowadzone $TODAY" > $DIRECTORY/report ❶
echo "Wyniki dla Nmapa:" >> $DIRECTORY/report 
grep -E "^\s*\S+\s+\S+\s+\S+\s*$" $DIRECTORY/nmap >> $DIRECTORY/report \bulletecho "Wyniki dla Dirsearcha:" >> $DIRECTORY/report 
cat $DIRECTORY/dirsearch >> $DIRECTORY/report ❸
echo "Wyniki dla crt.sh:" >> $DIRECTORY/report 
jq -r ".[] | .name_value" $DIRECTORY/crt >> $DIRECTORY/report @
```
Najpierw w punkcie ❶ tworzymy nowy plik o nazwie report i zapisujemy w nim bieżącą datę, aby śledzić, kiedy raport został wygenerowany. Następnie dołączamy do pliku raportu wyniki poleceń nmap i dirsearch w punkcie ❷. Polecenie cat wypisuje zawartość pliku w standardowym strumieniu wyjściowym, ale możemy go użyć również w punkcie ❸ do przekierowania zawartości pliku do innego pliku. Na koniec wyodrębniamy nazwy domen z raportu crt.sh i dołączamy je na końcu pliku raportu w punkcie ❹.

### **Skanowanie wielu domen**

A jeśli chcemy skanować wiele domen jednocześnie? Podczas przeprowadzania rekonesansu obiektu docelowego możemy zacząć od kilku nazw domenowych danej organizacji. Wiemy, że Facebook jest np. właścicielem zarówno domeny *facebook.com*, jak i *fbcdn.net*. Jednak nasz obecny skrypt pozwala nam skanować tylko jedną domenę na raz. Musimy napisać narzędzie, które może skanować wiele domen za pomocą jednego polecenia, np. tak:

./recon.sh facebook.com fbcdn.net nmap-only

Kiedy skanujemy w ten sposób wiele domen, potrzebujemy sposobu na rozróżnienie, które argumenty określają *TRYB* skanowania, a które domeny docelowe. Jak widziałeś, w przypadku poprzednich narzędzi większość z nich pozwala użytkownikom modyfikować zachowanie narzędzia za pomocą *opcji* lub *flag* wiersza poleceń, takich jak -u i --simple-report.

Narzędzie getopts parsuje opcje z wiersza poleceń przy użyciu jednoznakowych flag. W pokazanej poniżej składni *OPTSTRING* określa litery opcji, które getopts powinien rozpoznać. Jeżeli ma rozpoznawać np. opcje -m oraz -i, należy określić mi. Jeśli chcesz, aby opcja zawierała wartości argumentów, po literze powinien występować dwukropek, w ten sposób: m:i. Argument *NAZWA* określa nazwę zmiennej, która przechowuje literę opcji.

#### getopts *OPTSTRING NAZWA*

Aby zaimplementować naszą funkcjonalność skanowania wielu domen, możemy pozwolić użytkownikom używać flagi -m do określenia trybu skanowania i założyć, że wszystkie pozostałe argumenty będą domenami. Instruujemy tutaj narzędzie getopts, by rozpoznało opcję, jeśli jej flagą jest -m, oraz że ta opcja powinna zawierać wartość wejściową. Narzędzie getopts automatycznie zapisuje wartość wszystkich opcji w zmiennej \$OPTARG. Wartość tę możemy zapisać w zmiennej o nazwie MODE:

```
getopts "m:" OPTION 
MODE=$OPTARG
```
Jeśli uruchomisz teraz skrypt powłoki z flagą -m, skrypt będzie wiedział, że określasz tryb (MODE) skanowania! Zwróć uwagę, że getopts przestaje parsować argumenty, gdy natrafia na argument, który nie zaczyna się od znaku dywizu (-), podczas uruchamiania skryptu musisz więc umieścić tryb skanowania przed argumentami domeny:

./recon.sh -m nmap-only facebook.com fbcdn.net

Następnie potrzebujemy sposobu na odczytanie każdego argumentu domeny i wykonanie na nim skanu. Użyjmy pętli! Bash ma dwa typy pętli: for i while. Do naszych celów lepiej nadaje się pętla for, gdyż znamy już liczbę wartości, przez które wykonujemy pętlę. Generalnie z pętli for powinieneś korzystać, gdy masz już listę wartości do iteracji. Pętli while należy używać, gdy nie jest się pewnym, przez ile wartości będzie przechodzić pętla, ale chce się określić warunek, w którym wykonywanie powinno się zatrzymać.

Oto składnia pętli for w powłoce bash. Dla każdego elementu z *LISTA\_WARTOŚCI* bash wykona jeden raz kod znajdujący się między do i done:

```
for i in LISTA_WARTOŚCI
do 
   ZRÓB COŚ
done
```
Zaimplementujmy teraz naszą funkcjonalność za pomocą pętli for:

```
for i in "${@:$OPTIND:$#}" ❶
do 
   # Wykonaj skanowania dla $i 
done
```
W punkcie ❶ tworzymy tablicę, która zawiera każdy argument wiersza poleceń oprócz tych, które zostały już sparsowane przez narzędzie getopts przechowujące indeks pierwszego argumentu po opcjach parsowanych do zmiennej o nazwie \$OPTIND. Znaki \$@ reprezentują tablicę zawierającą wszystkie argumenty wejściowe, natomiast \$# jest liczbą przekazanych argumentów wiersza poleceń. "\${@:OPTIND:}" dzieli tablicę na wycinki w taki sposób, że usuwa argument MODE, taki jak nmap-only, gwarantując, że iterujemy tylko przez tę część naszego wejścia,

którą są domeny. Tworzenie wycinków tablicy to sposób wyodrębnienia z niej podzbioru elementów. W powłoce bash można wycinać tablice za pomocą następującej składni (należy pamiętać, że cudzysłów wokół polecenia jest konieczny):

```
"${TABLICA_WEJŚCIOWA:INDEKS_POCZĄTKOWY:INDEKS_KONCOWY}"
```
Zmienna \$i reprezentuje bieżący element w tablicy argumentów. Następnie możemy opakować kod pętlą:

```
#!/bin/bash 
PATH_TO_DIRSEARCH="/Users/vickieli/tools/dirsearch"
nmap_scan() 
{ 
   nmap $DOMAIN > $DIRECTORY/nmap 
   echo "Wynik skanowania nmapa jest zapisywany w pliku $DIRECTORY/nmap." 
} 
dirsearch scan()
{ 
   $PATH_TO_DIRSEARCH/dirsearch.py -u $DOMAIN -e php --simple-
report=$DIRECTORY/dirsearch 
   echo "Wynika skanowania dirsearcha jest zapisywany w pliku 
$DIRECTORY/dirsearch." 
} 
crt_scan() 
{ 
   curl "https://crt.sh/?q=$DOMAIN&output=json" -o $DIRECTORY/crt 
   echo "Wynik parsowania certa jest zapisywany w pliku $DIRECTORY/crt." 
} 
getopts "m:" OPTION 
MODE=$OPTARG 
for i in "${@:$OPTIND:$#}" ❶
do 
   DOMAIN=$i 
  DIRECTORY=${DOMAIN} recon
   echo "Tworzenie katalogu $DIRECTORY." 
   mkdir $DIRECTORY 
   case $MODE in 
     nmap-only) 
       nmap_scan 
       ;; 
     dirsearch-only) 
       dirsearch_scan 
       ;; 
     crt-only) 
       crt_scan 
       ;; 
     *)
```
122 Rozdział 5

```
 nmap_scan 
     dirsearch_scan 
     crt_scan 
     ;; 
 esac 
 echo "Generowanie raportu rekonesansu dla $DOMAIN..." 
 TODAY=$(date) 
 echo "To skanowanie zostało przeprowadzone $TODAY" > $DIRECTORY/report 
   if [ -f $DIRECTORY/nmap ];then ❷
   echo "Wyniki dla Nmapa:" >> $DIRECTORY/report 
   grep -E "^\s*\S+\s+\S+\s+\S+\s*$" $DIRECTORY/nmap >> $DIRECTORY/report 
 fi 
   if [ -f $DIRECTORY/dirsearch ];then ❸
   echo "Wyniki dla Dirsearch:" >> $DIRECTORY/report 
   cat $DIRECTORY/dirsearch >> $DIRECTORY/report 
 fi 
  if [ -f $DIRECTORY/crt ]; then @
   echo "Wyniki dla crt.sh:" >> $DIRECTORY/report 
  jq -r ".[] | .name_value" $DIRECTORY/crt >> $DIRECTORY/report
 fi 
 done ❺
```
Pętla for rozpoczyna się słowem kluczowym for w punkcie ❶, a kończy słowem kluczowym done w punkcie ❺. Zauważ, że dodaliśmy również kilka linii w sekcji raportu, aby sprawdzić, czy musimy wygenerować każdy typ raportu. W punktach **@, @ i @** sprawdzamy, czy istnieją pliki wyjściowe skanowania Nmapa, Dirsearcha lub crt.sh, byśmy mogli określić, czy musimy wygenerować raport dla tego skanowania typu.

Nawiasy kwadratowe, w których umieszczamy warunek, oznaczają, że przekazujemy zawartość do polecenia test: [ -f \$DIRECTORY/nmap ] jest równoważne z test -f \$DIRECTORY/nmap.

Polecenie test przeprowadza ewaluację warunku i jako dane wyjściowe generuje true lub false. Flaga -f wykonuje test na istnienie pliku. Możesz jednak przetestować więcej warunków! Omówię kilka przydatnych warunków testowych. Flagi -eq i -ne są testami odpowiednio na równość i nierówność. To zwraca wartość true, jeśli \$3 jest równe 1:

if [ \$3 -eq 1 ]

To zwraca wartość true, jeśli \$3 nie jest równe 1:

if [ \$3 -ne 1 ]

Flagi -gt, -ge, -lt i -le testują wartości odpowiednio: "większe niż", "większe lub równe", "mniejsze niż" oraz "mniejsze lub równe":

```
if [ $3 -gt 1 ] 
if [ $3 -ge 1 ] 
if [ $3 -lt 1 ] 
if [ $3 -le 1 ]
```
Flagi -z i -n sprawdzają, czy łańcuch znaków jest pusty. Oba te warunki są spełnione:

if [ -z "" ] if [ -n "abc" ]

Flagi -d, -f, -r, -w i -x sprawdzają statusy katalogów i plików. Możesz używać ich do weryfikowania istnienia i uprawnień pliku przed uruchomieniem skryptu powłoki. Poniższe polecenie zwraca np. true, jeśli katalog /bin istnieje:

if [ -d /bin]

To zwraca wartość true, jeśli plik /bin/bash istnieje:

```
if [ -f /bin/bash ]
```
A to zwraca true, jeśli /bin/bash jest plikiem do odczytu:

if [ -r /bin/bash ]

Plik z uprawnieniami zapisu:

```
if [ -w /bin/bash ]
```
Plik wykonywalny:

if [ -x /bin/bash ]

Aby łączyć wyrażenia testowe, możesz ponadto stosować operatory && i ||. Poniższe polecenie zwraca true, jeżeli oba wyrażenia są prawdziwe:

if [ \$3 -gt 1 ] && [ \$3 -lt 3 ]

Z kolei to polecenie zwraca true, jeśli przynajmniej jeden z warunków jest prawdziwy:

if [ \$3 -gt 1 ] || [ \$3 -lt 0 ]

Więcej flag porównawczych znajdziesz w instrukcji polecenia test po uruchomieniu man test. (Jeżeli nie masz pewności odnośnie do używanych poleceń, zawsze możesz wpisać w terminalu man, a następnie nazwę polecenia, aby uzyskać dostęp do pliku instrukcji polecenia).

### **Pisanie biblioteki funkcji**

Gdy Twoja baza kodu będzie się powiększać, powinieneś rozważyć napisanie **biblioteki funkcji** w celu wielokrotnego wykorzystywania kodu. Wszystkie powszechnie używane funkcje możesz przechowywać w pliku o nazwie *scan.lib*. Dzięki temu będziesz mógł wywoływać te funkcje, gdy będą potrzebne do przyszłych zadań rekonesansowych:

```
#!/bin/bash 
nmap_scan() 
{ 
   nmap $DOMAIN > $DIRECTORY/nmap 
   echo "Wynik skanowania nmapa jest zapisywany w pliku $DIRECTORY/nmap." 
} 
dirsearch scan()
{ 
  $PATH_TO_DIRSEARCH/dirsearch.py -u $DOMAIN -e php --simple-
report=$DIRECTORY/dirsearch 
   echo "Wynik skanowania dirsearcha jest zapisywany w pliku 
$DIRECTORY/dirsearch." 
} 
crt_scan() 
{ 
   curl "https://crt.sh/?q=$DOMAIN&output=json" -o $DIRECTORY/crt 
   echo "Wynik parsowania certa jest zapisywany w pliku $DIRECTORY/crt." 
}
```
W kolejnym pliku możesz wskazać źródłowy plik biblioteki w celu wykorzystania wszystkich jego funkcji i zmiennych. Skrypt źródłowy importuje się za pomocą polecenia source, po którym następuje ścieżka do skryptu:

```
#!/bin/bash 
source ./scan.lib 
PATH_TO_DIRSEARCH="/Users/vickieli/tools/dirsearch"
getopts "m:" OPTION 
MODE=$OPTARG 
for i in "${@:$OPTIND:$#}" 
do 
   DOMAIN=$i 
  DIRECTORY=${DOMAIN} recon
   echo "Tworzenie katalogu $DIRECTORY." 
   mkdir $DIRECTORY 
   case $MODE in
```

```
 nmap-only) 
       nmap_scan 
       ;; 
     dirsearch-only) 
       dirsearch_scan 
       ;; 
     crt-only) 
       crt_scan 
       ;; 
     *) 
       nmap_scan 
       dirsearch_scan 
       crt_scan 
       ;; 
   esac 
   echo "Generowanie raportu rekonesansu dla $DOMAIN..." 
   TODAY=$(date) 
   echo "To skanowanie zostało przeprowadzone $TODAY" > $DIRECTORY/report 
   if [ -f $DIRECTORY/nmap ];then 
     echo "Wyniki dla Nmapa:" >> $DIRECTORY/report 
     grep -E "^\s*\S+\s+\S+\s+\S+\s*$" $DIRECTORY/nmap >> $DIRECTORY/report 
   fi 
   if [ -f $DIRECTORY/dirsearch ];then 
     echo "Wyniki dla Dirsearcha:" >> $DIRECTORY/report 
     cat $DIRECTORY/dirsearch >> $DIRECTORY/report 
   fi 
   if [ -f $DIRECTORY/crt ];then 
     echo "Wyniki dla crt.sh:" >> $DIRECTORY/report 
     jq -r ".[] | .name_value" $DIRECTORY/crt >> $DIRECTORY/report 
   fi 
done
```
Korzystanie z biblioteki może być bardzo przydatne podczas tworzenia wielu narzędzi, które wymagają tych samych funkcjonalności. Możesz budować np. wiele narzędzi sieciowych wymagających rozwiązywania DNS-owego. W takim przypadku możesz po prostu napisać tę funkcjonalność raz i używać jej we wszystkich swoich narzędziach.

### **Budowanie interaktywnych programów**

A gdybyś chciał zbudować interaktywny program, który podczas działania pobiera dane wejściowe od użytkownika? Jeśli użytkownik wprowadzi np. opcję wiersza poleceń -i, program wejdzie w tryb interaktywny i pozwoli na bieżąco określać domeny do skanowania:

```
./recon.sh -i -m nmap-only
```
Do tego celu możesz użyć polecenia read. Odczytuje ono dane wejściowe użytkownika i zapisuje w zmiennej wejściowy łańcuch znaków:

echo "Proszę wpisać domenę!" read \$DOMAIN

Te polecenia wyświetlą monit, w którym użytkownik zostanie poproszony o wprowadzenie domeny, a następnie zapiszą dane wejściowe w zmiennej o nazwie \$DOMAIN.

Aby wielokrotnie wyświetlać zapytanie dla użytkownika, musimy użyć pętli while, która będzie wypisywać monit z prośbą o wpisanie domeny, dopóki użytkownik nie zakończy działania programu. Poniżej przedstawiłam składnię pętli while. Dopóki *WARUNEK* jest spełniony, pętla while będzie wielokrotnie wykonywać kod znajdujący się pomiędzy do i done:

while *WARUNEK* do *ZRÓB COŚ* done

Pętlę while możemy wykorzystać do ponawiania zapytania o domeny, dopóki użytkownik nie wykona polecenia quit:

```
while \lceil $INPUT != "quit" ]; do
   echo "Proszę wpisać domenę!" 
   read INPUT 
   if [ $INPUT != "quit" ];then 
    scan domain $INPUT
     report_domain $INPUT 
   fi 
done
```
Potrzebujemy również sposobu, aby użytkownicy faktycznie wywoływali opcję -i, a obecnie nasze polecenie getopts tego nie obsługuje. Możemy użyć pętli while do parsowania opcji przez wielokrotne używanie getopts:

```
while getopts "m:i" OPTION; do 
   case $OPTION in 
      m) 
           MODE=$OPTARG 
           ;; 
      i) 
           INTERACTIVE=true 
           ;; 
   esac 
done
```
Określamy tutaj pętlę while, która ustawicznie pobiera opcje wiersza poleceń. Jeśli flagą opcji jest -m, ustawiamy dla zmiennej MODE tryb skanowania określony przez użytkownika. Jeżeli flagą opcji jest -i, ustawiamy dla zmiennej \$INTERACTIVE wartość true. Dalej w skrypcie możemy zdecydować, czy wywołać tryb interaktywny, przez sprawdzenie wartości zmiennej \$INTERACTIVE. Po złożeniu tego wszystkiego do kupy otrzymujemy nasz ostateczny skrypt:

```
#!/bin/bash 
source ./scan.lib 
while getopts "m:i" OPTION; do 
   case $OPTION in 
     m) 
       MODE=$OPTARG 
        ;; 
     i) 
        INTERACTIVE=true 
        ;; 
   esac 
done 
scan domain(){
   DOMAIN=$1 
  DIRECTORY=${DOMAIN} recon
   echo "Tworzenie katalogu $DIRECTORY." 
   mkdir $DIRECTORY 
   case $MODE in 
     nmap-only) 
        nmap_scan 
        ;; 
     dirsearch-only) 
        dirsearch_scan 
        ;; 
     crt-only) 
       crt_scan 
        ;; 
     *) 
        nmap_scan 
        dirsearch_scan 
        crt_scan 
        ;; 
   esac 
} 
report_domain(){ 
   DOMAIN=$1 
  DIRECTORY=${DOMAIN} recon
   echo "Generowanie raportu rekonesansu dla $DOMAIN..." 
   TODAY=$(date) 
   echo "To skanowanie zostało przeprowadzone $TODAY" > $DIRECTORY/report 
   if [ -f $DIRECTORY/nmap ];then 
    echo "Wyniki dla Nmapa:" >> $DIRECTORY/report 
     grep -E "^\s*\S+\s+\S+\s+\S+\s*$" $DIRECTORY/nmap >> $DIRECTORY/report
```

```
 fi 
  if \lceil -f $DIRECTORY/dirsearch ]; then
     echo "Wyniki dla Dirsearcha:" >> $DIRECTORY/report 
     cat $DIRECTORY/dirsearch >> $DIRECTORY/report 
   fi 
   if [ -f $DIRECTORY/crt ];then 
     echo "Wyniki crt.sh:" >> $DIRECTORY/report 
    jq -r ".[] | .name_value" $DIRECTORY/crt >> $DIRECTORY/report
   fi 
} 
if [ $INTERACTIVE ]; then @
   INPUT="BLANK" 
  while \lceil $INPUT != "quit" ];do \bigcirc echo "Proszę wpisać domenę!" 
     read INPUT 
    if \lceil $INPUT != "quit" ]; then \bigcircscan domain $INPUT
       report_domain $INPUT 
     fi 
   done 
else 
   for i in "${@:$OPTIND:$#}";do 
    scan domain $i
     report_domain $i 
   done 
fi
```
W tym programie najpierw w punkcie ❶ sprawdzamy, czy użytkownik wybrał tryb interaktywny przez określenie opcji -i. Następnie wielokrotnie pytamy użytkownika o domenę za pomocą pętli while w punkcie ❷. Jeśli danymi wejściowymi użytkownika nie jest słowo kluczowe quit, zakładamy, że użytkownik wprowadził domenę docelową, więc skanujemy i tworzymy raport dla tej domeny. Pętla while będzie kontynuować działanie i pytać użytkownika o domeny, dopóki użytkownik nie wpisze quit, co spowoduje wyjście z pętli while w punkcie ❸ i zakończenie programu.

Interaktywne narzędzia mogą pomóc w sprawniejszym działaniu przepływu pracy. Możesz zbudować np. narzędzia testowe, które umożliwią wybór sposobu postępowania na podstawie wstępnych wyników.

### **Używanie specjalnych zmiennych i znaków**

Masz już wystarczającą wiedzę na temat powłoki bash, by zbudować wiele wszechstronnych narzędzi. Ten punkt podrozdziału zawiera kolejne wskazówki dotyczące specyfiki skryptów powłoki.

W Uniksie polecenia zwracają 0 w przypadku powodzenia i dodatnią liczbę całkowitą w przypadku niepowodzenia. Zmienna \$? zawiera wartość wyjścia z ostatniego wykonanego polecenia. Można jej używać do testowania powodzenia i niepowodzenia wykonywania poleceń:

```
#!/bin/sh 
chmod 777 script.sh 
if [ "$?" -ne "0" ]; then 
   echo "Uruchomienie chmod się nie powiodło. Prawdopodobnie nie masz uprawnień!" 
fi
```
Kolejną specjalną zmienną jest \$\$, która zawiera identyfikator bieżącego procesu. Jest to przydatne, gdy musisz utworzyć pliki tymczasowe dla skryptu. Jeśli masz uruchomionych w tym samym czasie wiele instancji tego samego skryptu lub programu, każda z nich może potrzebować własnych plików tymczasowych. W takim przypadku możesz tworzyć dla nich wszystkich pliki tymczasowe o nazwach */tmp/nazwa\_skryptu\_\$\$*.

Jak zapewne pamiętasz, wcześniej w tym rozdziale pisałam o zakresach zmiennych w skryptach powłoki. Zmienne, które nie są parametrami wejściowymi, są globalne dla całego skryptu. Jeżeli chcesz, aby inne programy również korzystały z konkretnej zmiennej, musisz ją wyeksportować:

export *NAZWA\_ZMIENNEJ*=*WARTOŚĆ\_ZMIENNEJ*

Powiedzmy, że w jednym ze skryptów ustawisz zmienną VAR:

VAR="hello!"

Jeżeli jej nie wyeksportujesz lub nie zaimportujesz jako źródła w innym skrypcie, wartość zostanie zniszczona po wykonaniu skryptu. Jeśli jednak wyeksportujesz VAR w pierwszym skrypcie i uruchomisz ten skrypt przed uruchomieniem kolejnego, ten drugi skrypt będzie mógł odczytać wartość VAR.

Powinieneś również pamiętać o znakach specjalnych w bashu. W Uniksie znak wieloznaczny (\*) oznacza **wszystko**. Poniższe polecenie wypisze np. nazwy wszystkich plików z bieżącego katalogu, które mają rozszerzenie *.txt*:

#### \$ ls \*.txt

Grawisy (`) oznaczają podstawianie poleceń. Mają one to samo zastosowanie, co wspomniana wcześniej składnia podstawiania poleceń \$(). Poniższe polecenie echo wypisze dane wyjściowe polecenia whoami:

echo `whoami`

Większość znaków specjalnych, takich jak znak wieloznaczny lub pojedynczy cudzysłów, nie jest interpretowana w specjalny sposób, jeśli jest umieszczona w cudzysłowie. Znaki te są wtedy traktowane jako część łańcucha znaków. To polecenie wypisze np. łańcuch znaków "abc '\*' 123":

\$ echo "abc '\*' 123"

Kolejnym ważnym znakiem specjalnym jest lewy ukośnik (\), który w powłoce bash jest znakiem ucieczki. Instruuje powłokę, że dany znak powinien być interpretowany dosłownie, a nie jako znak specjalny.

Niektóre znaki specjalne, takie jak podwójny cudzysłów, znak dolara, grawisy i lewe ukośniki, zachowują specjalne funkcje nawet kiedy są umieszczone w podwójnych cudzysłowach, więc jeśli chcesz, aby bash traktował je literalnie, musisz zastosować do nich znak ucieczki, czyli lewy ukośnik:

```
$ echo "\" to podwójny cudzysłów. \$ to znak dolara. \` to jest grawis. 
\\ to lewy ukośnik."
```
To polecenie wypisze następujące dane wyjściowe:

to podwójny cudzysłów. \$ to znak dolara. ` to jest grawis. \ to lewy ukośnik.

Możesz również użyć lewego ukośnika przed nową linią, by wskazać, że linia kodu nie została zakończona, np. to polecenie:

chmod 777 \ script.sh

jest równoważne z tym:

chmod 777 script.sh

Gratulacje! Możesz już pisać skrypty basha. Z początku pisanie ich może się wydawać przerażające, ale stopniowo opanujesz tę umiejętność i stanie się to potężnym dodatkiem do arsenału hakerskiego. Będziesz w stanie przeprowadzać lepszy rekonesans, wykonywać bardziej efektywne testy i mieć bardziej zorganizowany przepływ pracy hakerskiej.

Jeśli planujesz zaimplementować automatyzację w szerokim zakresie, dobrym pomysłem jest rozpoczęcie porządkowania skryptów od samego początku. Skonfiguruj katalog skryptów i posortuj je według ich funkcjonalności. Stanie się to początkiem rozwoju Twojej własnej metodologii hakerskiej. Po zebraniu kilku skryptów, z których będziesz regularnie korzystać, będziesz mógł je uruchamiać automatycznie również za pomocą skryptów. Możesz np. podzielić skrypty na rekonesansowe, fuzzingowe, automatycznie raportujące itd. W ten sposób za każdym razem, gdy znajdziesz odpowiedni skrypt lub właściwe narzędzie, będziesz mógł szybko dodać je w zorganizowany sposób do swojego przepływu pracy.

### **Planowanie automatycznego skanowania**

Przenieśmy teraz automatyzację na wyższy poziom i utwórzmy system ostrzegania, który będzie nas informował, gdy w naszych skanach pojawi się coś interesującego. Unikniemy dzięki temu konieczności ręcznego uruchamiania poleceń i wielokrotnego przeczesywania wyników.

Do zaplanowania skanowania możemy użyć zadań crona. **Cron** to dyspozytor zadań w systemach operacyjnych opartych na Uniksie. Umożliwia planowanie okresowego uruchamiania zadań. Możesz np. zaplanować uruchamianie skryptu, który codziennie o tej samej porze będzie sprawdzał nowe punkty końcowe w określonej witrynie. Możesz też uruchomić skaner, który każdego dnia będzie przeprowadzał sprawdzanie tego samego obiektu pod kątem luk w zabezpieczeniach. W ten sposób można monitorować zmiany w zachowaniu aplikacji i szukać sposobów jej eksploitacji.

Zachowanie crona można konfigurować przez edycję plików o nazwie *crontab*. Unix przechowuje różne kopie plików *crontab* dla poszczególnych użytkowników. Aby wyedytować *crontab* swojego użytkownika, uruchom następujące polecenie:

crontab -e

We wszystkich plikach *crontab* stosuje się tę samą składnię:

*A B C D E polecenie\_do\_wykonania* 

gdzie:

- $\blacksquare$  *A*: minuta (0 59)
- $\blacksquare$  *B*: godzina (0 23)
- $\blacksquare$  *C*: dzień (1 31)
- $\blacksquare$  *D*: miesiąc (1 12)
- *E*: dzień tygodnia (0 7; niedziela to 0 lub 7, poniedziałek to 1 itd.)

Każda linia wskazuje polecenie do uruchomienia i czas, w którym powinno to nastąpić. Do zdefiniowania czasu używa się pięciu liczb: pierwsza liczba z przedziału od 0 do 59 określa minutę, druga liczba z przedziału od 0 do 23 określa godzinę, trzecia i czwarta liczba to dzień i miesiąc, a ostatnia liczba z przedziału od 0 do 7 określa dzień tygodnia, w którym polecenie powinno być uruchamiane (0 i 7 oznaczają, że polecenie powinno być uruchamiane w niedziele, 1 oznacza, że polecenie powinno być uruchamiane w poniedziałki itd.).

Aby uruchamiać skrypt rekonesansu np. codziennie o 21:30, możesz dodać do swojego pliku *crontab* tę linię:

```
30 21 * * * ./scan.sh
```
Skrypty można również uruchamiać wsadowo z katalogów. Wpisanie w pliku w *crontab* polecenia run-parts instruuje cron, by uruchomił wszystkie skrypty zapisane w określonym katalogu. Możesz np. przechowywać wszystkie narzędzia zwiadowcze w katalogu i okresowo skanować cele. Poniższa linia instruuje cron, aby uruchamiał wszystkie skrypty z mojego katalogu *security* codziennie o 21:30:

30 21 \* \* \* run-parts /Users/vickie/scripts/security

Kolejne polecenie git diff wypisuje różnicę między dwoma plikami. By z niego korzystać, musisz zainstalować program Git. Polecenia git diff możesz używać do porównywania wyników skanowania z różnych okresów, co pozwala szybko sprawdzić, czy obiekt docelowy zmienił się od ostatniego skanowania:

git diff *SKAN\_1 SKAN\_2*

Pomaga to zidentyfikować wszelkie nowe domeny, poddomeny, punkty końcowe i inne nowe zasoby celu. Możesz napisać skrypt, który będzie codziennie powiadamiał Cię o zmianach w obiekcie docelowym:

```
#!/bin/bash 
DOMAIN=$1 
DIRECTORY=${DOMAIN}_recon 
echo "Sprawdzanie zmian w celu: $DOMAIN.\n Znaleziono następujące nowe rzeczy." 
git diff <SKAN_Z_CZASU_1> <SKAN_Z_CZASU_2>
```
Następnie możesz zaplanować uruchamianie tego skryptu za pomocą crona:

30 21 \* \* \* ./scan\_diff.sh facebook.com

Te techniki automatyzacji pomagają mi szybko wyszukiwać w celach nowe pliki JavaScriptu, punkty końcowe i funkcjonalności. Lubię używać tej techniki szczególnie do automatycznego wykrywania luk w zabezpieczeniach umożliwiających przejęcie poddomeny. Przejęcia poddomeny omówię w rozdziale 20.

Do śledzenia zmian możesz ewentualnie używać GitHuba. Na stronie *https:// github.com/new/* skonfiguruj repozytorium do przechowywania wyników skanowania. GitHub posiada funkcjonalność powiadomień, która informuje o istotnych zdarzeniach w repozytorium. Aby ją skonfigurować, po zalogowaniu do GitHuba wybierz z menu *Settings*, a następnie w lewym panelu *Notifications*. Podaj adres e-mailowy, który będzie używany do powiadamiania o zmianach. Następnie w katalogu, gdzie przechowujesz wyniki skanowania, uruchom poniższe polecenia, aby zainicjować w nim git:

git init git remote add origin https://*ŚCIEŻKA\_DO\_REPOZYTORIUM*

Ostatnim krokiem jest zastosowanie crona do okresowego skanowania celu i przesyłania plików do GitHuba:

```
30 21 * * * ./recon.sh facebook.com 
40 21 * * * git add *; git commit -m "nowy skan"; git push -u origin master
```
GitHub będzie wtedy wysyłał Ci e-maile o plikach, które zmieniły się podczas nowego skanowania.

# **Kilka słów na temat interfejsów API rekonesansu**

Wiele narzędzi wymienionych w tym rozdziale posiada interfejsy API, które umożliwiają integrację ich usług z aplikacjami i skryptami. Interfejsy API opiszę szerzej w rozdziale 24., na razie możesz jednak traktować je jako punkty końcowe, które umożliwiają wysyłanie zapytań do bazy danych określonej usługi. Korzystając z tych API, możesz w skryptach kwerendować narzędzia rekonesansu i dodawać wyniki do raportu zwiadowczego bez konieczności ręcznego odwiedzania stron narzędzi.

Shodan ma np. interfejs API (*https://developer.shodan.io/*), który umożliwia przeszukiwanie jego bazy danych. Dostęp do wyników skanowania hosta możesz uzyskać za pośrednictwem adresu URL *https://api.shodan.io/shodan/host/{ip}? key={TWÓJ\_KLUCZ\_API}*. Możesz skonfigurować skrypt basha, aby wysyłał żądania do tego adresu URL i parsował wyniki. LinkedIn również ma API (*https:// www.linkedin.com/developers/*), które umożliwia kwerendowanie jego bazy danych. Do uzyskania dostęp do informacji o użytkowniku LinkedIna możesz użyć np. tego adresu URL: *https://api.linkedin.com/v2/people/{ID\_UŻYTKOWNIKA}*. Interfejs API Censysa (*https://censys.io/api*) umożliwia dostęp do certyfikatów przez kwerendowanie punktu końcowego *https://censys.io/api/v1*.

Także inne narzędzia wymienione w tym rozdziale, takie jak BuiltWith, wyszukiwanie Google i wyszukiwanie w GitHubie, mają własne usługi API. Te interfejsy API mogą pomóc w skuteczniejszym odkrywaniu zasobów i zawartości dzięki zintegrowaniu zewnętrznych narzędzi w skrypcie rekonesansowym. Zwróć uwagę, że większość usług API wymaga utworzenia konta na ich stronie internetowej w celu uzyskania **klucza API**, który służy do uwierzytelnia użytkowników. Informacje o tym, jak uzyskać klucze API popularnych usług zwiadowczych, znajdziesz na stronie *https://github.com/lanmaster53/recon-ng-marketplace/wiki/API-Keys/*.

# **Zacznij hakować!**

Gdy przeprowadzisz już szeroko zakrojony rekonesans, nasuwa się pytanie, co powinieneś zrobić z zebranymi danymi. Odpowiedź jest prosta: zaplanuj swoje ataki, wykorzystując zgromadzone informacje! Swoim testom nadawaj priorytety, opierając się na funkcjonalności aplikacji i jej technologii.

Jeżeli znajdziesz np. funkcjonalność przetwarzania numerów kart kredytowych, możesz najpierw poszukać luk w zabezpieczeniach, np. IDOR (zobacz rozdział 10.), które mogą powodować wycieki tych numerów kart. Skoncentruj się na wrażliwych funkcjonalnościach, takich jak karty kredytowe i hasła, ponieważ mogą one zawierać krytyczne luki w zabezpieczeniach. Podczas rekonesansu powinieneś być w stanie wyrobić sobie dobre wyobrażenie o tym, na czym zależy firmie i jakie poufne dane chroni. Idź śladem tych konkretnych informacji podczas całego procesu tropienia błędów, aby odkryć problemy, które mają jak największy wpływ na prowadzoną działalność biznesową. Podczas wyszukiwania można również skoncentrować się na błędach lub lukach wpływających na ten odkryty stos technologiczny lub na elementach kodu źródłowego, które udało Ci się znaleźć.

Nie zapominaj także, że rekonesans to nie jest działanie jednorazowe. Powinieneś stale monitorować swoje cele pod kątem zmian. Organizacje nieustannie modyfikują swoje systemy, technologie i bazę kodów, więc ciągły rekonesans zapewni, że zawsze będziesz wiedział, jak wygląda powierzchnia ataku. Korzystając z kombinacji powłoki bash, narzędzi do planowania i narzędzi ostrzegania, zbuduj silnik zwiadowczy, który wykona większość pracy za Ciebie.

# **Narzędzia wymienione w tym rozdziale**

W tym rozdziale przedstawiłam wiele narzędzi, które można wykorzystać w procesie zwiadowczym. Dostępnych jest oczywiście o wiele więcej dobrych narzędzi. Te, o których wspomniałam, to jedynie moje osobiste preferencje. Zamieściłam je tutaj w porządku chronologicznym dla celów referencyjnych.

Pamiętaj, aby przed użyciem tych narzędzi zapoznać się ze sposobem ich działania! Zrozumienie stosowanego oprogramowania pozwala dostosować je do własnego przepływu pracy.

### **Wykrywanie zakresu**

- WHOIS umożliwia odszukanie właściciela domeny lub adresu IP.
- Odwrotne WHOIS (*https://viewdns.info/reversewhois*) to narzędzie do wyszukiwania odwrotnych danych WHOIS za pomocą słowa kluczowego.
- nslookup kwerenduje serwery nazw internetowych w celu uzyskania informacji o adresie IP hosta.
- Odwrotne IP (*https://viewdns.info/reverseip*/) wyszukuje domeny hostowane na tym samym serwerze dla podanego adresu IP lub domeny.
- crt.sh (*https://crt.sh/*), Censys (*https://censys.io/*) i Cert Spotter (*https://sslmate.com/certspotter/*) to platformy, których można użyć do szukania informacji o domenie w certyfikatach.
- Sublist3r (*https://github.com/aboul3la/Sublist3r/*), SubBrute (*https://github.com/TheRook/subbrute/*), Amass (*https://github.com/OWASP/Amass/*) i Gobuster (*https://github.com/OJ/gobuster/*) enumerują poddomeny.
- SecLists Daniela Miesslera (*https://github.com/danielmiessler/SecLists/*) to lista słów kluczowych, które można wykorzystać podczas różnych faz rekonesansu i hakowania. Zawiera np. listy, które mogą być używane do brute forcingu poddomen i ścieżek plików.
- Commonspeak2 (*https://github.com/assetnote/commonspeak2/*) generuje listy, które mogą być wykorzystywane do brute forcingu poddomen i ścieżek plików przy użyciu publicznie dostępnych danych.
- Altdns (*https://github.com/infosec-au/altdns*) służy do brute forcingu poddomen za pomocą permutacji popularnych nazw poddomen.
- Nmap (*https://nmap.org/*) i Masscan (*https://github.com/robertdavidgraham/masscan/*) skanują cele pod kątem otwartych portów.
- Shodan (*https://www.shodan.io/*), Censys (*https://censys.io/*) i Project Sonar (*https://www.rapid7.com/research/project-sonar/*) mogą być używane do wyszukiwania usług w obiektach docelowych bez ich aktywnego skanowania.
- Dirsearch (*https://github.com/maurosoria/dirsearch*/) i Gobuster (*https://github.com/OJ/gobuster*) to katalogi wykorzystywane przez narzędzia brute force do znajdowania ukrytych ścieżek plików.
- EyeWitness (*https://github.com/FortyNorthSecurity/EyeWitness/*) i Snapper (*https://github.com/dxa4481/Snapper/*) pobierają zrzuty ekranu na podstawie listy adresów URL. Można je wykorzystać do szybkiego skanowania interesujących stron z listy enumerowanych ścieżek.
- OWASP ZAP (*https://owasp.org/ww-project-zap*/) to narzędzie bezpieczeństwa, które zawiera m.in. skaner i serwer proxy. Jego pająk internetowy może być używany do wykrywania zawartości serwerów WWW.
- GrayhatWarfare (*https://buckets.grayhatwarfare.com*/) to wyszukiwarka online, za pomocą której można znaleźć publiczne wiaderka S3 Amazona.
- Lazys3 (*https://github.com/nahamsec/lazys3/*) i Bucket Stream (*https://github.com/eth0izzle/bucket-stream/*) oferują brute forcing wiaderek przy użyciu słów kluczowych.

### **Biały wywiad**

- Google Hacking Database (*https://www.exploit-db.com/google-hackingdatabase/*) zawiera przydatne hasła wyszukiwania Google'a, które często ujawniają luki w zabezpieczeniach lub poufne pliki.
- KeyHacks (*https://github.com/streaak/keyhacks*/) pomaga zweryfikować poprawność zestawu poświadczeń i dowiedzieć się, jak z nich korzystać, aby uzyskać dostęp do usług obiektu docelowego.
- Gitrob (*https://github.com/michenriksen/gitrob*/) znajduje potencjalnie poufne pliki, które są przesyłane do publicznych repozytoriów GitHuba.
- TruffleHog (*https://github.com/trufflesecurity/truffleHog*) specializuje się w wyszukiwaniu sekretów w publicznych repozytoriach GitHuba przez wyszukiwanie wzorców tekstowych i łańcuchów znaków o wysokiej entropii.
- PasteHunter (*https://github.com/kevthehermit/PasteHunter*/) skanuje pod kątem poufnych informacji witryny internetowe służące do wklejania danych.
- Wayback Machine (*https://archive.org/web/*) to cyfrowe archiwum treści internetowych. Można go użyć do znalezienia starych wersji witryn i ich plików.
- Waybackurls (*https://github.com/tomnomnom/waybackurls*/) pobiera adresy URL z Wayback Machine.

### **Fingerprinting stosu technologicznego**

- Baza danych CVE (*https://cve.mitre.org/cve/search\_cve\_list.html*) zawiera ujawnione luki w zabezpieczeniach. Możesz skorzystać z jej strony internetowej, aby wyszukać luki, które mogą pozwolić na eksploitację Twojego celu.
- Wappalyzer (*https://www.wappalyzer.com*/) identyfikuje systemy zarządzania zawartością, frameworki i języki programowania używane w danej witrynie.
- BuiltWith (*https://builtwith.com*/) to witryna internetowa, która pokazuje, z wykorzystaniem jakich technologii internetowych została zbudowana docelowa witryna.
- StackShare (*https://stackshare.io/*) to platforma internetowa, która umożliwia programistom udostępnianie wykorzystywanych przez nich technologii. Możesz jej używać do zbierania informacji o swoim celu.
- Retire.js (*https://retirejs.github.io/retire.js/*) wykrywa przestarzałe biblioteki JavaScriptu i pakiety Node.js.

### **Automatyzacja**

Git (*https://git-scm.com*/) to dostepny na licencii open source system kontroli wersji. Możesz skorzystać z jego polecenia git diff, by śledzić zmiany w plikach.

Poznałeś teraz solidne podstawy dotyczące przeprowadzania rekonesansu obiektów docelowych. Pamiętaj, aby w trakcie całego procesu rozpoznania robić obszerne notatki, gdyż zbierane informacje naprawdę mogą z czasem zwiększyć znacznie objętość. Gdy zyskasz już trochę doświadczenia w przeprowadzaniu rozpoznania celu i dobrze zrozumiesz ten proces, możesz spróbować wykorzystać platformy zwiadowcze, takie jak Nuclei (*https://github.com/projectdiscovery/ nuclei/*) lub Intrigue Core (*https://github.com/intrigueio/intrigue-core/*), aby usprawnić rekonesans. Jednak na początek zalecam ręczny rekonesans za pomocą indywidualnych narzędzi lub pisanie własnych zautomatyzowanych skryptów rozpoznania, aby lepiej poznać ten proces.

# **Skorowidz**

#### **A**

adres e-mailowy, 143 IP, 56, 89, 91 IPv6, 56, 267 URL, 66, 165 bezwzględny, 167 danych, 172 walidacja, 166, 170 wewnętrzny, 262 względny, 167 adresy niezroutowane, 274 aktywności, activity, 408 alternatywa, |, 87 analiza statyczna, 437 Android Android Studio, 410 Debug Bridge, 409 hakowanie aplikacji, 404 składniki aplikacji, 408 API, Application Programming Interface, 27, 413 enumeracja, 421 testowanie, 423, 425 tropienie błędów, 420 uzyskiwanie kluczy, 134 API-centric application, 420 APK, Android Package Kit, 407 Apktool, 410 aplikacje internetowe ogólne, 26 mobilne, 26 tropienie luk w zabezpieczeniach, 411 skoncentrowane na API, 420 społecznościowe, 25

atak CSRF, 192 DoS, 306 łańcucha dostarczania oprogramowania, 340 miliardów śmiechów, 307 open redirect, 169 przebieranie interfejsu użytkownika, 184 SSRF, 303 SSTI, 310 trawersacji ścieżek, 379 typu "człowiek pośrodku", 407 wstrzyknięcia SQL, 230 XInclude, 301 XSS, 142, 146 eskalacja, 161 odbijany, Reflected XSS, 148 omijanie ochrony, 159 oparty na modelu DOM, DOM-based XSS, 148 ślepy, Blind XSS, 147 własny, Self-XSS, 150 zapisywany, Stored XSS, 146 zapobieganie, 150 XXE, 294 autokorekta przeglądarki, 170 automatyzacja ataku IDOR, 226 eksploitacji, 290 skanowania, 132 tropienia błędów XSS, 162 wstrzyknięć SQL, 246

wstrzyknięć szablonu, 324 wykrywania luk w zabezpieczeniach, 427 autoryzacja, 366

### **B**

baner usługi, 263 baza danych, 229 NoSQL, 242 bezpieczeństwo w internecie, 60 biały wywiad, 102 blob, 384 błędna konfiguracja CORS-u, 356 błędy API, 420 clickjackingu, 186 CSRF, 196, 198 czasu kontroli, 250 IDOR, 215, 218 JSONP, 358 logiki aplikacji, 326, 331 logiki filtra, 161 niezabezpieczonej deserializ acji, 292 obejścia SOP-u, 355 open redirect, 166 postMessage, 357 przejęcia poddomeny, 370 RCE, 340 reguły tego samego pochodzenia, 347 SAML-a, 373 SSRF, 259, 260, 270 ujawnienia informacji, 379

wstrzyknięcia obiektu PHP, 281 SQL, 237 szablonu, 315 XSS, 152 XXE, 297 bomba XML, 307 brute force, 65 brute forcing katalogów, 94 uwierzytelniania, 434 Bucket Stream, 99 budowanie interaktywnych programów, 126 partnerstwa, 45 bug slump, 50 BuiltWith, 105 Burp Suite, 73, 75

### **C**

CA, Certificate Authority, 73 certyfikat SSL, 91 urzędu certyfikacji, 73 commit, 384 comparer, 81 CORS, Cross-Origin Resource Sharing, 349 eksploitacja, 349 szukanie błędnej konfiguracji, 356 CPU, central processing unit, 248 crawler, 96 cron, 132, 133 cross-site scripting, 141 CSRF, Cross-Site Request Forgery, 192 brakujące zabezpieczenia, 199 dostarczanie ładunku, 212 eskalacja ataku, 209 luka w zabezpieczeniach, 200 obejście tokenów, 203 omijanie kontroli nagłówka, 207 ochrony, 201, 209 podwójnie przesyłanych tokenów, 205

tokeny, 196 tropienie błędów, 198 wykorzystanie luki, 209–211 zapobieganie, 196 cudzysłów, 87 curl, 114 CVE, Common Vulnerabilities and Exposures, 104 CVSS, Common Vulnerability Scoring System, 38 czas reakcji programu, 32

### **D**

dane wprowadzone przez użytkownika, 398 data skanowania, 111 decoder, 81 definicja typów dokumentu, DTD, 295 deserializacja, deserialization, 277, 288 Dirsearch, 110, 111 DNS, Domain Name System, 56 oszukiwanie serwera, 268 DOM, Document Object Model, 148 XSS, 148, 149 DoS, Denial-of-Service, 306 dostarczanie ładunku CSRF-a, 212 dostawca tożsamości, 363 treści, content provider, 408 usług, 363 dostęp do powłoki internetowej, 245 do systemu, 319 DTD, Document Type Definition, 295 działania zmieniające stan, 186 działanie fuzzera internetowego, 428 internetu, 55 ładunku, 158 OAuth, 366 SAML-a, 363

#### **E**

eksfiltracja danych, 307 eksploitacja błędu wstrzyknięcia obiektu PHP, 281 dekodowania URL, 173 **JSONP, 353** logiki wadliwego walidatora, 171 luki CSRF, 194 łączenie technik, 175 mechanizmu CORS, 349 metody postMessage(), 351 ślepych SSRF, 274 za pomocą narzędzia Ysoserial, 290 eksploity, 324 RCE, 334 emulator, 27 encja exfiltrate, 304 zewnętrzna XML-a, *Patrz* XXE encje parametryczne, 304 enumeracja API, 421 poddomen, 92 ścieżek, 433 usług, 93 eskalacja ataku clickjackingu, 189 CSRF, 209 IDOR, 226 niezabezpieczonej deserializacji, 293 open redirect, 175 RCE, 343 SQL injection, 244 SSRF, 270 wstrzyknięcia szablonu, 318 XXE, 302 błędów logiki aplikacji, 332 obejścia SOP-u, 358 omijania SSO, 375 uszkodzonej kontroli dostępu, 332 sytuacji wyścigu, 255 EyeWitness, 96

### **F**

fałszowanie żądań przesyłanych między witrynami, *Patrz* CSRF wykonywanych po stronie serwera, *Patrz* SSRF filetype, 86 fingerprinting, 103 Firefox, 70 firewall aplikacji internetowej, 340 formularz HTML-a, 193 frame-busting, 187, 188 framework Django, 102 Flask, 102 Mobile Security Framework, 411 Node.js, 102 Frida, 410 full stack, 102 funkcja unserialize(), 281, 282 funkcje potencjalnie podatne na ataki, 394 Pythona, 320 funkcjonalności debugowania, 397 fuzzer internetowy, 428 fuzzing, 427–431, 437 pułapki, 438 za pomocą Wfuzza, 433, 436, 437

#### **G**

gadżet, gadget, 284 getopts, 120, 121 Git, 383 GitHub, 35, 101, 134 Google dorking, 85, 167 GraphQL, 417 GrayhatWarfare, 99 grep, 116, 117, 392

#### **H**

HackerOne, 141 hakowanie, 135 aplikacji mobilnych, 404 interfejsów API, 413 stron internetowych konfiguracja środowiska, 68 hostowanie zewnętrzne, 98 HTML, Hypertext Markup Language, 55 HTTP, HyperText Transfer Protocol, 27, 58

### **I**

identyfikatory kodowane, 222 mieszane, 222 przekazywanie, 223 sesii, 61 wyciekające, 223 IDOR, insecure direct object reference, 215 automatyzacja ataku, 226 eskalacja ataku, 226 omijanie ochrony, 221 oparty na odczycie, 226 oparty na zapisie, 226 ślepy, 224 tropienie błędów, 218 zapobieganie, 217 indeksowanie witryn, 96 inicjowanie ataków SSRF, 303 inspekcja kodu źródłowego, 391, 401 instrukcja case, 113 if-else, 113 instrukcje przygotowane, 234 interfejs programistyczny aplikacji, API, 27, 413 API SOAP, 416 GraphQL API, 417 hakowanie, 413 rekonesansu, 134 RESTful API, 415

internet, 55 kontrola bezpieczeństwa, 60 internet rzeczy, IoT, 26, 28 intitle, 86 Intrigue Core, 138 intruder, 78 intruder Burpa lista ładunków, 432 inurl, 86 inżynier full stack, 102 inżynieria społeczna, 150, 165 IoT, Internet of Things, 26, 28 IP, Internet Protocol, 56

#### **J**

Java, 288 JavaScript, 56 alternatywna składnia, 159 język HTML, 142 Java, 288 JavaScript, 56 PHP, 278 SAML, 294, 363 SQL, 229 XML, 294 JSON, JavaScript Object Notation, 27, 415 z wypełnianiem, JSONP, 353 JSONP, JSON with Padding, 353 eksploitacja, 353 JWT, JSON Web Token, 63

### **K**

Kali Linux, 69 katalog .git, 382, 383 Kibana, 88 klasa bazowa, base class, 321 CodeSnippet, 285 list, 321 klienty, 55 klucz API, 134
kod statusu 404, 95 wstrzyknięcia szablonu, 312 źródłowy, 27 kodowanie, 159 base64, 60 base64url, 60 heksadecymalne, 61 ósemkowe, 269 URL, 61 komentarze programistów, 397 komunikaty HTTP, 57 HTTPS, 57 konfigurowanie Burpa, 73 przeglądarki Firefox, 70 serwera proxy, 405 środowiska, 68 konflikty, 45 kwoty wypłat, 31

#### **L**

linia shebang, 106 żądania HTTP, 58 link, 86 lista elementów blokowanych, 259, 267 elementów dozwolonych, 260, 265 ładunków, 430 ładunków w intruderze Burpa, 432 logika filtra, 161 luka automatyczne wykrywanie, 427 CSRF, 198 IDOR, 217 poza zakresem, 31 SSRF, 257 trawersacji katalogów, 330 w logice biznesowej, 327 w zabezpieczeniach OAuth, 368 SAML-a, 364 w zakresie, 31

wstrzyknięcia kodu, 335 obiektu PHP, 279 polecenia, 336 XSS, 141 załączenia pliku zdalnego, 337

#### **Ł**

ładunek clickjackingu, 190 CSRF-a, 212 intrudera Burpa, 431 PHP, 342 potwierdzanie działania, 158 Pythona, 341 uniksowy, 342 XSS, 153, 157 XXE, 300 łańcuch otwartych przekierowań, 369 łańcuchy POP, 284

#### **M**

metadane instancji, 272 usługi EC2, 272 usługi Google Cloud, 273 metoda \_\_destruct(), 281 \_\_wakeup(), 281 evaluate(), 285 postMessage(), 351, 357 metody magiczne PHP, 281, 283 MFA, Multifactor Authentication, 327 minus, –, 87 Mobile Security Framework, 411 model DOM, 148 klient-serwer, 55

#### **N**

nagłówek, 63 referencyjny, 207 odpowiedzi, 187 żądania HTTP, 58 narzędzia służące do automatyzacji, 138 białego wywiadu, 137 fingerprintingu stosu technologicznego, 137 wykrywania zakresu, 135 zautomatyzowanego testowania, 438 narzędzie Amass, 92 Android Debug Bridge, 409 Apktool, 410 Bucket Stream, 99 Censys, 94 comparer, 81 crawler, 96 cron, 132, 133 decoder, 81 Dirsearch, 95 EyeWitness, 96 Frida, 410 getopts, 120, 121 Git, 383 Gitrob, 102 Gobuster, 92, 95 GrayhatWarfare, 99 grep, 116, 117, 392 intruder, 78 KeyHacks, 101 Kibana, 88 Masscan, 93 Nmap, 93 OWASP ZAP, 96, 98 pastebin-scraper, 382 PasteHunter, 382 Project Sonar, 94 repeater, 80 Retire.js, 105 Shodan, 94 SSRFmap, 264 SubBrute, 92 Sublist3r, 92, 439 TruffleHog, 102 Waybackurls, 103 Wfuzz, 433, 436, 437 wget, 336 wiersza poleceń, 92 Ysoserial, 290 nauka programowania, 67 nazwa domeny, 57 nieaktualne zależności, 396

Skorowidz **443**

niebezpieczne wzorce, 392 niezabezpieczona deserializacja, insecure deserialization, 277 eskalacja ataku, 293 tropienie błędów, 292 zapobieganie, 291 niezabezpieczone bezpośrednie odwołania do obiektów, *Patrz* IDOR Nmap, 104, 110, 111 notatki, 82 Nuclei, 138 numery systemów autonomicznych, 91

#### **O**

OAuth, 366 działanie, 366 luki w zabezpieczeniach, 368 tokeny, 375 tropienie kradzieży tokenów, 375 obiektowy model dokumentu, DOM, 148 obiekty JSON, 415 odbijany XSS, Reflected XSS, 148 odbiorcy komunikatów, broadcast receiver, 408 odczytywanie plików, 302 poufnych informacji, 66 odgadywanie klucza, 65 odnoszenie sukcesu, 46 odpowiedź HTTP, 59 odwrotne WHOIS, 89 wyszukiwanie adresów IP, 90 ogólne aplikacje internetowe, 26 omijanie list elementów blokowanych, 267 dozwolonych, 265 ochrony przed atakami CSRF, 201, 209 IDOR, 221 open redirect, 169

RCE, 344 SSRF, 265 XSS, 159 przypinania certyfikatu, 407 SOP-u, 355 walidatora otwartych przekierowań, 171 zabezpieczeń clickiacking, 188 opcje wyboru, 111 open redirect tropienie błędów, 166 otwarte przekierowania, open redirect, 164 eskalacja ataku, 175 omijanie ochrony, 169 oparte na odsyłaczach, 169 oparte na parametrach, 169 tropienie błędów, 166 zapobieganie, 166 OWASP, Open Web Application Security Project, 51 OWASP ZAP, 96, 98

#### **P**

pająk internetowy, 96 pakiet APK, 407 panele administracyjne, 329 parametry przekierowania, 166, 167 parsowanie certyfikatu, 91 wyników, 116 partnerstwo, 45 Pastebin, 103, 382 pętla while, 127, 128 phishing, 165 PHP, 278 piaskownica, 320 pisanie biblioteki funkcji, 125 raportów, 36 planowanie, scheduling, 249 platforma bug bounty, 24, 28 HackerOne, 32 plik AndroidManifest.xml, 408

pliki cookie, 61, 193, 361 JavaScriptu, 56 konfiguracyjne, 397 pobieranie plików, 383 PoC, Proof-of-Concept, 40, 283 podpisy, 63 podstawianie poleceń, 111 podwójne kodowanie, 173 pojedyncze logowanie, SSO, 360 pole alg, 64 polecenie curl, 114 getopts, 127 grep, 392 quit, 127 read, 126 run-parts, 133 source, 125 test, 123 touch, 323 wget, 336 whois, 90 poliglot XSS-a, 157 pomijalny etap uwierzytelniania, 327 POP, Property-Oriented Programming, 284 poprawki kodu, 396 porównanie programów bug bounty, 34 port internetowy, 57 443, 57 80, 57 porywanie kliknięć, clickjacking, 178 eskalacja ataku, 189 obchodzenie zabezpieczeń, 188 tropienie błędów, 186 zapobieganie, 184 potwierdzanie działania ładunku, 158 powierzchnia ataku, 25, 85 powłoka odwrócona, reverse shell, 336 poziom uprawnień, 253, 340 proces fuzzingu, 429 uwierzytelniania SAML-a, 363 program Facebook, 34 GitHub, 35, 101, 134 HackerOne, 34 Burp Suite Community Edition, 73 ujawniania luk w zabezpieczeniach, VDP, 31 programy bug bounty, 23, 33 prywatne, 32 publiczne, 32 wykonywalne, 27 protokół HTTP, 58 proxy, 75 przebieranie interfejsu użytkownika, 184 przechwytywanie ruchu, 68 żądań, 220 przeglądarka, 70 Firefox, 70 używanie autokorekty, 170 przejęcie poddomeny, subdomain takeover, 361 ciągłe monitorowanie, 372 tropienie błędów, 370 przekierowanie, 267 wejścia, 109 wyjścia, 109 przesyłanie ładunków, 323 przetwarzanie wieloprocesorowe, 248 przypinanie certyfikatów, certificate pinning, 407 SSL, 407 punkty wstrzyknięcia danych, 429

#### **R**

ramka iframe, 178–184, 195 podwójna, 188 raport dowód koncepcji, 40 główny tworzenie, 118 ocena dotkliwości błędu, 37 odtworzenie ataku, 39

opisowy tytuł, 37 przejrzyste podsumowanie, 37 rekomendacja, 41 scenariusze ataku, 40 sprawdzenie, 41 status informacyjny, 43 nie dotyczy, 44 rozwiązany, 44 triażowany, 44 wymaga uzupełnienia, 43 zduplikowany, 44 RCE, Remote Code Execution, 282, 290, 334 eskalacja ataku, 343 omijanie ochrony, 344 przesyłanie ładunku, 341 tropienie błędów, 340 załączenie pliku, 337 referer, 165 reguła tego samego pochodzenia, SOP, 66 rekonesans, 84, 421 rekord CNAME, 362, 372 relacie z zespołem programistyczny m, 43 repeater, 80 Retire.js, 105 rodzaje ataków XSS, 146 ROP, Return-Oriented Programming, 288

#### **S**

S3, Simple Storage Service, 98 SAML, Security Assertion Markup Language, 294, 363 działanie, 363 luki w zabezpieczeniach, 364 proces uwierzytelniania, 363 tropienie błędów, 373 sanityzacja danych wejściowych, 144 SAST, Static Application Security Testing, 403 sekcja ładunku, 64 podpisu, 64

serializacja, serialization, 277, 288 serwer, 55 DNS, 56 proxy, 69 dla urządzeń mobilnych, 405 Burp Suite, 73, 75 Burpa, 405 serwisy, 25 sesja, 61 Shodan, 94 silnik szablonów, 311, 317 site, 86 skanowanie aktywne, 93 automatyczne, 132 domen, 120 internetu, 96 pasywne, 94 portów, 274 sieci, 270, 274 składnia alternatywna JavaScriptu, 159 skrypt Dirsearcha, 107 skrypty bashowe, 106 rekonesansowe, 106 wstawiane, 143 SlideShare, 103 słabe szyfrowanie, 395 SOAP, Simple Object Access Protocol, 416 socjotechnika, 165 SOP, Same-Origin Policy, 66, 347 eskalacja ataku, 358 omijanie, 355 tropienie błędów obejścia, 355 sort, 92 sprzęt, 28 SQL, Structured Query Language, 229 SQL injection, 228 SSL, Secure Sockets Layer, 91 SSO, Single Sign-On, 360 eskalacja ataku, 375 tropienie luk w zabezpieczeniach, 370

Skorowidz **445**

SSRF, Server-Side Request Forgery, 257 eksploitacja, 274 eskalacja ataku, 270 funkcjonalności podatne na ataki, 260 inicjowanie ataków, 303 omijanie zabezpieczeń, 265 sprawdzanie wyników, 263 ślepe, 263 wewnętrzne adresy URL, 262 zapobieganie, 259 SSRFmap, 264 SSTI, Server-Side Template Injection, 310 StackShare, 105 stany raportu, 43 statyczna analiza bezpieczeństwa aplikacji, SAST, 403 sterowanie wartościami zmiennych, 280 Sublist3r, 439 sukces, 46 symbol wieloznaczny, \*, 87, 130, 350 system kontroli wersji, 383 nazw domenowych, DNS, 56, 268 operacyjny Kali Linux, 68 sytuacja wyścigu, race condition, 248 eskalacja, 255 kontrola bezpieczeństwa, 250 nieprawidłowe obliczenia, 250 tropienie sytuacji, 253 zapobieganie, 253 sztuczka z podwójną ramką iframe, 188 szukanie błędów API, 420 clickjackingu, 186 CSRF, 198 IDOR, 218 logiki aplikacji, 331, 333 niezabezpieczonej deserializacji, 292

obejścia SOP-u, 355 open redirect, 166 przejęcia poddomeny, 370 RCE, 340 SAML-a, 373 SSRF, 260 ujawnienia informacji, 379 uszkodzonej kontroli dostępu, 331 w aplikacjach mobilnych, 411 wstrzyknięcia SQL, 237 wstrzyknięcia szablonu, 315 XSS, 152, 162 XXE, 297 pierwszego błędu clickjackingu, 191 CSRF, 214 IDOR, 227 obejścia SOP-u, 359 obejścia SSO, 376 otwartego przekierowania, 177 RCE, 346 SSRF, 276 ujawnienia informacji, 387 uszkodzonej kontroli dostępu, 333 wstrzyknięcia SQL, 246 wstrzyknięcia szablonu, 324 XSS, 163 XXE, 309 pierwszej niezabezpieczonej deseri alizacji, 293 sytuacji wyścigu, 253, 256

### **Ś**

ślepy XSS, Blind XSS, 147

#### **T**

tabela wypłat, payout table, 31 tag, 384 techniki eksploitacji, 175 testowanie pod kątem błędów technicznych, 425 luk w zabezpieczeniach sieciowych, 436 problemów z ograniczaniem przepustowości, 425 uszkodzonej kontroli dostępu, 423 wycieków informacji, 423 testy białej skrzynki, 392 czarnej skrzynki, 392 fuzzingowe, 427 szarej skrzynki, 392 zautomatyzowane, 438 token CSRF, 196, 203 przesyłane podwójnie, 205 JSON, 63 atak brute force, 65 nagłówek, 63 odczytywanie poufnych informacji, 66 pole alg, 64 sekcja ładunku, 64 sekcja podpisu, 64 OAuth, 375 trawersacja katalogów, 330 tree, 384 tryb warunkowy, 111 tworzenie raportu głównego, 118

#### **U**

ucieczka, escaping, 151 ujawnienie informacji, information disclosure, 377 eskalacja ataku, 387 zapobieganie, 378 uprawnienia, 253 najniższego poziomu, 340 uruchamianie narzędzi, 111, 112 usługa, service, 93, 408 EC2, 272 Google Cloud, 273 proxy, 261 uszkodzona kontrola dostępu, 329 eskalacja ataku, 332 uwierzytelnianie brute forcing, 434 oparte na tokenach, 62 SAML-a, 363 wielopoziomowe, MFA, 327

#### **V**

VDP, Vulnerability Disclosure Program, 31

#### **W**

walidacja danych wejściowych, 144 walidator adresu URL, 166, 170 otwartych przekierowań, 171 Wappalyzer, 105 Wayback Machine, 103, 104, 380 ważne funkcje, 398 wątek, 249 Wfuzz, 433, 436, 437 wget, 336 WHOIS, 89 wiaderko, bucket, 98 wielkość liter, 159 wielowątkowość, 248 własny XSS, Self-XSS, 150 współbieżność, 248 współdzielenie plików cookie, 361 wstrzyknięcie kodu, 335 zapobieganie, 339 NoSQL, 242 obiektu PHP, 279 SQL, SQL injection, 228 automatyzacja, 246 drugiego rzędu, 233

eksfiltrowanie informacji, 241 eskalacja ataku, 244 klasyczne, 238 mechanizmy, 229 oparte na czasie, 240 ślepe, 239 tropienie błędów, 237 zapobieganie, 234 szablonu automatyzacja, 324 eskalacja ataku, 318 kod, 312 ładunek testowy, 316 po stronie serwera, SSTI, 310 przesyłanie ładunków, 323 tropienie błędów, 315 zapobieganie, 315 wybór programu, 33 wyciekające sekrety, 395 wykorzystanie luki CSRF, 209–211 wykrywanie zakresu, 89 wyrażenia regularne, 116 wyrażenie, 311 wyszukiwarka GrayhatWarfare, 99 Shodan, 94 wzorzec regex, 118

#### **X**

XInclude, 302 XML, Extensible Markup Language, 27, 294 XSS, Cross-Site Scripting, 141 automatyzacja tropienia błędów, 162 omijanie ochrony przed CSRF, 209 omijanie SOP-u, 355 oparty na modelu DOM, 148 rodzaje ataków, *Patrz* atak XSS, 142, 146 tropienie błędów, 152 XXE, External Entity Attack, 66 XXE, XML external entity, 294 eksfiltracja danych, 307 eskalacja ataku, 302 klasyczne, 298 ślepe, 299, 303 tropienie błędów, 297 zapobieganie, 296

#### **Y**

Ysoserial, 290

#### **Z**

zaatakowanie sieci, 275 zaczepy sieciowe, webhook, 260 zakres, 366 IP, 90 programu, 30, 89 zasobów, 30 załączenie pliku lokalnego, 337, 338 zamykanie znaczników, 156 zapisywanie w pliku, 109 żądań Burpa, 82 zapisywany XSS, Stored XSS, 146 zapobieganie atakom deserializacji, 291 wstrzyknięcia kodu, 339 wstrzyknięcia SQL, 234 wstrzyknięcia szablonu, 315 XSS, 150 XXE, 296 błędom CSRF, 196 IDOR, 217 logiki aplikacji, 331 SSRF, 259 clickjackingowi, 185 otwartym przekierowaniom, 166 sytuacjom wyścigu, 253 wyciekom poufnych informacji, 378

zapytania sparametryzowane, 234 zapytanie SQL, 235 zarządzanie sesją, 61 zdalne wykonywanie kodu, *Patrz* RCE złośliwa witryna, 67 złośliwy adres URL, 145 zmienianie identyfikatorów, 220 kodowania, 268

metody żądania, 202, 225 typu żądanego pliku, 225 zmienne specjalne, 129 znacznik  $<$ form $>$ , 194  $<$ script $>$ , 154  $<$ style $>$ , 182 znak wieloznaczny, \*, 87, 130, 350 znaki inne niż ASCII, 174

żądania Burpa, 82 żądanie DELETE, 58 GET, 58, 198 OPTIONS, 58 POST, 58, 181

#### **Ż**

# PROGRAM PARTNERSK

## 1. ZAREJESTRUJ SIĘ<br>2. PREZENTUJ KSIĄŻKI<br>3. ZBIERAJ PROWIZJĘ

Zmień swoją stronę WWW w działający bankomat!

Dowiedz się więcej i dołącz już dzisiaj! http://program-partnerski.helion.pl

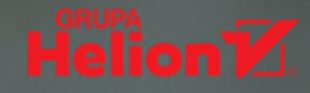

### Bug bounty: wyśledź, zhakuj, opisz  $-$  i zgarnij nagrodę!

Wyśledzenie luki w zabezpieczeniach aplikacji i przejęcie kontroli nad chronionym zasobem jest wyjątkowo ekscytującym doświadczeniem: oto dzięki własnym umiejętnościom można pokonywać kolejne ograniczenia i osiągać cele, które na pozór wydają się nierealne. Od pewnego czasu takie eksperymenty z hakowaniem można prowadzić całkowicie legalnie, a nawet nieźle na tym zarabiać. Wiele firm uruchamia programy bug bounty, w ramach których nagradza hakerów i badaczy bezpieczeństwa za odnajdywanie luk w zabezpieczeniach w korporacyjnych systemach.

Ta książka jest kompleksowym i praktycznym przewodnikiem po hakowaniu aplikacii internetowych w ramach udziału w programach bug bounty. Znajdziesz w niej wszystkie niezbędne informacje, od budowania relacji z klientami i pisania znakomitych raportów o błędach w zabezpieczeniach po naukę zaawansowanych technik hakerskich. Dowiesz się, jak przygotować własne laboratorium hakerskie i zgłębisz typowe techniki działania, takie jak XSS czy SQL injection. Zapoznasz się również ze strategiami prowadzenia rekonesansu i sposobami jego automatyzacji za pomocą skryptów powłoki bash. Nie zabrakło tu opisu hakowania aplikacji mobilnych, testowania interfejsów API i inspekcji kodu źródłowego pod kątem -luk w zabezpieczeniach

#### Najciekawsze zagadnienia:

- · identyfikowanie typowych luk w zabezpieczeniach sieciowych
- praca z pakietem Burp Suite
- · kumulowanie wpływu wielu błędów w zabezpieczeniach
- · obchodzenie zabezpieczeń metodą sanityzacji danych wejściowych i listy elementów blokowanych
- · automatyzacja żmudnych zadań za pomocą fuzzingu i skryptów powłoki bash
- · konfiguracja środowiska testowego dla aplikacji pracujących w Androidzie

Vickie Li jest programistką i ekspertką w dziedzinie bezpieczeństwa aplikacji internetowych. Bierze udział w programach bug bounty takich firm jak Facebook, Yelp czy Starbucks. Chętnie dzieli się swoją bogatą wiedzą o technikach poprawy bezpieczeństwa aplikacji i nieoczywistymi tajnikami pracy tropicielki bug bounty.

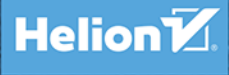

helion.pl **HELION SA** 

介

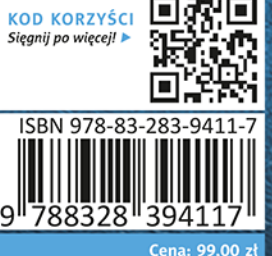

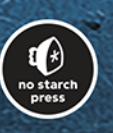